# **ansible-freebsd-poudriere Documentation**

*Release 2.2.0*

**Vladimir Botka**

**Oct 14, 2021**

# **TABLE OF CONTENTS**

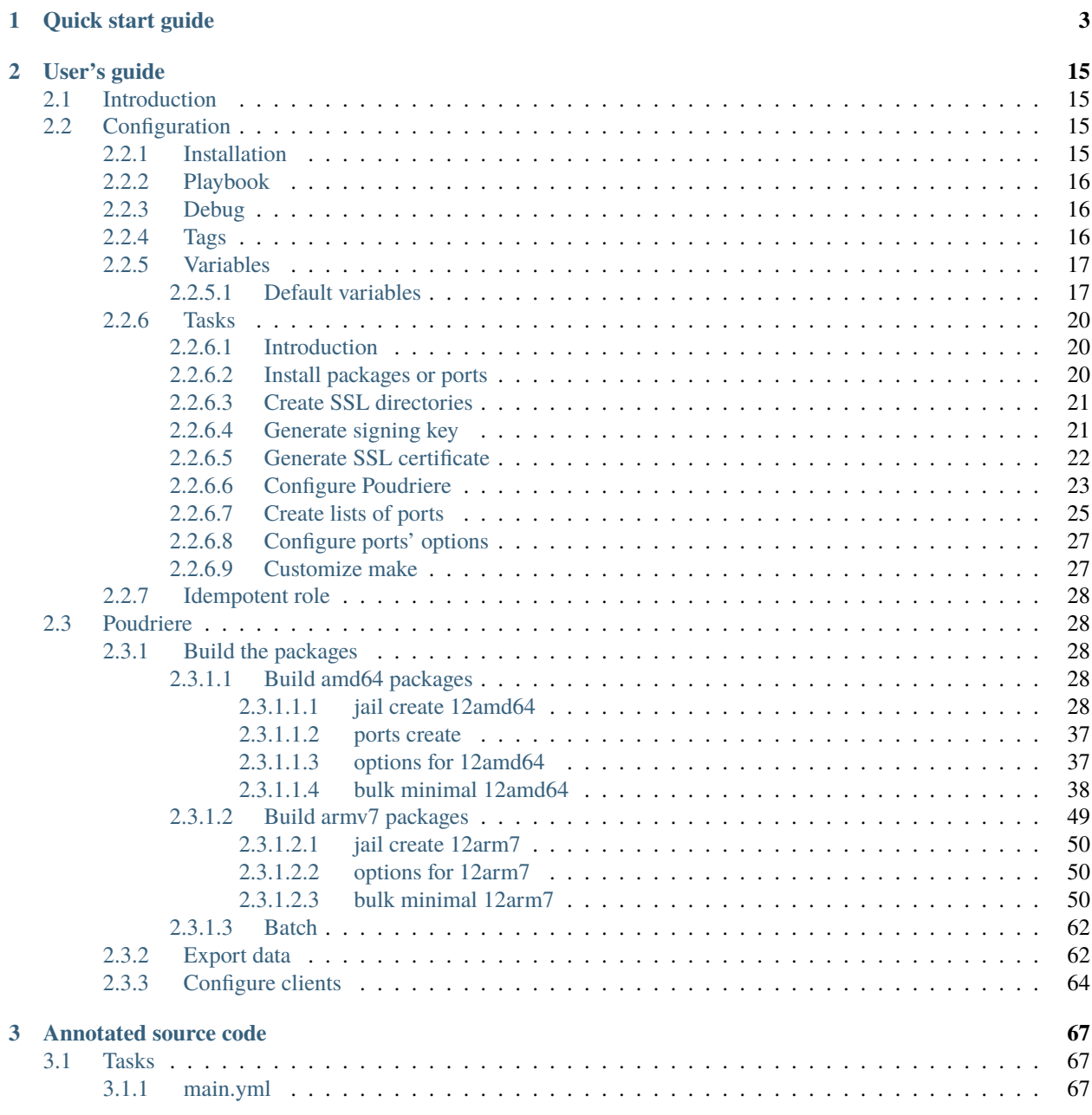

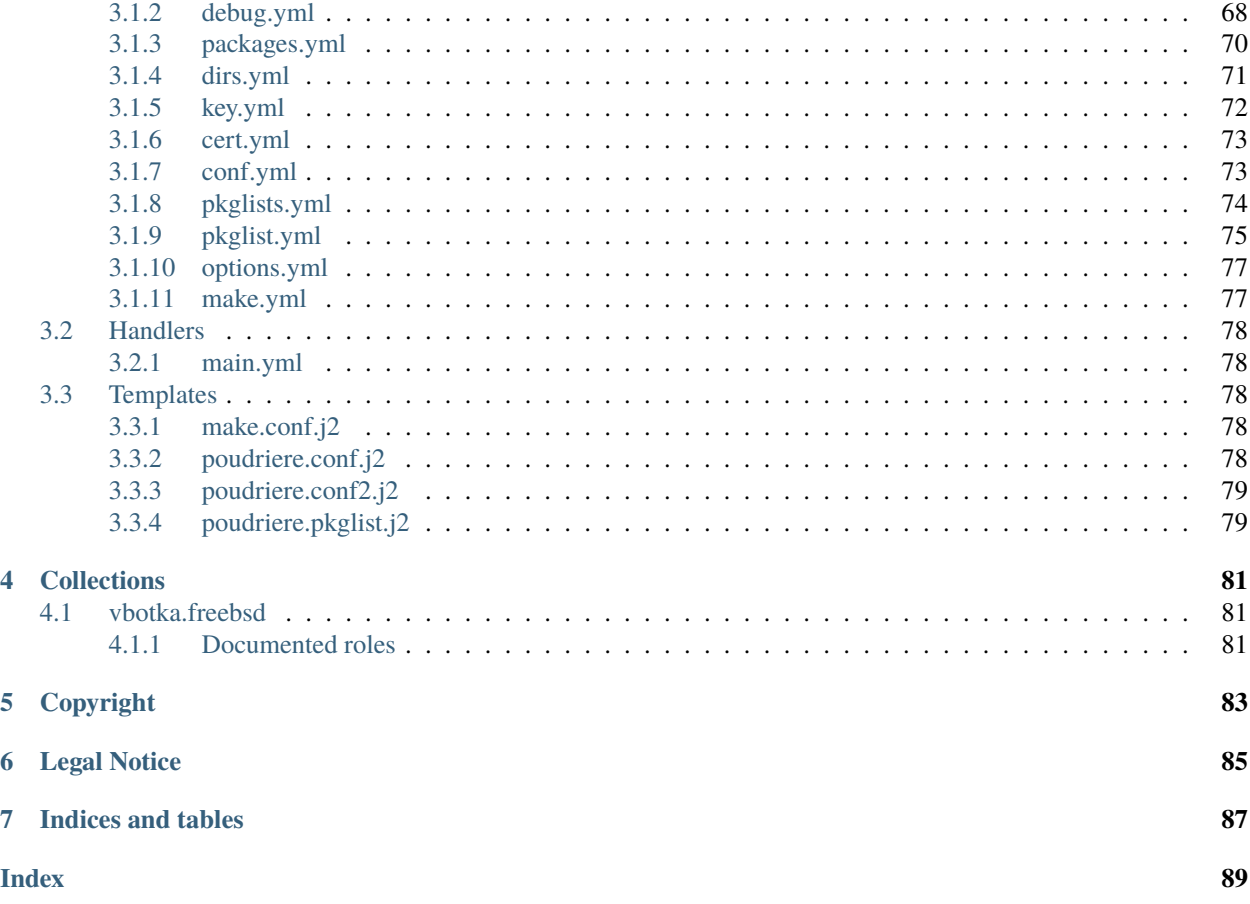

This [role](https://galaxy.ansible.com/vbotka/freebsd_poudriere/) and the documentation is work in progress. The current state of this document describes successful configuration and building of amd64 and armv7 packages. Other architectures should work out of the box. Feel free to [share](https://github.com/vbotka/ansible-freebsd-poudriere/issues) [your feedback and report issues.](https://github.com/vbotka/ansible-freebsd-poudriere/issues)

[Contributions are welcome.](https://github.com/firstcontributions/first-contributions)

### **CHAPTER**

# **QUICK START GUIDE**

<span id="page-6-0"></span>For the users who want to try the role quickly, this guide provides an example of how to install, configure and run [Poudriere](https://docs.freebsd.org/en/books/porters-handbook/testing-poudriere.html)

**Install the role** vbotka.freebsd\_poudriere and the collections

```
shell> ansible-galaxy role install vbotka.freebsd_poudriere
shell> ansible-galaxy collection install community.crypto
shell> ansible-galaxy collection install community.general
```
**Create the playbook** pb.yml for single host build.example.com (3)

```
\frac{1}{1} shell> cat pb.yml
2 - -3 - hosts: build.example.com
4 become: true
5 roles:
       - vbotka.freebsd_poudriere
```
**Customize variables.** Disable the installation of packages (3). Configure web-server certificate (6-9), repository signing key (12-13) and parameters of Poudriere (16-40). Create the list of architectures the packages will be built for (43) and configure make (46-52). Fit the configuration to your needs.

```
1 shell> cat host_vars/build.example.com/poudriere.yml
2 \mid ---3 poudriere_install: false
4
5 # cert
6 poudriere_cert_cn: build.example.com
7 poudriere_cert_key: "{{ poudriere_ssl_dir }}/private/{{ poudriere_cert_cn }}.key"
   8 poudriere_cert_csr: "{{ poudriere_ssl_dir }}/csr/{{ poudriere_cert_cn }}.csr"
9 poudriere_cert_path: "{{ poudriere_ssl_dir }}/certs/{{ poudriere_cert_cn }}.crt"
10
\frac{11}{4} key
12 poudriere_key_crt: "{{ poudriere_ssl_dir }}/crt/{{ poudriere_cert_cn }}-sk.crt"
13 poudriere_conf_pkg_repo_signing_key: "{{ poudriere_ssl_dir }}/private/{{ poudriere_cert_
   ˓→cn }}-sk.key"
14
15 # conf
16 poudriere_conf_template: poudriere.conf2.j2
17 poudriere_conf_url_base: http://build.example.com
18 poudriere_conf_no_zfs: "no"
```

```
19 poudriere_conf_zpool: zroot
20 poudriere_conf_use_tmpfs: "no"
21 poudriere_conf_data:
_{22} ZPOOL: "{{ poudriere_conf_zpool }}"
23 NO_ZFS: "{{ poudriere_conf_no_zfs }}"
24 ZROOTFS: "{{ poudriere_conf_zrootfs }}"
_{25} FREEBSD_HOST: "{{ poudriere_conf_freebsd_host }}"
26 RESOLV_CONF: "{{ poudriere_conf_resolv_conf }}"
27 BASEFS: "{{ poudriere_conf_basefs }}"
28 SVN_HOST: "\{ \} poudriere_conf_svn_host \}"
29 POUDRIERE_DATA: "{{ poudriere_conf_poudriere_data }}"
30 USE_PORTLINT: "{{ poudriere_conf_use_portlint }}"
31 USE_TMPFS: "{{ poudriere_conf_use_tmpfs }}"
32 DISTFILES_CACHE: "{{ poudriere_conf_distfiles_cache }}"
33 | PKG_REPO_SIGNING_KEY: "{{ poudriere_conf_pkg_repo_signing_key }}"
34 URL_BASE: "{{ poudriere_conf_url_base }}"
35 CHECK_CHANGED_OPTIONS: "{{ poudriere_conf_check_changed_options }}"
36 CHECK_CHANGED_DEPS: "{{ poudriere_conf_check_changed_deps }}"
37 NOLINUX: "yes"
38 USE_COLORS: "yes"
39 PRESERVE_TIMESTAMP: "yes"
40 BUILDER_HOSTNAME: "build"
41
42 # architecture
43 poudriere_pkg_arch: [amd64]
44
45 # make
46 poudriere_make_conf:
47 - "OPTIONS_UNSET+=\t\t\tDOCS NLS X11 EXAMPLES"
48 | - "OPTIONS_UNSET+=\t\t\tGSSAPI_BASE KRB_BASE KERBEROS"
49 - "OPTIONS_SET+=\t\t\tGSSAPI_NONE KRB_NONE"
50 - "DEFAULT_VERSIONS+=\t\temacs=nox"
51 - "DEFAULT_VERSIONS+=\t\tphp=7.4"
52 - "DEFAULT_VERSIONS+=\t\tssl=openssl"
```
#### **Create lists of the ports**

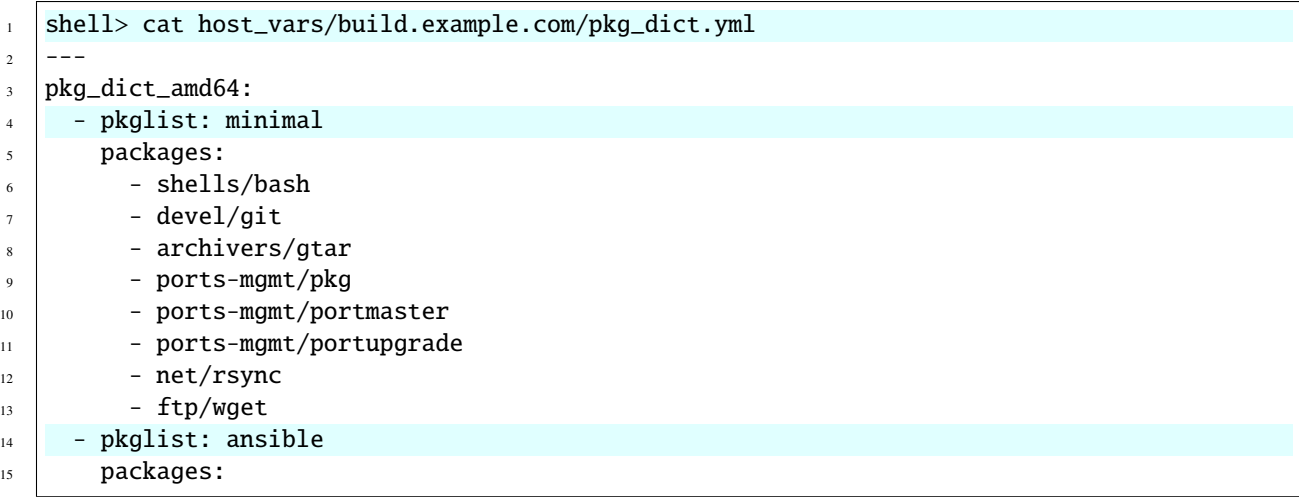

- sysutils/ansible - sysutils/py-ansible-lint - sysutils/py-ansible-runner

**Test syntax** 

16

 $17$ 

18

shell> ansible-playbook pb.yml --syntax-check

playbook: pb.yml

Display the included variables. Enable debug poudriere\_debug=true

```
shell> ansible-playbook pb.yml -t poudriere_debug -e poudriere_debug=true
\overline{2}PLAY [build<sup>zanple.com</sub>]</sup>
   \overline{A}TASK [Gathering Facts]
   ok: [build.example.com]
\overline{6}\overline{7}TASK [vbotka.freebsd_poudriere : Poudriere Debug].
   ok: [build.example.com] \Rightarrow\overline{9}msg:10- ansible_architecture [amd64]
\overline{11}- ansible_os_family [FreeBSD]
\overline{12}- ansible_distribution [FreeBSD]
\overline{13}- ansible_distribution_major_version [12]
14- ansible_distribution_version [12.2]
15- ansible_distribution_release [12.2-RELEASE]
16
     - ansible_python_version [3.7.9]
17\omega and
18- freebsd_install_method [packages]
19
     - freebsd_use_packages [True]
\overline{20}- freebsd_install_retries [3]
21
     - freebsd_install_delay [5]
\overline{22}= 1123- poudriere_install [False]
\overline{24}- poudriere_dirs [True]
25- poudriere_key [True]
26
     - poudriere_cert [False]
27
     - poudriere_conf [True]
28
     - poudriere_pkglists [True]
\overline{29}- poudriere_options [False]
30^{\circ}- poudriere_make [True]
31- poudriere_backup_conf [True]
32\omega^{-1/3}33- poudriere_packages
34- '- ports-mgmt/poudriere'
35- '- ports-mgmt/portmaster'
36
     - '- devel/ccache'
37
```

```
38 - 1139 - poudriere_packages_cert
40 - - security/py-openssl'
41 - - security/py-acme-tiny'
42 - -43 - poudriere_owner [root]
44 - poudriere_group [wheel]
45 - poudriere_mode [0644]_{46} - poudriere_mode_dir [0755]_{47} | - poudriere_dirs [True]
48 - poudriere_ssl_dir [/usr/local/etc/ssl]
49 - poudriere_ssl_dir_mode [0755]- poudriere_ssl_private_dir [/usr/local/etc/ssl/private]
51 - poudriere_ssl_private_dir_mode [0700]
52 - poudriere_ssl_private_key_mode [0600]53 - poudriere_ssl_dirs
54 - - /usr/local/etc/ssl'
55 - '- \sqrt{usr/local/etc/ssl/crt'}56 - '- /usr/local/etc/ssl/csr'
57 - ^{11}58 - poudriere_key [True]
59 - poudriere_key_size [4096]
60 - poudriere_key_type [RSA]
61 - poudriere_key_cmd [openssl rsa -in /usr/local/etc/ssl/private/build.example.com-sk.
    ˓→key -pubout -out /usr/local/etc/ssl/crt/build.example.com-sk.crt]
\alpha - poudriere_key_crt [/usr/local/etc/ssl/crt/build.example.com-sk.crt]
\frac{63}{100} - poudriere_conf_PKG_REPO_SIGNING_KEY [/usr/local/etc/ssl/private/build.example.com-sk.
   \rightarrowkey]
64 - ^{11}65 - poudriere_cert [False]
66 - poudriere_cert_cn [build.example.com]
     67 - poudriere_cert_key [/usr/local/etc/ssl/private/build.example.com.key]
\frac{68}{1000} - poudriere_cert_csr [/usr/local/etc/ssl/csr/build.example.com.csr]
     - poudriere_cert_path [/usr/local/etc/ssl/certs/build.example.com.crt]
70 \t-11\eta_1 - poudriere_conf [True]
\eta_2 - poudriere_conf_file [/usr/local/etc/poudriere.conf]
\eta_3 | - poudriere_conf_template [poudriere.conf2.j2]
\begin{bmatrix} 74 \end{bmatrix} - poudriere_conf_dir [/usr/local/etc/poudriere.d]
75 - poudriere_conf_dirs
76 - '- dir: /usr/ports/distfiles'
77 - \prime group: wheel'
78 - ' mode: ''0755'''
79 - ' owner: root'
80 - 11\mathbf{S} = poudriere_conf_zpool [zroot]
82 - poudriere_conf_no_zfs [no]
83 - poudriere_conf_zrootfs [/poudriere]
84 - poudriere_conf_freebsd_host [https://download.freebsd.org]
\text{S} - poudriere_conf_resolv_conf [/etc/resolv.conf]
86 - poudriere_conf_basefs [/usr/local/poudriere]
\begin{array}{c|c} \n\text{1} & -\text{poudriere\_conf\_syn\_host} & \text{[sun.FreeBSD.org]} \n\end{array}
```

```
88 - poudriere_conf_poudriere_data [/usr/local/poudriere/data]
89 - poudriere_conf_use_portlint [no]
90 - poudriere_conf_use_tmpfs [no]
91 - poudriere_conf_distfiles_cache [/usr/ports/distfiles]
92 - poudriere_conf_url_base [http://build.example.com/]
93 - poudriere_conf_check_changed_options [verbose]
94 - poudriere_conf_check_changed_deps [yes]
95 - poudriere_conf_data
96 - 'BASEFS: /usr/local/poudriere'
97 - 'BUILDER HOSTNAME: build'
98 | - 'CHECK_CHANGED_DEPS: ''yes'''
99 - 'CHECK_CHANGED_OPTIONS: verbose'
100 - 'DISTFILES_CACHE: /usr/ports/distfiles'
101 - 'FREEBSD_HOST: https://download.freebsd.org'
102 - 'NOLINUX: ''yes'''
_{103} - 'NO ZFS: ''no'''
104 - 'PKG_REPO_SIGNING_KEY: /usr/local/etc/ssl/private/build.example.com-sk.key'
105 - 'POUDRIERE_DATA: /usr/local/poudriere/data'
106 - 'PRESERVE_TIMESTAMP: ''yes'''
107 - 'RESOLV_CONF: /etc/resolv.conf'
108 - 'SVN_HOST: svn.FreeBSD.org'
109 - 'URL_BASE: http://build.example.com/'
110 | - 'USE_COLORS: ''yes'''
111 - 'USE_PORTLINT: ''no'''
112 | - 'USE_TMPFS: ''no'''
113 - 'ZPOOL: zroot'
114 - 'ZROOTFS: /poudriere'
115 - - 11_{116} - poudriere_pkglists [True]
117 - poudriere_pkglist_dir [/usr/local/etc/poudriere.d/pkglist]
118 - poudriere_pkg_arch [amd64]
119 - ^{11}120 - poudriere_options [False]
121 - poudriere_make [True]122 - poudriere_make_file [/usr/local/etc/poudriere.d/make.conf]
123 - poudriere_make_conf
124 - '- "OPTIONS_UNSET+=\t\t\tDOCS NLS X11 EXAMPLES"'
125 - '- "OPTIONS_UNSET+=\t\t\tGSSAPI_BASE KRB_BASE KERBEROS"'
126 | - '- "OPTIONS_SET+=\t\t\tGSSAPI_NONE KRB_NONE"'
127 | - '- "DEFAULT_VERSIONS+=\t\temacs=nox"'
128 - '- "DEFAULT_VERSIONS+=\t\tphp=7.4"'
129 - '- "DEFAULT_VERSIONS+=\t\tssl=openssl"'
130 - ''
131
132 PLAY RECAP.
   ˓→*********************************************************************************************
133 | build.example.com: ok=2 changed=0 unreachable=0 failed=0 skipped=0
   →rescued=0 ignored=0
```
**Configure ZFS**

 $<$ TBD $>$ 

Install packages. Enable the installation poudriere\_install=true

```
shell> ansible-playbook pb.yml -t poudriere_packages -e poudriere_install=true
\overline{2}PLAY [build<sup>g</sub>xample.com<sup>1</sup></sup>
   TASK [Gathering Facts].
\overline{\phantom{a}}ok: [build.example.com]
6
  TASK [vbotka.freebsd_poudriere : Poudriere Debug]
\mathbf{Q}skipping: [build.example.com]
\mathbf Q10TASK [vbotka.freebsd_poudriere : packages: Install poudriere packages].
\overline{11}ok: [build.example.com]
1213TASK [vbotka.freebsd_poudriere : packages: Install poudriere ports].
14skipping: [build.example.com] \Rightarrow (item=ports-mgmt/poudriere)
15
  skipping: [build.example.com] => (item=ports-mgmt/portmaster)
16skipping: [build.example.com] \Rightarrow (item=devel/ccache)
1718
  TASK [vbotka.freebsd_poudriere : packages: Install packages to create certificate].
19_**********************
  ok: [build.example.com]
\overline{20}21TASK [vbotka.freebsd_poudriere : packages: Install ports to create certificate].
\overline{22}skipping: [build.example.com] \Rightarrow (item=security/py-openssl)
\overline{23}skipping: [build.example.com] \Rightarrow (item=security/py-acme-tiny)
24
25PLAY RECAP...
26build.example.com bk=3
                          changed=0unreachable=0
                                                   failed=\textbf{0}skipped=327
   \rightarrowrescued=0
               ignored=0
```
**Create directories** 

```
shell> ansible-playbook pb.yml -t poudriere_dirs
\mathbf{1}\overline{2}PLAY [build.example.com]
\overline{a}\overline{A}TASK [Gathering Facts]
  ok: [build.example.com]
\overline{6}TASK [vbotka.freebsd_poudriere : Poudriere Debug].
8
  skipping: [build.example.com]
10
```

```
TASK [vbotka.freebsd_poudriere : dirs: Create SSL directories].
\overline{11}ok: [build.example.com] \Rightarrow (item=/usr/local/etc/ssl)
12ok: [build.example.com] \Rightarrow (item=/usr/local/etc/ssl/crt)
13
  ok: [build.example.com] \Rightarrow (item=/usr/local/etc/ssl/csr)
1415
  TASK [vbotka.freebsd_poudriere : dirs: Create SSL directory /usr/local/etc/ssl/private.
16^{1}\rightarrowmode 0700] ******
  ok: [build.example.com]
1718
  PLAY RECAP.
19build.example.com: ok=5
                           changed=3unreachable=0
                                                      failed=0
                                                                  skipped=1
\overline{20}\rightarrowrescued=0
                ignored=0
```
Generate signing key

```
shell> ansible-playbook pb.yml -t poudriere_key
\mathbf{1}\overline{c}PLAY [build<sup>zanple.com</sub>]</sup>
\overline{a}\overline{A}TASK [Gathering Facts]
5
   ok: [build.example.com]
6
  TASK [vbotka.freebsd_poudriere : Poudriere Debug].
\overline{\mathbf{8}}skipping: [build.example.com]
\overline{9}10TASK [vbotka.freebsd_poudriere: key: Generate signing key /usr/local/etc/ssl/private/
\overline{11}\rightarrowbuild.example.com-sk.key]
   changed: [build.example.com]
1213TASK [vbotka.freebsd_poudriere : key: Generate signing crt /usr/local/etc/ssl/crt/build.
14\rightarrow example.com-sk.crt]
   changed: [build.example.com]
1516
  PLAY RECAP.
17skipped=1
  build.example.com: ok=1changed=2unreachable=0
                                                          failed=0
18
   \rightarrowrescued=0
                 ignored=0
  shell> tree /usr/local/etc/ssl/
\bar{1}/usr/local/etc/ssl/
\overline{a}|-- cert.pem
\overline{\mathbf{3}}|-- cert.pem.sample -> ../../share/certs/ca-root-nss.crt
\overline{4}|-- certs
\overline{\phantom{0}}|-- crt
      `-- build.example.com-sk.crt
\overline{7}\perp\left| \begin{array}{cc} - & \text{csr} \end{array} \right|\overline{\mathbf{8}}
```

```
-- private
```
-- build.example.com-sk.key

 $10<sup>10</sup>$ 

Generate certificate for the web server. Enable the generation poudriere\_cert=true (default=false)

```
shell> ansible-playbook pb.yml -t poudriere_cert -e poudriere_cert=true
\overline{2}PLAY [build.example.com]\Box\overline{\mathbf{3}}TASK [Gathering Facts]
\overline{\phantom{a}}ok: [build.example.com]
6\overline{6}TASK [vbotka.freebsd_poudriere : Poudriere Debug].
\mathbf{\hat{x}}skipping: [build.example.com]
\mathbf Q10TASK [vbotka.freebsd_poudriere : cert: Generate private key /usr/local/etc/ssl/private/
11\rightarrowbuild.example.com.key]
  changed: [build.example.com]
1213
  TASK [vbotka.freebsd_poudriere : cert: Generate csr /usr/local/etc/ssl/csr/build.example.
14\rightarrow COM. CST<sup>\mid******</sup>
15changed: [build.example.com]
16TASK [vbotka.freebsd_poudriere : cert: Generate crt /usr/local/etc/ssl/certs/build.
17→example.com.crt] ****
  changed: [build.example.com]
18
19
\overline{20}PLAY RECAP
   build.example.com: ok=1changed=3unreachable=0 failed=0
                                                              skipped=1\overline{21}\rightarrowrescued=0
               ignored=0
```

```
shell> tree /usr/local/etc/ssl/
\mathbf{1}/usr/local/etc/ssl/
\overline{2}\vert - - cert.pem
\overline{\mathbf{3}}|-- cert.pem.sample -> ../../share/certs/ca-root-nss.crt
\overline{4}\left| \begin{array}{c} - - \end{array} \right| certs
5
           `-- build.example.com.crt
    \left| - - \right| crt
\tau-- build.example.com-sk.crt
    \perp\overline{\mathbf{8}}|-- \csc\overline{9}`-- build.example.com.csr
    \perp10-- private
\overline{11}|-- build.example.com-sk.key
12-- build.example.com.key
13
```
Configure poudriere

```
shell> ansible-playbook pb.yml -t poudriere_conf
```

```
\overline{1}\overline{\phantom{a}}
```

```
PLAY [build.example.com].
     \overline{4}TASK [Gathering Facts].
5
    ok: [build.example.com]
6
\overline{7}TASK [vbotka.freebsd_poudriere : Poudriere Debug].
\overline{\mathbf{g}}\begin{array}{c} \begin{array}{c} \end{array} \end{array} \end{array} \end{array} \end{array} \end{array} \begin{array} \begin{array}{c} \end{array} \end{array} \end{array} \end{array} \begin{array} \begin{array}{c} \end{array} \end{array} \end{array} \begin{array} \begin{array}{c} \end{array} \end{array} \end{array} \begin{array} \begin{array}{c} \end{array} \end{array} \begin{array} \end{array} \end{array} \begin{array} \begin{array}{c} \end{array} \end{array} \begin{array} \end{array} \end{array} \begin{array} \end{array} \end{array} \skipping: [build.example.com]
\overline{9}10<sup>10</sup>TASK [vbotka.freebsd_poudriere : conf: Create directories].
11ok: [build.example.com] => (item=/usr/ports/distfiles)
1213TASK [vbotka.freebsd_poudriere : conf: Configure /usr/local/etc/poudriere.conf]
14, , *************************
    changed: [build.example.com]
1516
    PLAY RECAP
17
    build.example.com: ok=2changed=1unreachable=0
                                                                              failed=0
                                                                                             skipped=118
    \rightarrowrescued=0
                       ignored=0
    shell> cat /usr/local/etc/poudriere.conf
\mathbf{1}# Ansible managed
\overline{2}\overline{a}ZPOOL=zroot
\overline{4}NO ZFS=no
\overline{5}ZROOTFS=/poudriere
6
    FREEBSD_HOST=https://download.freebsd.org
\overline{7}RESOLV_CONF=/etc/resolv.conf
8
    BASEFS=/usr/local/poudriere
\overline{9}SVN_HOST=svn.FreeBSD.org
10POUDRIERE_DATA=/usr/local/poudriere/data
\overline{11}USE PORTLINT=no
12<sup>12</sup>USE_TMPFS=no
13
    DISTFILES_CACHE=/usr/ports/distfiles
14PKG_REPO_SIGNING_KEY=/usr/local/etc/ssl/private/build.example.com-sk.key
15
    URL_BASE=http://build.example.com/
16
    CHECK_CHANGED_OPTIONS=verbose
\overline{17}CHECK_CHANGED_DEPS=yes
18NOLINUX=yes
19USE_COLORS=yes
20PRESERVE_TIMESTAMP=yes
21
    BUILDER HOSTNAME=build
\overline{\mathcal{D}}23
```

```
# EOF\overline{24}
```
Create directories  $(22-23)$  and create the lists of the ports  $(37-39)$ 

```
shell> ansible-playbook pb.yml -t poudriere_pkglists
\overline{2}PLAY [build.example.com].
   TASK [Gathering Facts].
   ok: [build.example.com]
6
  TASK [vbotka.freebsd_poudriere : Poudriere Debug].
   skipping: [build.example.com]
\overline{9}10TASK [vbotka.freebsd_poudriere : pkglists: Create list of packages].
11included: /export/home/vlado.config/.ansible/roles/vbotka.freebsd_poudriere/tasks/
12\rightarrowpkglist.yml for build.example.com
13TASK [vbotka.freebsd_poudriere : conf: Create list _pkg_dict].
14ok: [build.example.com] \Rightarrow (item=minimal)
15
  ok: [build.example.com] \Rightarrow (item=ansible)
16
17
  TASK [vbotka.freebsd_poudriere : conf: Debug _pkg_dict].
18
   skipping: [build.example.com]
1920TASK [vbotka.freebsd_poudriere : conf: Create directories /usr/local/etc/poudriere.d/
21\rightarrowpkglist_amd64] *********************
  changed: [build.example.com] => (item=/usr/local/etc/poudriere.d/pkglist_amd64)
22.changed: [build.example.com] \Rightarrow (item=/usr/local/etc/poudriere.d/pkglist_and64.disabled)23\overline{24}TASK [vbotka.freebsd_poudriere : conf: Remove lists of packages from /usr/local/etc/
25
   →poudriere.d/pkglist_amd64] ********
  skipping: [build.example.com] \Rightarrow (item=minimal)
26skipping: [build.example.com] \Rightarrow (item=ansible)
\overline{27}28TASK [vbotka.freebsd_poudriere : conf: Create lists of packages in /usr/local/etc/
29
   \rightarrowpoudriere.d/pkglist_amd64.disabled] *
  skipping: [build.example.com] \Rightarrow (item=minimal)
30
  skipping: [build.example.com] \Rightarrow (item=ansible)
3132
  TASK [vbotka.freebsd_poudriere : conf: Remove lists of packages from /usr/local/etc/
\overline{33}\rightarrowpoudriere.d/pkglist_amd64.disabled]
  ok: [build.example.com] \Rightarrow (item=minimal)
34ok: [build.example.com] \Rightarrow (item=ansible)
3536TASK [vbotka.freebsd_poudriere : conf: Create lists of packages in /usr/local/etc/
37→poudriere.d/pkglist_amd64] ***********
   changed: [build.example.com] \Rightarrow (item=minimal)
38
  changed: [build.example.com] \Rightarrow (item=ansible)
39
40PLAY RECAP,
```
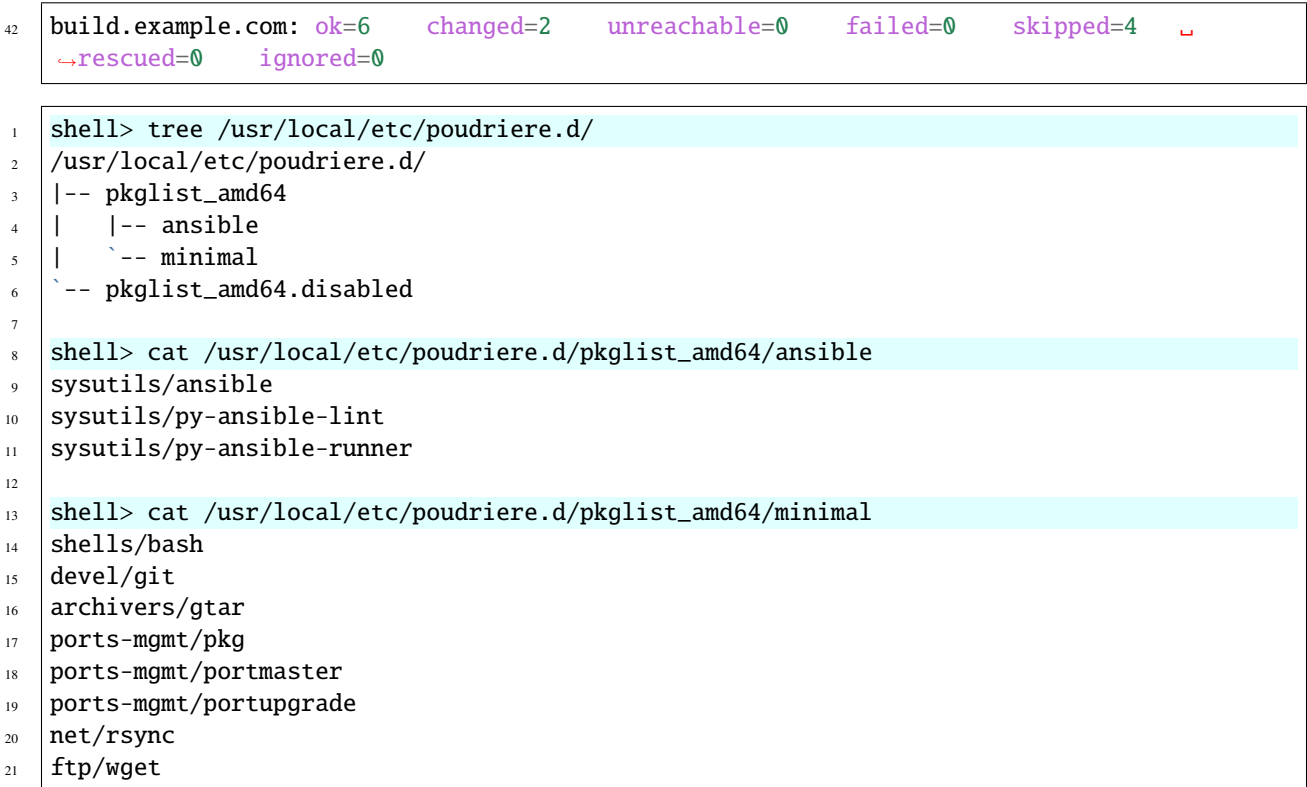

#### **Configure make**

```
shell> ansible-playbook pb.yml -t poudriere_make
\mathbf{1}\overline{2}PLAY [build.example.com]
\overline{\mathbf{3}}\overline{4}TASK [Gathering Facts]
\overline{5}ok: [build.example.com]
6\overline{6}\tauTASK [vbotka.freebsd_poudriere : Poudriere Debug].
\overline{\mathbf{g}}skipping: [build.example.com]
\overline{9}10TASK [vbotka.freebsd_poudriere : conf: Configure /usr/local/etc/poudriere.d/make.conf].
\overline{11}changed: [build.example.com]
12 \overline{ }13PLAY RECAP.
14unreachable=0
  build.example.com: ok=1
                       changed=1failed=0
                                                        skipped=1
15\Box\rightarrowrescued=0
              ignored=0
  shell> cat /usr/local/etc/poudriere.d/make.conf
\mathbf{1}
```

```
# Ansible managed
\overline{2}OPTIONS UNSET+=
                                                      DOCS NLS X11 EXAMPLES
                                                                                                     (continues on next page)
```
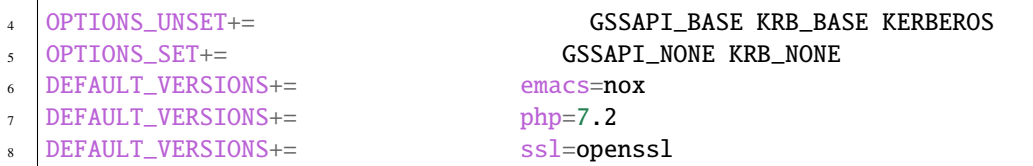

**The role is idempotent.** At this point, Poudriere is installed, configured and ready to build the packages. There should be no changes reported when the playbook is run repeatedly with the same data

shell> ansible-playbook pb.yml

**Build the packages.** Login into the host build.example.com and proceed according the [Poudriere documentation](https://docs.freebsd.org/en/books/porters-handbook/testing-poudriere.html) , e.g.

```
shell> poudriere jail -c -j 12amd64 -v 12.2-RELEASE
shell> poudriere ports -c -p local
shell> poudriere bulk -j 12amd64 -p local -z devel \setminus-f /usr/local/etc/poudriere.d/pkglist_amd64/minimal
```
# **CHAPTER**

# **TWO**

# **USER'S GUIDE**

# <span id="page-18-1"></span><span id="page-18-0"></span>**2.1 Introduction**

Poudriere is a BSD-licensed utility for creating and testing FreeBSD packages. To learn details see the references below **See also:**

- FreeBSD Handbook [4.6. Building Packages with Poudriere](https://docs.freebsd.org/en_US.ISO8859-1/books/handbook/ports-poudriere.html)
- FreeBSD Porter's Handbook [10.5. Poudriere](https://docs.freebsd.org/en/books/porters-handbook/index.html#testing-poudriere)
- FreeBSD Wiki [Poudriere: Getting Started Tutorial](https://wiki.freebsd.org/VladimirKrstulja/Guides/Poudriere)
- DO Tutorials [How To Set Up a Poudriere Build System to Create Packages for your FreeBSD Servers](https://www.digitalocean.com/community/tutorials/how-to-set-up-a-poudriere-build-system-to-create-packages-for-your-freebsd-servers)
- Ansible role: freebsd poudriere
- Supported systems: [FreeBSD](https://www.freebsd.org/releases/)
- Requirements: None

# <span id="page-18-2"></span>**2.2 Configuration**

# <span id="page-18-3"></span>**2.2.1 Installation**

The most convenient way how to install an Ansible role is to use Ansible Galaxy CLI ansible-galaxy. The utility comes with the standard Ansible package and provides the user with a simple interface to the Ansible Galaxy's services. For example, take a look at the current status of the role

shell> ansible-galaxy role info vbotka.freebsd\_poudriere

and install it

shell> ansible-galaxy role install vbotka.freebsd\_poudriere

Install the collections

```
shell> ansible-galaxy collection install community.crypto
shell> ansible-galaxy collection install community.general
```
**See also:**

- To install specific versions from various sources see [Installing content](https://galaxy.ansible.com/docs/using/installing.html)
- Take a look at other roles shell> ansible-galaxy search --author=vbotka

# <span id="page-19-0"></span>**2.2.2 Playbook**

Create simple playbook that calls this role (6) at a single host build.example.com (3)

```
1 shell> cat pb.yml
3 - hosts: build.example.com
4 become: true
5 roles:
      - vbotka.freebsd_poudriere
```
**See also:**

 $\,2$ 

- [Understanding Privilege Escalation](https://docs.ansible.com/ansible/latest/user_guide/become.html#understanding-privilege-escalation) (4)
- [Working with playbooks](https://docs.ansible.com/ansible/latest/user_guide/playbooks.html)

### <span id="page-19-1"></span>**2.2.3 Debug**

Enable debug output either in the configuration

poudriere\_debug: true

, or set the extra variable in the command. For example, display variables

shell> ansible-playbook pb.yml -t poudriere\_debug -e poudriere\_debug=true

**Note:**

- The debug output of this role is optimized for the **yaml** callback plugin. Set this plugin for example in the environment shell> export ANSIBLE\_STDOUT\_CALLBACK=yaml
- See details about the yaml callback plugin shell> ansible-doc -t callback yaml
- See list of other callback plugins shell> ansible-doc -t callback -l

**See also:**

- [Playbook Debugger](https://docs.ansible.com/ansible/latest/user_guide/playbooks_debugger.html)
- [Debugging modules](https://docs.ansible.com/ansible/latest/dev_guide/debugging.html#debugging-modules)
- [Python Debugging With Pdb](https://realpython.com/python-debugging-pdb/)

# <span id="page-19-2"></span>**2.2.4 Tags**

The tags provide the user with a very useful tool to run selected tasks of the role. To see what tags are available list the tags of the role with the command

```
shell> ansible-playbook pb.yml --list-tags
```
playbook: pb.yml

play #1 (build.example.com): build.example.com TAGS: []

```
TASK TAGS: [always, poudriere_cert, poudriere_conf,
poudriere_conf_dirs, poudriere_conf_file, poudriere_debug,
poudriere_dirs, poudriere_key, poudriere_make,
poudriere_options, poudriere_packages, poudriere_pkglists]
```
For example, display the list of the variables and their values with the tag poudriere\_debug (when the debug is enabled poudriere\_debug: true)

shell> ansible-playbook pb.yml -t poudriere\_debug

See what packages will be installed

shell> ansible-playbook pb.yml -t poudriere\_packages --check

Install packages and exit the play

shell> ansible-playbook pb.yml -t poudriere\_packages

### <span id="page-20-0"></span>**2.2.5 Variables**

**See also:**

- [Using Variables](https://docs.ansible.com/ansible/latest/user_guide/playbooks_variables.html#using-variables)
- [Ansible variable precedence: Where should I put a variable?](https://docs.ansible.com/ansible/latest/user_guide/playbooks_variables.html#variable-precedence-where-should-i-put-a-variable)

#### <span id="page-20-1"></span>**2.2.5.1 Default variables**

[\[defaults/main.yml\]](https://github.com/vbotka/ansible-freebsd-poudriere/blob/master/defaults/main.yml)

```
1 ---
2 # defaults freebsd_poudriere
3
   poudriere_install: true
5 poudriere_debug: false
6 poudriere_backup_conf: true
7
8 freebsd_install_method: packages
   9 # freebsd_install_method: ports
10 freebsd_use_packages: true
11 | freebsd_install_retries: 10
12 freebsd_install_delay: 5
13
14 # packages
15 poudriere_packages:
16 - ports-mgmt/poudriere
17 - ports-mgmt/portmaster
18 - devel/ccache
19 poudriere_packages_cert:
_{20} - security/py-openssl
_{21} - security/py-acme-tiny
22
```

```
23 \# owner, group, mode
24 poudriere_owner: root
25 poudriere_group: wheel
26 poudriere_mode: "0644"
27 poudriere_mode_dir: "0755"
28
_{29} # dirs
30 poudriere_dirs: true
31 poudriere_ssl_dir: /usr/local/etc/ssl
32 poudriere_ssl_dir_mode: "0755"
33 poudriere_ssl_private_dir: /usr/local/etc/ssl/private
34 poudriere_ssl_private_dir_mode: "0700"
35 poudriere_ssl_private_key_mode: "0600"
36 poudriere_ssl_dirs:
37 - "{{ poudriere_ssl_dir }}"
38 - "{{ poudriere ssl dir }}/crt"
39 - "{{ poudriere_ssl_dir }}/csr"
40
41 # ssl signing key
42 poudriere_key: true
43 poudriere_key_size: 4096
44 poudriere_key_type: RSA
45 poudriere_key_crt: "{{ poudriere_ssl_dir }}/crt/poudriere-sk.crt"
46 poudriere_conf_pkg_repo_signing_key: "{{ poudriere_ssl_private_dir }}/poudriere-sk.key"
47 poudriere_key_cmd: "openssl rsa -in {{ poudriere_conf_pkg_repo_signing_key }} -pubout -
   ˓→out {{ poudriere_key_crt }}"
48
49 # ssl cert web server
50 poudriere_cert: false
51 poudriere_cert_key: "{{ poudriere_ssl_private_dir }}/poudriere.key"
52 poudriere_cert_csr: "{{ poudriere_ssl_dir }}/csr/poudriere.csr"
53 poudriere_cert_path: "{{ poudriere_ssl_dir }}/crt/poudriere.crt"
54 # poudriere_cert_cn: build.example.com
55 # poudriere_cert_key: "{{ poudriere_ssl_dir }}/private/{{ poudriere_cert_cn }}.key"
56 # poudriere_cert_csr: "{{ poudriere_ssl_dir }}/csr/{{ poudriere_cert_cn }}.csr"
57 # poudriere_cert_path: "{{ poudriere_ssl_dir }}/certs/{{ poudriere_cert_cn }}.crt"
58
59
60 # configuration
61 \# (see /usr/local/etc/poudriere.conf.sample)
62 poudriere_conf: true
63 poudriere_conf_file: /usr/local/etc/poudriere.conf
64 poudriere_conf_template: poudriere.conf.j2
65 poudriere_conf_dir: /usr/local/etc/poudriere.d
66 poudriere_conf_dirs:
\sigma | - \text{dir: } "{{ poudriere_conf_distfiles_cache }}"
68 owner: "{{ poudriere_owner }}"
69 group: "{\mathcal{S}} poudriere_group {\mathcal{S}}"
70 mode: "{{ poudriere_mode_dir }}"
71 poudriere conf zpool: zroot
72 poudriere_conf_no_zfs: "no"
73 poudriere_conf_zrootfs: /poudriere
```

```
74 poudriere_conf_freebsd_host: https://download.freebsd.org # Note 1)
75 poudriere_conf_resolv_conf: /etc/resolv.conf
76 poudriere_conf_basefs: /usr/local/poudriere
\pi | poudriere_conf_svn_host: svn. FreeBSD.org # Note 2)
78 poudriere_conf_poudriere_data: "{{ poudriere_conf_basefs }}/data"
79 poudriere_conf_use_portlint: "no"
80 poudriere_conf_use_tmpfs: "yes"
81 poudriere_conf_distfiles_cache: /usr/ports/distfiles
82 poudriere_conf_url_base: "http://{{ ansible_default_ipv4.address|default('127.0.0.1') }}/
    \mathbb{Z}^083 poudriere_conf_check_changed_options: verbose
84 poudriere_conf_check_changed_deps: "yes"
85 poudriere_conf_data: # See templates/poudriere.conf2.j2
\text{86} ZPOOL: "\{\{\text{poudriere\_conf\_zpool}\}\}"
87 no_ZFS: "{{ poudriere_conf_no_zfs }}"
\text{88} ZROOTFS: "{{ poudriere_conf_zrootfs }}"
89 freebsd_HOST: "{{ poudriere_conf_freebsd_host }}"
90 RESOLV_CONF: "{{ poudriere_conf_resolv_conf }}"
91 | BASEFS: "{{ poudriere_conf_basefs }}"
92 svn_HOST: "{{ poudriere_conf_svn_host }}"
93 | POUDRIERE_DATA: "{{ poudriere_conf_poudriere_data }}"
94 | USE_PORTLINT: "{{ poudriere_conf_use_portlint }}"
95 USE_TMPFS: "{{ poudriere_conf_use_tmpfs }}"
     96 DISTFILES_CACHE: "{{ poudriere_conf_distfiles_cache }}"
97 PKG_REPO_SIGNING_KEY: "{{ poudriere_conf_pkg_repo_signing_key }}"
98 | URL_BASE: "{{ poudriere_conf_url_base }}"
99 check_CHANGED_OPTIONS: "{{ poudriere_conf_check_changed_options }}"
100 CHECK_CHANGED_DEPS: "{{ poudriere_conf_check_changed_deps }}"
101
_{102} # lists of packages
103 poudriere_pkglists: true
104 poudriere_pkglist_dir: "{{ poudriere_conf_dir }}/pkglist"
105 poudriere_pkg_arch: []
106
107 # options
108 poudriere_options: false
109
110 # make
111 poudriere_make: true
112 poudriere_make_file: "{{ poudriere_conf_dir }}/make.conf"
113 poudriere_make_conf: []
114
115 # Notes
116
117 # 1) A.2. FTP Sites https://docs.freebsd.org/en/books/handbook/mirrors-ftp.html
118 # 2) A.3.6. Subversion Mirror Sites https://docs.freebsd.org/en_US.ISO8859-1/books/
    ˓→handbook/svn.html#svn-mirrors
119
120
121 # EOF
122 ...
```
The common variables are stored in the file defaults/main.yml (precedence 2.). In the scope of the role, these

variables can be customized in the file vars/main.yml (precedence 15.). The file vars/main.yml will be preserved by the update of the role.

#### **Warning:**

- *group\_vars, host\_vars, facts, play vars(\_prompt, \_files)* (precedence 3.-14.) can't override variables set in *vars/main.yml* (precedence 15.). As a result, *vars/main.yml* is not a suitable place to set values specific to the hosts or groups of the hosts. Instead, use it, for example, to set OS-specific values.
- Don't make any changes to the file *defaults/main.yml*. An update of the role will overwrite it. Instead, customize the default values in the file *vars/main.yml*.

#### **See also:**

• The examples of the customization [vars/main.yml.sample](https://github.com/vbotka/ansible-freebsd-poudriere/blob/master/vars/main.yml.sample)

### <span id="page-23-0"></span>**2.2.6 Tasks**

#### <span id="page-23-1"></span>**2.2.6.1 Introduction**

The groups of tasks stored in separate files comprise

- Display values of the variables. By default disabled (poudriere\_debug: false)
- Install packages or ports. By default enabled (poudriere install: true)
- Create SSL directories. By default enabled (poudriere\_dirs: true)
- Create signing key. By default enabled (poudriere\_key: true)
- Generate SSL certificate for the web server. By default disabled (poudriere\_cert: false)
- Configure Poudriere. By default enabled (poudriere\_conf: true)
- Create lists of ports. By default enabled (poudriere\_pkglists: true)
- Configure ports' options. By default disabled (poudriere\_options: false)
- Customize make. By default enabled (poudriere\_make: true)

Feel free to [share your feedback and report issues](https://github.com/vbotka/ansible-freebsd-poudriere/issues)

#### [Contributions are welcome](https://github.com/firstcontributions/first-contributions)

#### **See also:**

• Source code *[main.yml](#page-70-2)*

#### <span id="page-23-2"></span>**2.2.6.2 Install packages or ports**

Install FreeBSD packages or ports needed by Poudriere poudriere\_packages. Also, install packages needed to generate the signing key, and the certificate poudriere\_packages\_cert.

By default, the installation of packages is enabled

```
poudriere_install: true
freebsd_install_method: packages
```
If you decide to install from ports set

freebsd\_install\_method: ports

To install pre-build packages, when available, set

freebsd\_use\_packages: true

or build the packages from the ports first

freebsd\_use\_packages: false

Install packages

shell> ansible-playbook pb.yml -t poudriere\_packages -e poudriere\_install=true

The best practice is disabling the installation to speedup the execution of the playbook

poudriere\_install: false

**See also:**

- Source code *[packages.yml](#page-73-0)*
- FreeBSD Handbook [Chapter 4. Installing Applications: Packages and Ports](https://docs.freebsd.org/en_US.ISO8859-1/books/handbook/ports.html)

#### <span id="page-24-0"></span>**2.2.6.3 Create SSL directories**

By default, the creation of the SSL directories is enabled

```
poudriere_dirs: true
poudriere_ssl_dir: /usr/local/etc/ssl
poudriere_ssl_dirs:
 - "{{ poudriere_ssl_dir }}"
  - "{{ poudriere_ssl_dir }}/crt"
  - "{{ poudriere_ssl_dir }}/csr"
poudriere_ssl_private_dir: /usr/local/etc/ssl/private
```
Create the directories

shell> ansible-playbook pb.yml -t poudriere\_dirs

**See also:**

• Source code *[dirs.yml](#page-74-0)*

#### <span id="page-24-1"></span>**2.2.6.4 Generate signing key**

By default, the generation of the signing key is enabled

poudriere\_key: true

By default, the names of the files are poudriere-sk.key and poudriere-sk.crt

poudriere\_ssl\_dir: /usr/local/etc/ssl poudriere\_ssl\_private\_dir: /usr/local/etc/ssl/private poudriere\_conf\_pkg\_repo\_signing\_key: "{{ poudriere\_ssl\_private\_dir }}/poudriere-sk.key" poudriere\_key\_crt: "{{ poudriere\_ssl\_dir }}/crt/poudriere-sk.crt"

Optionally, change the paths and names of the files, e.g.

```
poudriere_cert_cn: build.example.com
poudriere_conf_pkg_repo_signing_key: "{{ poudriere_ssl_private_dir }}/{{ poudriere_cert_
\rightarrowcn }}-sk.key"
poudriere_key_crt: "{{ poudriere_ssl_dir }}/crt/{{ poudriere_cert_cn }}-sk.crt"
```
Generate the signing key

shell> ansible-playbook pb.yml -t poudriere\_key

Review the created files, ownership, and the permissions

```
1 shell> tree /usr/local/etc/ssl/
2 /usr/local/etc/ssl/
3 | \left| \begin{array}{cc} - & \text{cert.} \end{array} \right.4 |-- cert.pem.sample -> ../../share/certs/ca-root-nss.crt
5 | -- certs
6 | -- crt
7 | | \rightarrow -- build.example.com-sk.crt
\vert | -- csr
    `-- private
10 Fig. 2 -- build.example.com-sk.key
```
**See also:**

• Source code *[key.yml](#page-75-0)*

#### <span id="page-25-0"></span>**2.2.6.5 Generate SSL certificate**

By default, the generation of the SSL certificate for the web server is disabled

poudriere\_cert: false

By default, the names of the files are poudriere.key and poudriere.crt

```
poudriere_ssl_dir: /usr/local/etc/ssl
poudriere_ssl_private_dir: /usr/local/etc/ssl/private
poudriere_cert_key: "{{ poudriere_ssl_private_dir }}/poudriere.key"
poudriere_csr_path: "{{ poudriere_ssl_dir }}/csr/poudriere.csr"
poudriere_cert_path: "{{ poudriere_ssl_dir }}/crt/poudriere.crt"
```
Optionally, change the paths and names of the files, e.g.

```
poudriere_cert_cn: build.example.com
poudriere_cert_key: "{{ poudriere_ssl_private_dir }}/{{ poudriere_cert_cn }}.key"
poudriere_cert_csr: "{{ poudriere_ssl_dir }}/csr/{{ poudriere_cert_cn }}.csr"
poudriere_cert_path: "{{ poudriere_ssl_dir }}/certs/{{ poudriere_cert_cn }}.crt"
```
Optionally enable and generate the SSL certificate

shell> ansible-playbook pb.yml -t poudriere\_cert -e poudriere\_cert=true

Review the created files, ownership, and the permissions

```
shell> tree /usr/local/etc/ssl/
2 /usr/local/etc/ssl/
3 | --- cert.pem
4 ||-- cert.pem.sample -> ../../share/certs/ca-root-nss.crt
5 | -- certs
6 | | \rightarrow - build.example.com.crt
7 | |-- crt
8 | `-- build.example.com-sk.crt
9 |-- csr
10 | | <sup>2</sup> -- build.example.com.csr
11 \sim -- private
12 | |-- build.example.com-sk.key
13 \rightarrow -- build.example.com.key
```
#### **See also:**

• Source code *[cert.yml](#page-76-0)*

#### <span id="page-26-0"></span>**2.2.6.6 Configure Poudriere**

By default, the configuration of Poudriere is enabled

poudriere\_conf: true

Read FreeBSD Porter's Handbook [10.5.2. Setting Up Poudriere](https://docs.freebsd.org/en/books/porters-handbook/#testing-poudriere) and see the sample /usr/local/etc/poudriere. conf.sample. Customize the variables poudriere\_conf\_\* and display the the current values

```
shell> ansible-playbook pb.yml -t poudriere_debug -e poudriere_debug=true
...
TASK [vbotka.freebsd_poudriere : Poudriere Debug]␣
        ˓→************************************************
ok: [build.example.com] =>
 msg:
...
  - poudriere_conf [True]
  - poudriere_conf_file [/usr/local/etc/poudriere.conf]
  - poudriere_conf_template [poudriere.conf2.j2]
  - poudriere_conf_dir [/usr/local/etc/poudriere.d]
  - poudriere_conf_dirs
  - '- dir: /usr/ports/distfiles'
  - ' group: wheel'
  - ' mode: ''0755'''
         owner: root'
   - ''
  - poudriere_conf_zpool [zroot]
  - poudriere_conf_no_zfs [no]
  - poudriere_conf_zrootfs [/poudriere]
```

```
- poudriere_conf_freebsd_host [https://download.freebsd.org]
- poudriere_conf_resolv_conf [/etc/resolv.conf]
- poudriere_conf_basefs [/usr/local/poudriere]
- poudriere_conf_svn_host [svn.FreeBSD.org]
- poudriere_conf_poudriere_data [/usr/local/poudriere/data]
  - poudriere_conf_use_portlint [no]
- poudriere_conf_use_tmpfs [no]
- poudriere_conf_distfiles_cache [/usr/ports/distfiles]
- poudriere_conf_url_base [http://build.example.com/]
- poudriere_conf_check_changed_options [verbose]
- poudriere_conf_check_changed_deps [yes]
- poudriere_conf_data
- 'BASEFS: /usr/local/poudriere'
- 'BUILDER_HOSTNAME: build'
- 'CHECK_CHANGED_DEPS: ''yes'''
- 'CHECK CHANGED OPTIONS: verbose'
- 'DISTFILES_CACHE: /usr/ports/distfiles'
- 'FREEBSD_HOST: https://download.freebsd.org'
- 'NOLINUX: ''yes'''
- 'NO_ZFS: ''no'''
- 'PKG_REPO_SIGNING_KEY: /usr/local/etc/ssl/private/build.example.com-sk.key'
- 'POUDRIERE_DATA: /usr/local/poudriere/data'
- 'PRESERVE_TIMESTAMP: ''yes'''
- 'RESOLV_CONF: /etc/resolv.conf'
- 'SVN_HOST: svn.FreeBSD.org'
- 'URL_BASE: http://build.example.com/'
- 'USE_COLORS: ''yes'''
- 'USE_PORTLINT: ''no'''
- 'USE_TMPFS: ''no'''
- 'ZPOOL: zroot'
- 'ZROOTFS: /poudriere'
...
```
Configure Poudriere

shell> ansible-playbook pb.yml -t poudriere\_conf -e poudriere\_conf=true

Review the configuration

```
shell> cat /usr/local/etc/poudriere.conf
2 \# Ansible managed
3
  4 ZPOOL=zroot
5 NO_ZFS=no
6 ZROOTFS=/poudriere
7 FREEBSD_HOST=https://download.freebsd.org
8 RESOLV_CONF=/etc/resolv.conf
9 BASEFS=/usr/local/poudriere
10 SVN_HOST=svn.FreeBSD.org
11 POUDRIERE_DATA=/usr/local/poudriere/data
12 USE_PORTLINT=no
13 USE_TMPFS=no
```

```
14 DISTFILES_CACHE=/usr/ports/distfiles
15 PKG_REPO_SIGNING_KEY=/usr/local/etc/ssl/private/build.example.com-sk.key
16 URL_BASE=http://build.example.com/
17 CHECK_CHANGED_OPTIONS=verbose
18 CHECK_CHANGED_DEPS=yes
19 NOLINUX=yes
20 USE_COLORS=yes
21 PRESERVE_TIMESTAMP=yes
22 BUILDER_HOSTNAME=build
23
24 # EOF
```
**See also:**

- Source code *[conf.yml](#page-76-1)*
- Template *[poudriere.conf.j2](#page-81-4)*
- FreeBSD Porter's Handbook [10.5.2. Setting Up Poudriere](https://docs.freebsd.org/en/books/porters-handbook/#testing-poudriere)

#### <span id="page-28-0"></span>**2.2.6.7 Create lists of ports**

Quoting from [man\(8\) poudriere-bulk](https://www.freebsd.org/cgi/man.cgi?query=poudriere-bulk&sektion=8&manpath=freebsd-release-ports)

```
-f file Absolute path to a file which contains the list of ports to
            build. Ports must be specified in the form category/port
            and shell-style comments are allowed. Multiple -f file
            arguments may be specified at once.
```
By default, the generation of the lists is enabled

poudriere\_pkglists: true

By default, no architecture is selected

poudriere\_pkg\_arch: []

Set the required architectures that the packages will be built for, e.g.

```
poudriere_pkg_arch: [amd64]
```
For the selected architectures, set the lists of the dictionaries in the variables [pkgdict\\_\\*.yml](https://github.com/vbotka/ansible-freebsd-postinstall/tree/master/defaults/main) and, optionally, disable some lists, e.g.

```
pkglist_enable_amd64:
  apcups: false
  linux: false
  devel: false
  joomla: false
 yazvs: false
 nginx: false
  docker: false
  snmpd: false
```
Create the lists

shell> ansible-playbook pb.yml -t poudriere\_pkglists

Review the created lists of ports

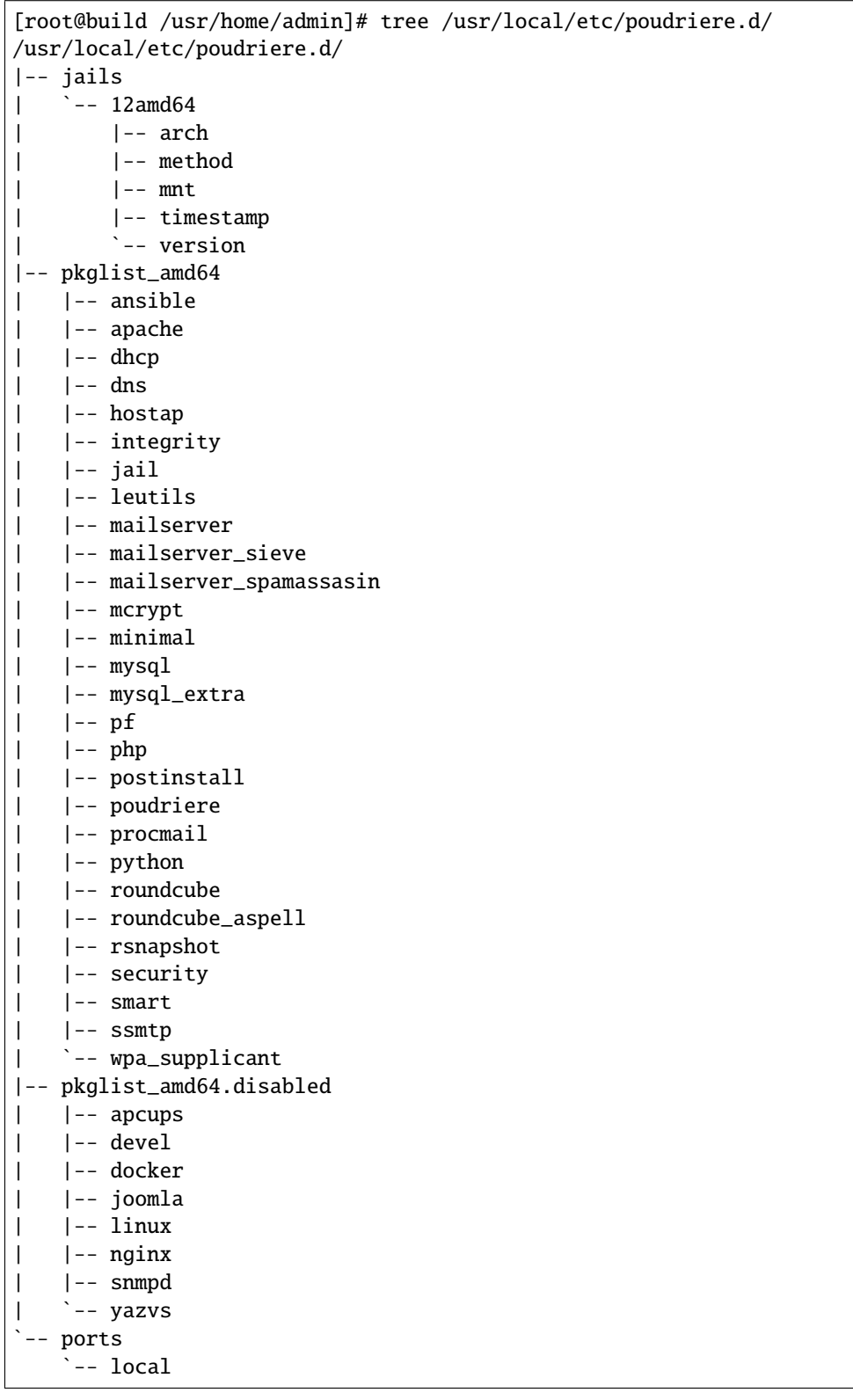

|-- created\_fs |-- method |-- mnt `-- timestamp

#### **See also:**

• Default lists of the dictionaries pkgdict \*.yml

#### <span id="page-30-0"></span>**2.2.6.8 Configure ports' options**

By default, the configuration of ports' options is disabled

poudriere\_options: false

#### <TBD>

#### **See also:**

• See [man\(8\) poudriere-options](https://www.freebsd.org/cgi/man.cgi?query=poudriere-options&sektion=8&apropos=0&manpath=FreeBSD+12.2-RELEASE+and+Ports)

#### <span id="page-30-1"></span>**2.2.6.9 Customize make**

By default, the customization of make.conf is enabled

```
poudriere_make: true
poudriere_make_file: "{{ poudriere_conf_dir }}/make.conf"
```
and the customization list is empty

poudriere\_make\_conf: []

This would result in an empty file /usr/local/etc/poudriere.d/make.conf. Optionally, set the list of the options, e.g.

```
poudriere_make_conf:
```
- "OPTIONS\_UNSET+=\t\t\tDOCS NLS X11 EXAMPLES"
- "OPTIONS\_UNSET+=\t\t\tGSSAPI\_BASE KRB\_BASE KERBEROS"
- "OPTIONS\_SET+=\t\t\tGSSAPI\_NONE KRB\_NONE"
- "DEFAULT\_VERSIONS+=\t\temacs=nox"
- "DEFAULT\_VERSIONS+=\t\tphp=7.2"
- "DEFAULT\_VERSIONS+=\t\tssl=openssl"

Customize make.conf

shell> ansible-playbook pb.yml -t poudriere\_make

and review the file

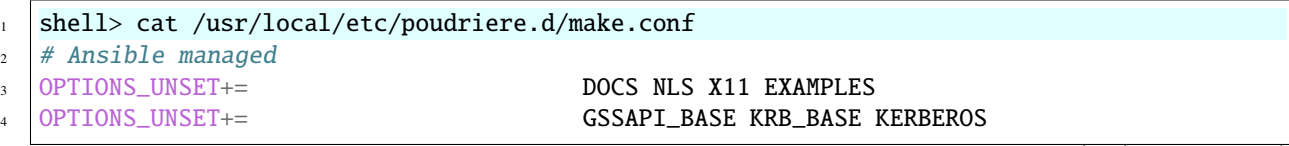

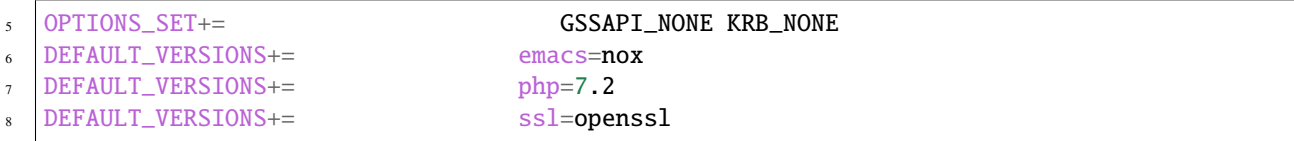

See also:

- Source code make.yml
- Template  $make.config2$
- FreeBSD Porter's Handbook 10.5.10. Providing a Custom make.conf File

### <span id="page-31-0"></span>2.2.7 Idempotent role

The role is idempotent. For example, if Poudriere is configured to build packages for two architectures

poudriere\_pkg\_arch: [amd64, arm]

there should be no changes reported when the playbook is run repeatedly with the same data

```
shell> ANSIBLE_DISPLAY_OK_HOSTS=false ANSIBLE_DISPLAY_SKIPPED_HOSTS=false ansible-
\rightarrowplaybook pb.yml
PLAY [build.example.com]
 ***********
                    included: /home/admin/.ansible/roles/vbotka.freebsd_poudriere/tasks/pkglist.yml for
\rightarrowbuild.example.com
included: /home/admin/.ansible/roles/vbotka.freebsd_poudriere/tasks/pkglist.yml for.
\rightarrowbuild.example.com
PLAY RECAP
build.example.com: ok=25
                      changed = 0unreachable=0
                                              failed=0
                                                        skipped=11 \Box\rightarrowrescued=0
            ignored=0
```
# <span id="page-31-1"></span>2.3 Poudriere

### <span id="page-31-2"></span>2.3.1 Build the packages

#### <span id="page-31-3"></span>2.3.1.1 Build amd64 packages

#### <span id="page-31-4"></span>2.3.1.1.1 jail create 12amd64

Create the jail

shell> poudriere jail -c -j 12amd64 -v 12.2-RELEASE

, or update it if it already exists

```
shell> poudriere jail -u -j 12amd64 -v 12.2-RELEASE
   [root@build /usr/home/admin]# poudriere jail -c -j 12amd64 -v 12.2-RELEASE
_2 | [00:00:00] Creating 12amd64 fs at /zroot/poudriere/jails/12amd64... done
3 \mid [00:00:00] Using pre-distributed MANIFEST for FreeBSD 12.2-RELEASE amd64
   [00:00:00] Fetching base for FreeBSD 12.2-RELEASE amd64
5 /zroot/poudriere/jails/12amd64/fromftp/base.tx 174 MB 664 kBps 04m30s
   [00:04:32] Extracting base... done
\frac{1}{7} [00:05:01] Fetching src for FreeBSD 12.2-RELEASE amd64
8 /zroot/poudriere/jails/12amd64/fromftp/src.txz 163 MB 583 kBps 04m48s
   [00:09:51] Extracting src... done
10 [00:10:38] Fetching lib32 for FreeBSD 12.2-RELEASE amd64
11 /zroot/poudriere/jails/12amd64/fromftp/lib32.t 63 MB 661 kBps 01m37s
12 [00:12:16] Extracting lib32... done
13 [00:12:25] Cleaning up... done
14 [00:12:25] Recording filesystem state for clean... done
15 [00:12:25] Upgrading using ftp
   /etc/resolv.conf -> /zroot/poudriere/jails/12amd64/etc/resolv.conf
17 Looking up update. FreeBSD.org mirrors... 3 mirrors found.
18 Fetching public key from update4.freebsd.org... done.
19 Fetching metadata signature for 12.2-RELEASE from update4.freebsd.org... done.
20 Fetching metadata index... done.
_{21} Fetching 2 metadata files... done.
22 Inspecting system... done.
23 Preparing to download files... done.
24 Fetching 145 patches.....10....20....30....40....50....60....70....80....90....100....
   \rightarrow110....120....130....140... done.
_{25} Applying patches... done.
26 Fetching 1 files... done.
_{27} The following files will be removed as part of updating to
28 \mid 12.2 - RELEASE-p4:
29 /etc/ssl/certs/2c543cd1.0
30 /etc/ssl/certs/2e4eed3c.0
31 /etc/ssl/certs/480720ec.0
32 /etc/ssl/certs/7d0b38bd.0
33 /etc/ssl/certs/8867006a.0
34 /etc/ssl/certs/ad088e1d.0
35 /etc/ssl/certs/b204d74a.0
36 /etc/ssl/certs/ba89ed3b.0
37 /etc/ssl/certs/c089bbbd.0
38 /etc/ssl/certs/e2799e36.0
39 /usr/share/certs/trusted/GeoTrust_Global_CA.pem
40 /usr/share/certs/trusted/GeoTrust_Primary_Certification_Authority.pem
41 /usr/share/certs/trusted/GeoTrust_Primary_Certification_Authority_-_G3.pem
42 /usr/share/certs/trusted/GeoTrust_Universal_CA.pem
43 /usr/share/certs/trusted/GeoTrust_Universal_CA_2.pem
44 /usr/share/certs/trusted/VeriSign_Class_3_Public_Primary_Certification_Authority_-_G4.pem
45 /usr/share/certs/trusted/VeriSign_Class_3_Public_Primary_Certification_Authority_-_G5.pem
46 /usr/share/certs/trusted/thawte_Primary_Root_CA.pem
47 /usr/share/certs/trusted/thawte_Primary_Root_CA_-_G2.pem
48 /usr/share/certs/trusted/thawte_Primary_Root_CA_-_G3.pem
49 /usr/src/secure/caroot/trusted/GeoTrust_Global_CA.pem
```
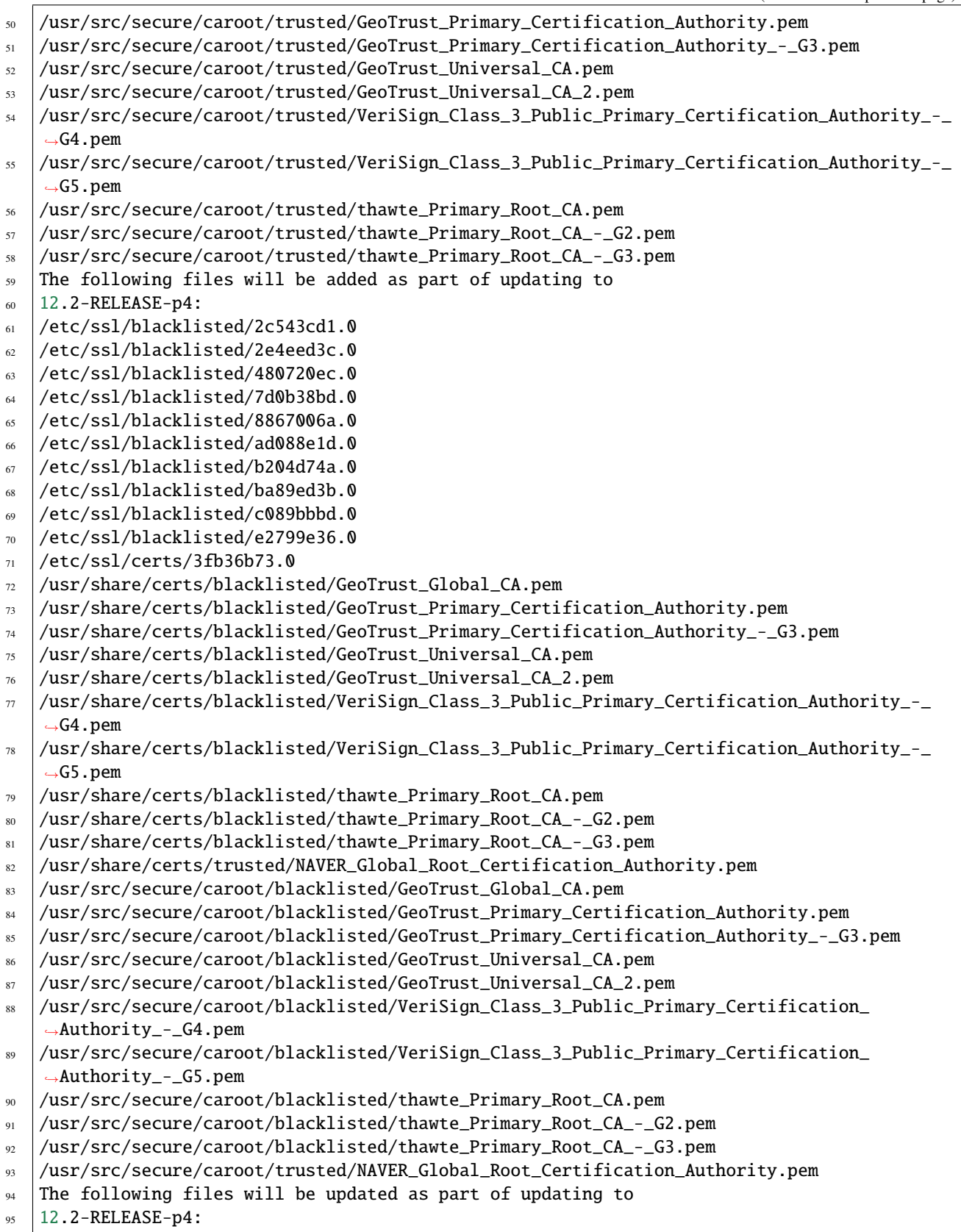

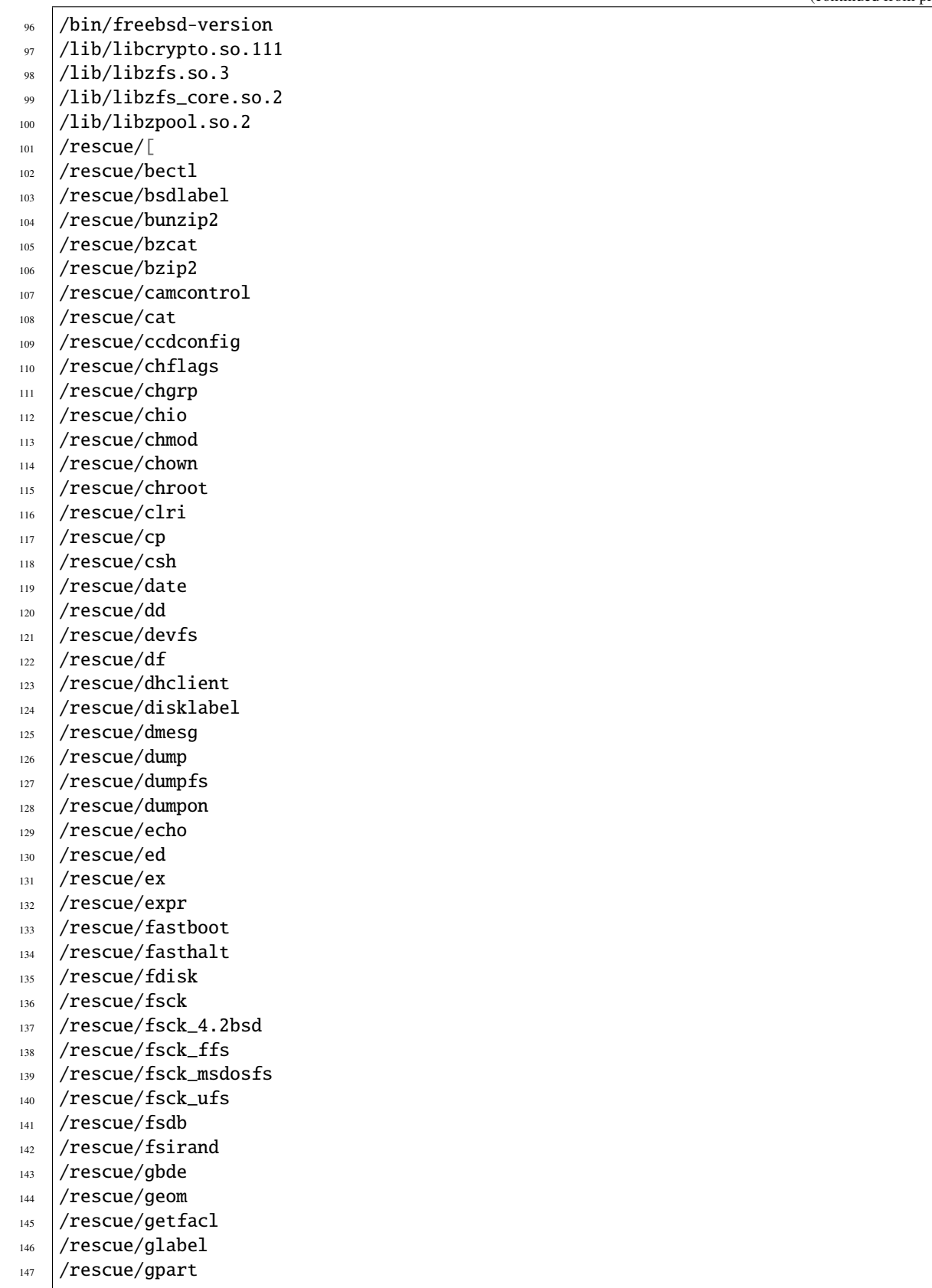

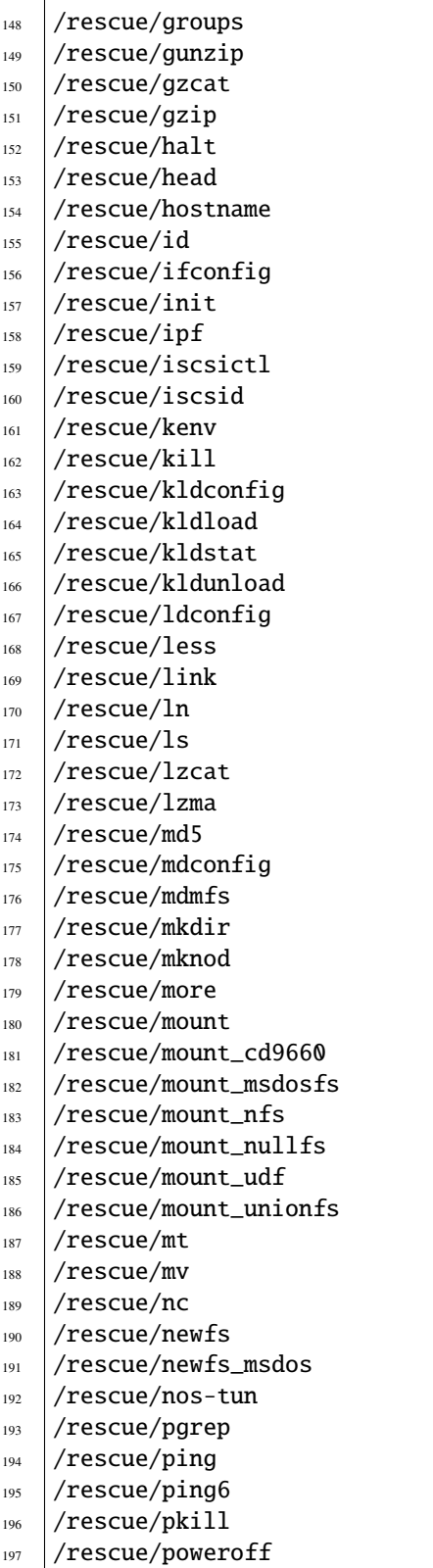

- /rescue/ps
- /rescue/pwd
- /rescue/rcorder
- /rescue/rdump
- /rescue/realpath
- /rescue/reboot
- /rescue/red
- /rescue/rescue
- /rescue/restore
- $_{207}$  /rescue/rm
- /rescue/rmdir
- /rescue/route
- /rescue/routed
- /rescue/rrestore
- /rescue/rtquery
- /rescue/rtsol
- /rescue/savecore
- $_{215}$  /rescue/sed
- /rescue/setfacl
- /rescue/sh
- /rescue/shutdown
- /rescue/sleep
- /rescue/spppcontrol
- /rescue/stty
- /rescue/swapon
- /rescue/sync
- /rescue/sysctl
- /rescue/tail
- $_{226}$  /rescue/tar
- /rescue/tcsh
- /rescue/tee
- /rescue/test
- /rescue/tunefs
- /rescue/umount
- /rescue/unlink
- /rescue/unlzma
- /rescue/unxz
- /rescue/unzstd
- /rescue/vi
- /rescue/whoami
- /rescue/xz
- /rescue/xzcat
- $_{240}$  /rescue/zcat
- /rescue/zdb
- /rescue/zfs
- $_{243}$  /rescue/zpool
- /rescue/zstd
- /rescue/zstdcat
- 
- /rescue/zstdmt
- $_{247}$  /sbin/ipfw
- /sbin/rtsol
- $_{249}$  /sbin/zpool
- /usr/bin/zinject
- /usr/bin/ztest

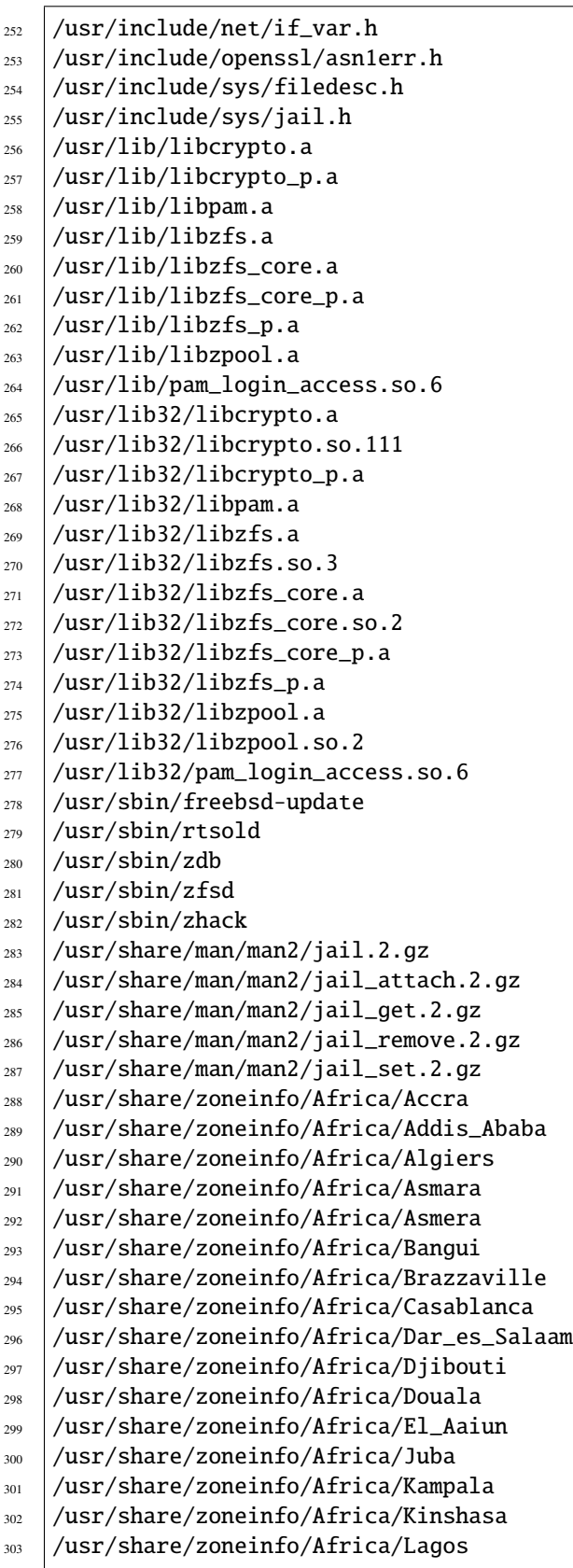

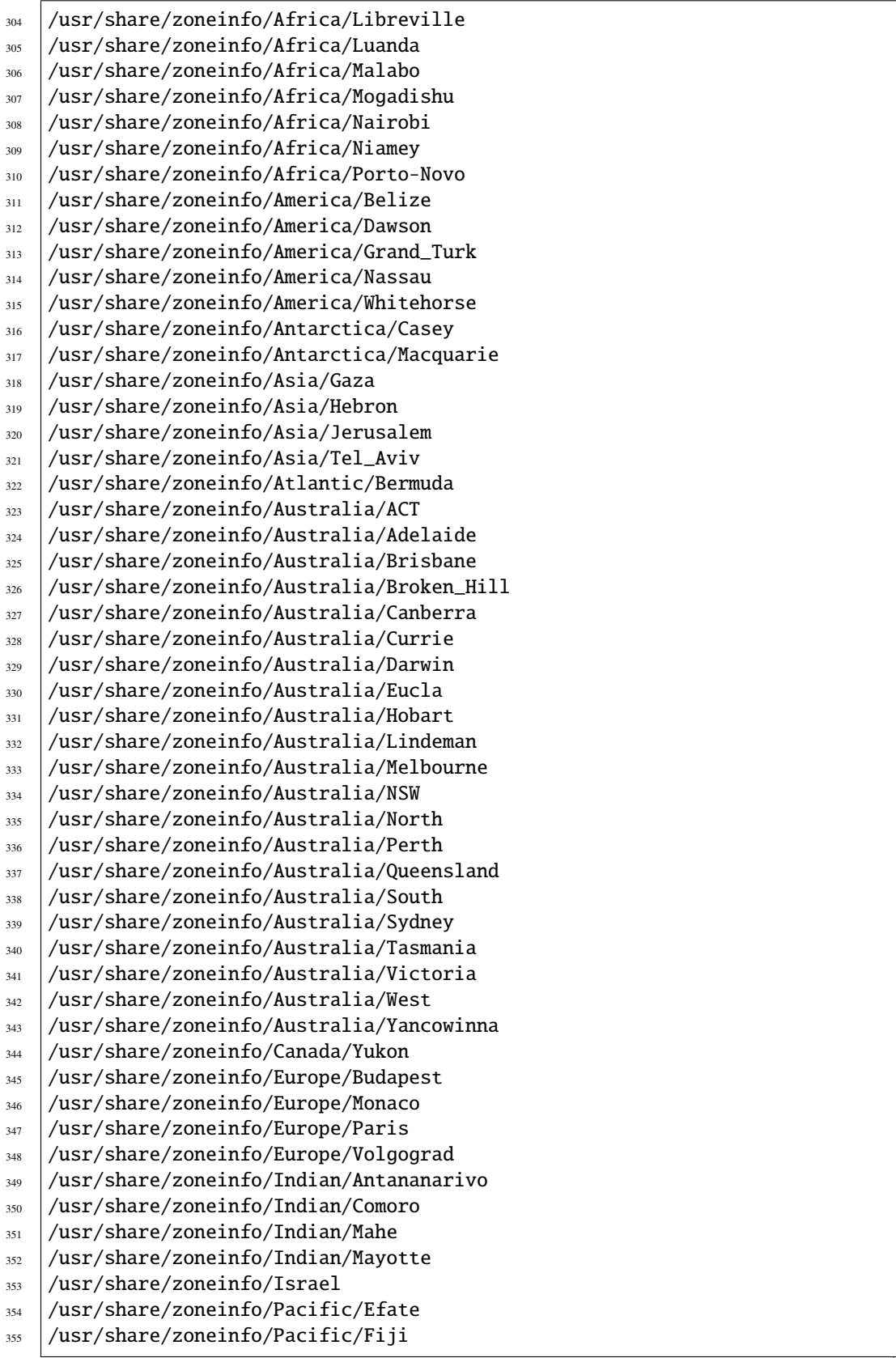

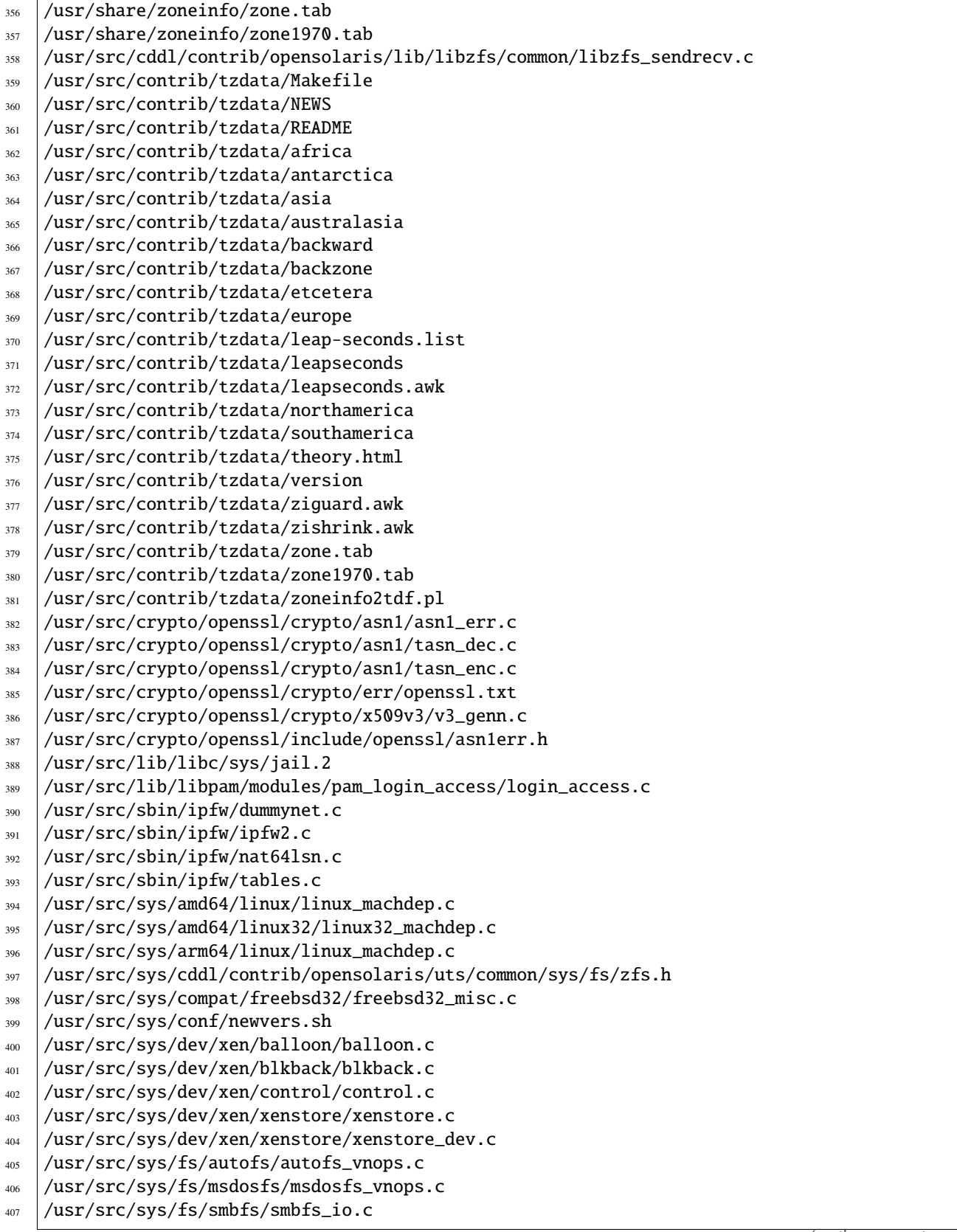

(continues on next page)

 $\overline{1}$ 

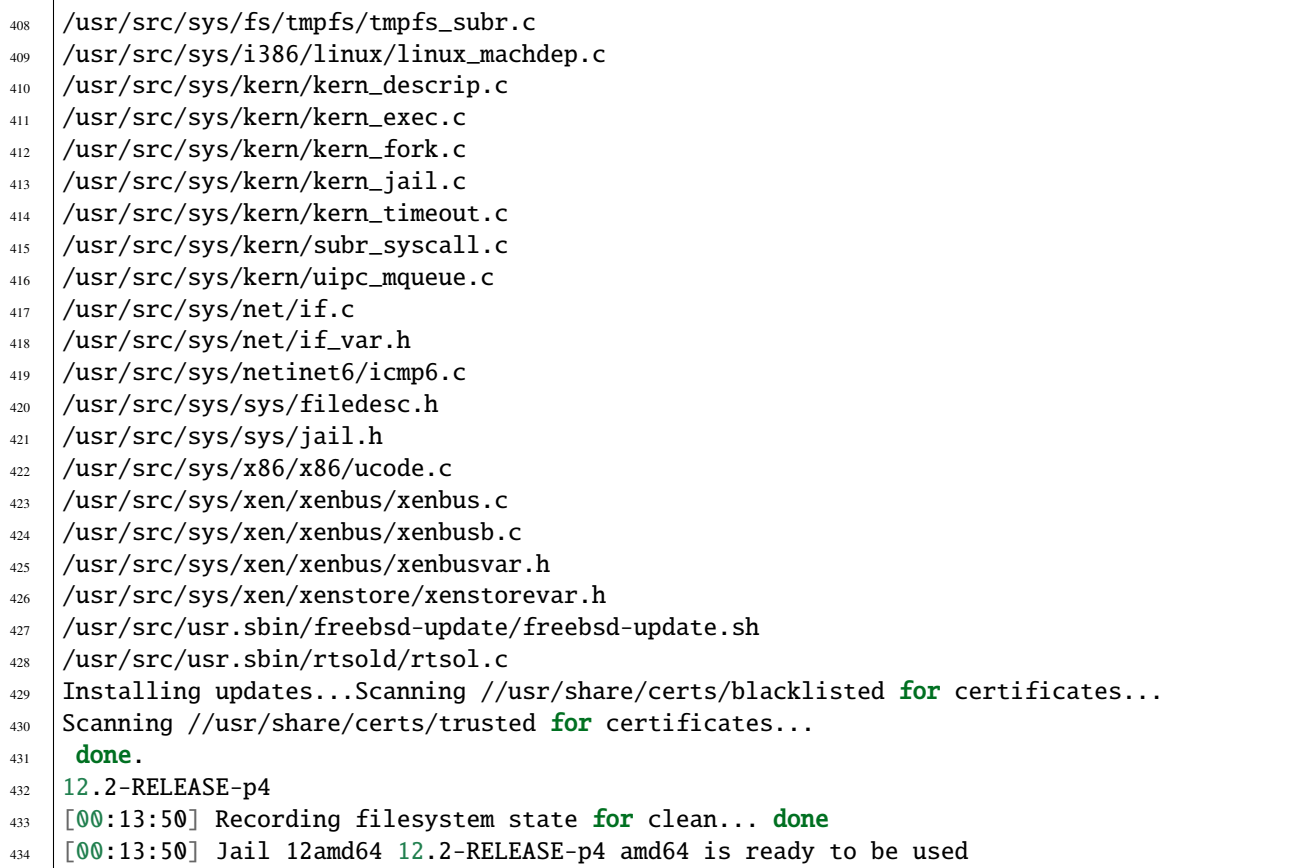

### **2.3.1.1.2 ports create**

```
1 [root@build /usr/home/admin]# poudriere ports -c -p local
```
- [00:00:00] Creating local fs at /zroot/poudriere/ports/local... done
- 3 [00:00:00] Checking out the ports tree... done

Optionaly update ports' tree if it has already been created

```
1 [root@build /usr/home/admin]# poudriere ports -u -p local
2 [00:00:00] Creating local fs at /zroot/poudriere/ports/local... done
  [00:00:00] Checking out the ports tree... done
```
### **2.3.1.1.3 options for 12amd64**

If necessary, manually change options and dependencies for the specified ports

```
[root@build /usr/home/admin]# poudriere options -j 12amd64 -p local -z devel -f /usr/
˓→local/etc/poudriere.d/pkglist_amd64/minimal
<TBD>
```
**2.3. Poudriere 37**

## **2.3.1.1.4 bulk minimal 12amd64**

HW and OS info

```
[root@truenas ~\sim]# dmesg
...
FreeBSD 12.2-RELEASE-p3 7851f4a452d(HEAD) TRUENAS amd64
FreeBSD clang version 10.0.1 (git@github.com:llvm/llvm-project.git llvmorg-10.0.1-0-
\rightarrowgef32c611aa2)
VT(vga): text 80x25
CPU: Intel(R) Xeon(R) CPU E5620 @ 2.40GHz (2399.37-MHz K8-class CPU)
...
```
VM info

```
[admin@build ~]$ dmesg
FreeBSD 12.2-RELEASE r366954 GENERIC amd64
FreeBSD clang version 10.0.1 (git@github.com:llvm/llvm-project.git llvmorg-10.0.1-0-
\rightarrowgef32c611aa2)
VT(efifb): resolution 1024x768
CPU: Intel(R) Xeon(R) CPU E5620 @ 2.40GHz (2399.33-MHz K8-class CPU)
...
Hypervisor: Origin = "bhyve bhyve "
real memory = 68717379584 (65534 MB)
avail memory = 16618844160 (15848 MB)
Event timer "LAPIC" quality 600
ACPI APIC Table: <BHYVE BVMADT >
FreeBSD/SMP: Multiprocessor System Detected: 16 CPUs
FreeBSD/SMP: 1 package(s) x 4 core(s) x 4 hardware threads
...
```
VM OS info

```
[admin@build ~]$ uname -a
FreeBSD build.example.com 12.2-RELEASE FreeBSD 12.2-RELEASE r366954 GENERIC amd64
```
Result (line 354 in the log below)

[12amd64-local-devel] [2021-03-22\_22h42m18s] [committing:] Queued: 160 Built: 158␣ ˓<sup>→</sup>Failed: 1 Skipped: 1 Ignored: 0 Tobuild: 0 Time: 01:52:20

Command and log. Use [sysutils/tmux](https://www.freshports.org/sysutils/tmux) to open the remote session (see [tmux vs. screen\)](https://superuser.com/questions/236158/tmux-vs-screen)

```
1 [root@build /usr/home/admin] \# poudriere bulk -j 12amd64 -p local -z devel -f /usr/local/
   ˓→etc/poudriere.d/pkglist_amd64/minimal
2 [00:00:01] Creating the reference jail... done
  \lceil 00:00:09 \rceil Mounting system devices for 12amd64-local-devel
4 [00:00:09] Mounting ports/packages/distfiles
5 [00:00:09] Converting package repository to new format
6 [00:00:09] Stashing existing package repository
   7 [00:00:09] Mounting packages from: /zroot/poudriere/data/packages/12amd64-local-devel
8 /etc/resolv.conf -> /zroot/poudriere/data/.m/12amd64-local-devel/ref/etc/resolv.conf
   9 [00:00:09] Starting jail 12amd64-local-devel
10 [00:00:10] Logs: /zroot/poudriere/data/logs/bulk/12amd64-local-devel/2021-03-22_22h42m18s
```
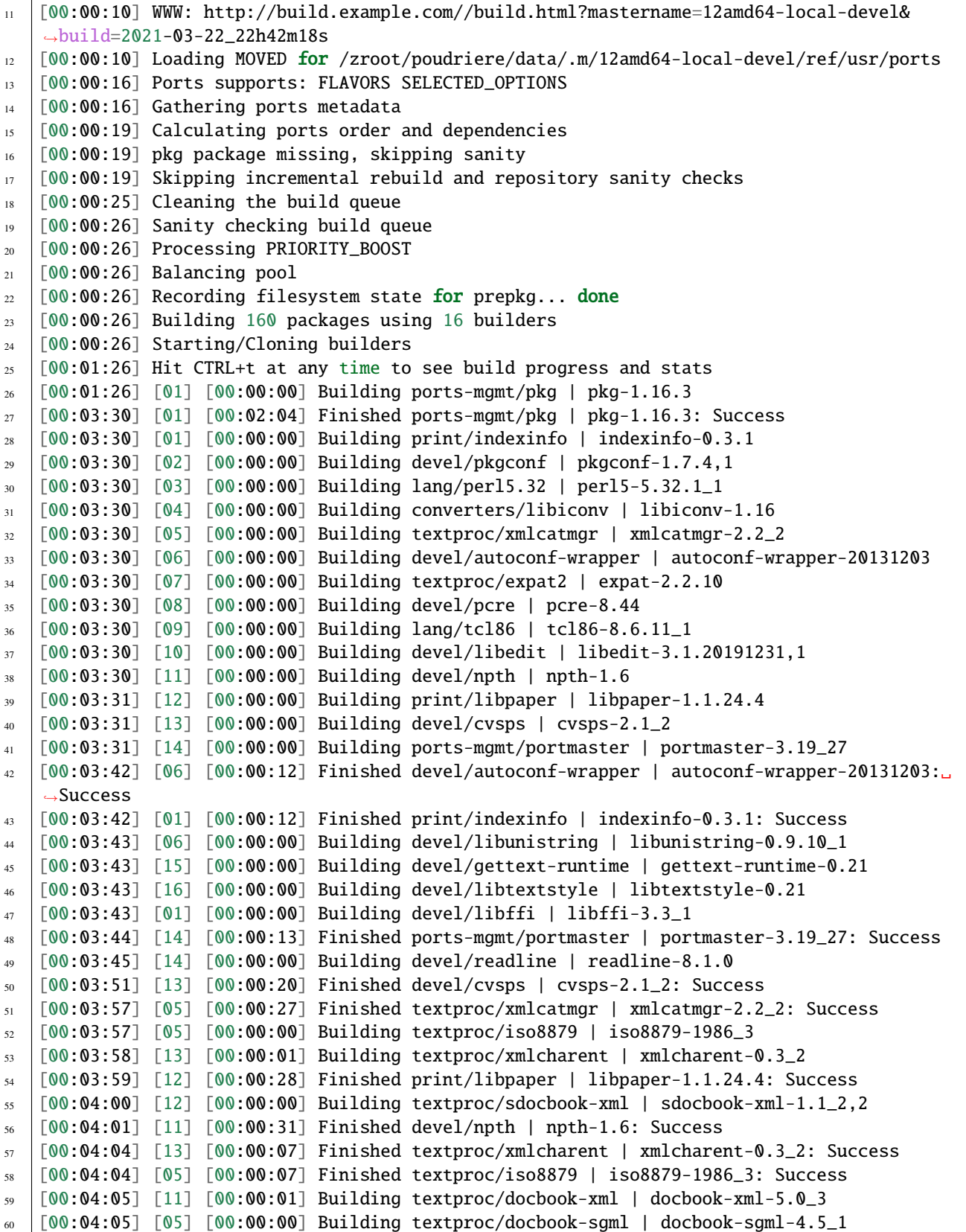

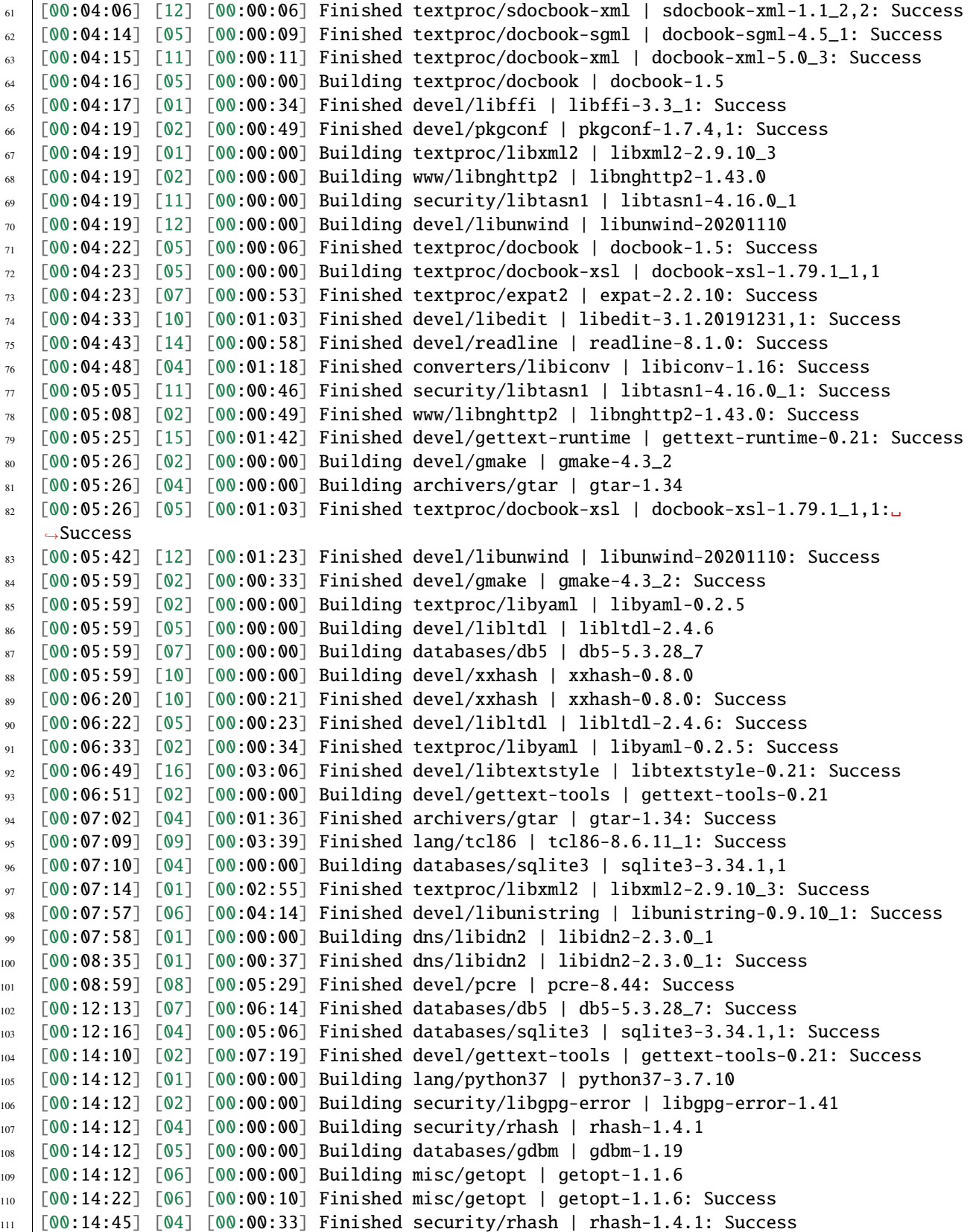

```
112 [00:14:46] [05] [00:00:34] Finished databases/gdbm | gdbm-1.19: Success
113 [00:14:46] [04] [00:00:00] Building devel/apr1 | apr-1.7.0.1.6.1_1
_{114} \lceil 00:14:48 \rceil [02] [00:00:36] Finished security/libgpg-error | libgpg-error-1.41: Success
115 [00:14:49] [02] [00:00:00] Building security/libassuan | libassuan-2.5.4
116 [00:15:07] [02] [00:00:18] Finished security/libassuan | libassuan-2.5.4: Success
117 [00:15:08] [02] [00:00:00] Building security/pinentry-curses | pinentry-curses-1.1.1
118 [00:15:11] [03] [00:11:41] Finished lang/perl5.32 | perl5-5.32.1_1: Success
119 [00:15:15] [03] [00:00:00] Building devel/p5-Locale-gettext | p5-Locale-gettext-1.07
120 [00:15:15] [05] [00:00:00] Building textproc/p5-Unicode-EastAsianWidth | p5-Unicode-
    ˓→EastAsianWidth-12.0
121 [00:15:15] [06] [00:00:00] Building converters/p5-Text-Unidecode | p5-Text-Unidecode-1.30
122 [00:15:15] [07] [00:00:00] Building devel/p5-Locale-libintl | p5-Locale-libintl-1.32
123 [00:15:15] [08] [00:00:00] Building security/ca_root_nss | ca_root_nss-3.63
124 [00:15:15] [10] [00:00:00] Building converters/p5-Encode-Locale | p5-Encode-Locale-1.05
125 [00:15:15] [09] [00:00:00] Building devel/p5-TimeDate | p5-TimeDate-2.33,1
126 [00:15:15] [11] [00:00:00] Building security/libksba | libksba-1.5.0
127 [00:15:15] [12] [00:00:00] Building devel/p5-Clone | p5-Clone-0.45
128 [00:15:15] [13] [00:00:00] Building net/p5-URI | p5-URI-5.07
129 [00:15:15] [14] [00:00:00] Building devel/p5-IO-HTML | p5-IO-HTML-1.001_1
130 [00:15:15] [15] [00:00:00] Building www/p5-LWP-MediaTypes | p5-LWP-MediaTypes-6.04
131 [00:15:15] [16] [00:00:00] Building textproc/utf8proc | utf8proc-2.6.1
132 [00:15:35] [02] [00:00:27] Finished security/pinentry-curses | pinentry-curses-1.1.1:␣
    ightharpoonupSuccess
133 [00:15:36] [02] [00:00:00] Building security/pinentry | pinentry-1.1.1
134 [00:15:44] [14] [00:00:29] Finished devel/p5-IO-HTML | p5-IO-HTML-1.001_1: Success
135 [00:15:44] [10] [00:00:29] Finished converters/p5-Encode-Locale | p5-Encode-Locale-1.05:␣
    ightharpoonupSuccess
136 [00:15:44] [15] [00:00:29] Finished www/p5-LWP-MediaTypes | p5-LWP-MediaTypes-6.04:␣
    \rightarrowSuccess
137 [00:15:44] [05] [00:00:29] Finished textproc/p5-Unicode-EastAsianWidth | p5-Unicode-
    ˓→EastAsianWidth-12.0: Success
138 [00:15:45] [14] [00:00:00] Building www/p5-HTML-Tagset | p5-HTML-Tagset-3.20_1
139 [00:15:45] [05] [00:00:00] Building net/p5-Socket6 | p5-Socket6-0.29
140 [00:15:45] [10] [00:00:00] Building security/p5-Digest-HMAC | p5-Digest-HMAC-1.03_1
141 [00:15:45] [15] [00:00:00] Building security/p5-GSSAPI | p5-GSSAPI-0.28_1
142 [00:15:45] [16] [00:00:30] Finished textproc/utf8proc | utf8proc-2.6.1: Success
143 [00:15:46] [09] [00:00:31] Finished devel/p5-TimeDate | p5-TimeDate-2.33,1: Success
144 [00:15:46] [12] [00:00:31] Finished devel/p5-Clone | p5-Clone-0.45: Success
145 [00:15:46] [16] [00:00:00] Building www/p5-Mozilla-CA | p5-Mozilla-CA-20200520
146 [00:15:47] [02] [00:00:11] Finished security/pinentry | pinentry-1.1.1: Success
147 [00:15:47] [03] [00:00:32] Finished devel/p5-Locale-gettext | p5-Locale-gettext-1.07:␣
    ˓→Success
148 [00:15:47] [12] [00:00:00] Building www/p5-HTTP-Date | p5-HTTP-Date-6.05
149 [00:15:47] [09] [00:00:00] Building security/p5-Net-SSLeay | p5-Net-SSLeay-1.88
150 [00:15:47] [13] [00:00:32] Finished net/p5-URI | p5-URI-5.07: Success
151 [00:15:49] [02] [00:00:00] Building lang/p5-Error | p5-Error-0.17029
152 [00:15:49] [06] [00:00:34] Finished converters/p5-Text-Unidecode | p5-Text-Unidecode-1.
    ˓→30: Success
153 [00:15:50] [03] [00:00:00] Building misc/help2man | help2man-1.48.1
154 [00:15:50] [13] [00:00:00] Building devel/p5-Term-ReadKey | p5-Term-ReadKey-2.38_1
155 [00:16:11] [07] [00:00:56] Finished devel/p5-Locale-libintl | p5-Locale-libintl-1.32:␣
    ˓→Success
```
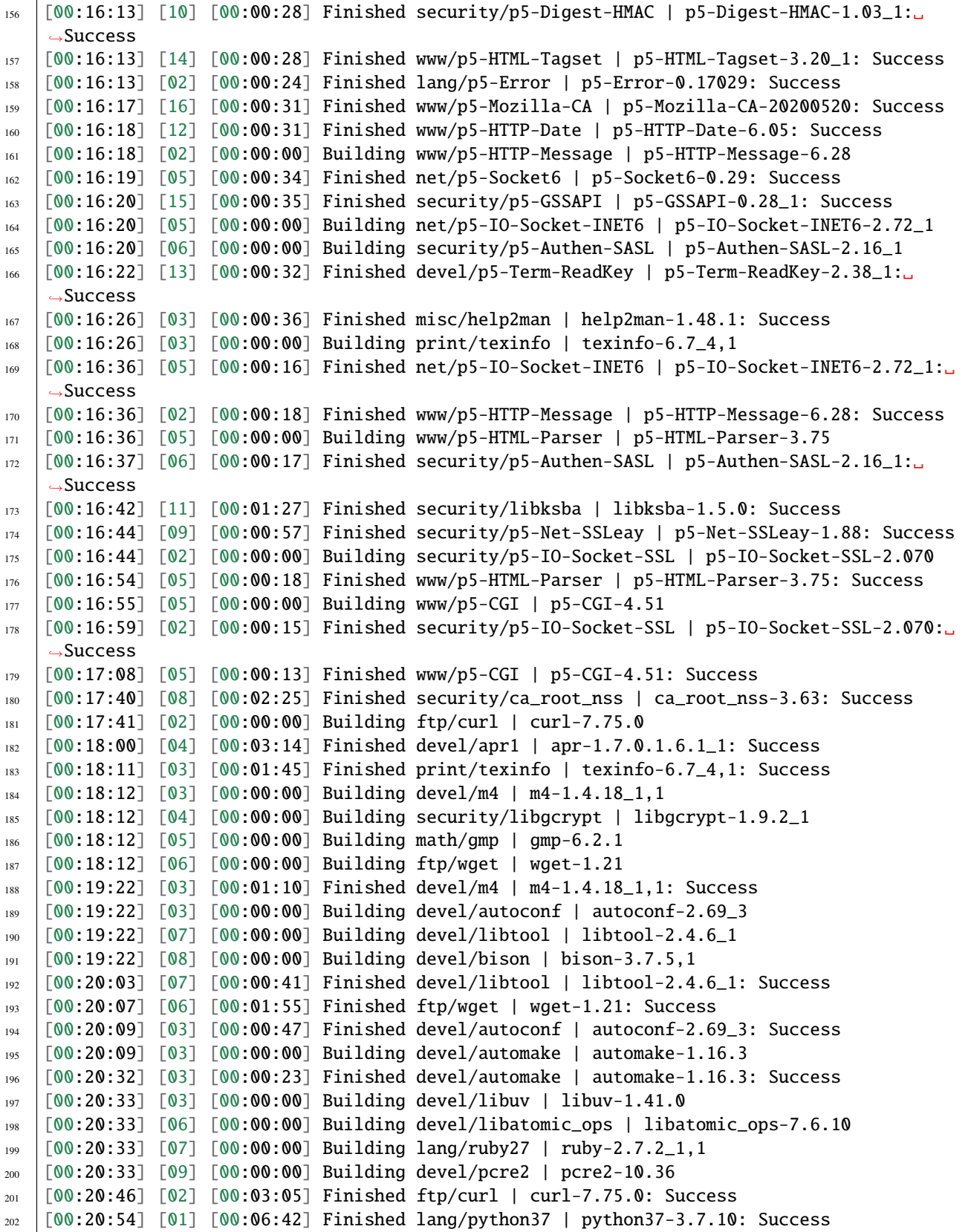

```
203 [00:20:57] [01] [00:00:00] Building devel/py-setuptools@py37 | py37-setuptools-44.0.0
204 [00:20:57] [02] [00:00:00] Building devel/ninja | ninja-1.10.2,2
205 [00:21:15] [06] [00:00:42] Finished devel/libatomic_ops | libatomic_ops-7.6.10: Success
206 [00:21:15] [06] [00:00:00] Building devel/boehm-gc | boehm-gc-8.0.4_1
207 [00:21:19] [01] [00:00:22] Finished devel/py-setuptools@py37 | py37-setuptools-44.0.0:␣
    ˓→Success
208 [00:21:19] [01] [00:00:00] Building devel/py-pycparser@py37 | py37-pycparser-2.20
209 [00:21:19] [10] [00:00:00] Building devel/py-six@py37 | py37-six-1.15.0
210 [00:21:19] [11] [00:00:00] Building devel/py-pytz@py37 | py37-pytz-2020.5,1
_{211} (00:21:19) [12] [00:00:00] Building net/py-pysocks@py37 | py37-pysocks-1.7.1
212 [00:21:19] [13] [00:00:00] Building lang/cython@py37 | py37-cython-0.29.21
213 [00:21:19] [14] [00:00:00] Building dns/py-idna@py37 | py37-idna-2.10
214 [00:21:19] [15] [00:00:00] Building security/py-certifi@py37 | py37-certifi-2020.12.5
_{215} \lceil 00:21:19 \rceil \lceil 16 \rceil \lceil 00:00:00 \rceil Building textproc/py-chardet@py37 | py37-chardet-3.0.4_3
_{216} [00:21:24] [04] [00:03:12] Finished security/libgcrypt | libgcrypt-1.9.2_1: Success
217 [00:21:25] [08] [00:02:03] Finished devel/bison | bison-3.7.5,1: Success
218 [00:21:28] [04] [00:00:00] Building textproc/py-libxml2@py37 | py37-libxml2-2.9.10_3
219 [00:21:29] [08] [00:00:00] Building textproc/py-markupsafe@py37 | py37-markupsafe-1.1.1_1
220 [00:21:59] [10] [00:00:40] Finished devel/py-six@py37 | py37-six-1.15.0: Success
221 [00:21:59] [12] [00:00:40] Finished net/py-pysocks@py37 | py37-pysocks-1.7.1: Success
222 [00:21:59] [15] [00:00:40] Finished security/py-certifi@py37 | py37-certifi-2020.12.5:␣
    ˓→Success
223 [00:21:59] [14] [00:00:40] Finished dns/py-idna@py37 | py37-idna-2.10: Success
_{224} [00:22:00] [12] [00:00:00] Building devel/py-pyparsing@py37 | py37-pyparsing-2.4.7
225 [00:22:00] [10] [00:00:00] Building textproc/py-sphinxcontrib-applehelp@py37 | py37-
    ˓→sphinxcontrib-applehelp-1.0.2
226 [00:22:00] [15] [00:00:00] Building textproc/py-sphinxcontrib-devhelp@py37 | py37-
    ˓→sphinxcontrib-devhelp-1.0.2
_{227} [00:22:00] [14] [00:00:00] Building textproc/py-docutils@py37 | py37-docutils-0.16
228 [00:22:00] [16] [00:00:41] Finished textproc/py-chardet@py37 | py37-chardet-3.0.4_3:␣
    \rightarrowSuccess
229 [00:22:02] [01] [00:00:43] Finished devel/py-pycparser@py37 | py37-pycparser-2.20:␣
    ightharpoonupSuccess
230 [00:22:03] [11] [00:00:44] Finished devel/py-pytz@py37 | py37-pytz-2020.5,1: Success
_{231} [00:22:03] [16] [00:00:00] Building textproc/py-sphinxcontrib-htmlhelp@py37 | py37-
    ˓→sphinxcontrib-htmlhelp-1.0.3
232 [00:22:04] [01] [00:00:00] Building devel/py-cffi@py37 | py37-cffi-1.14.5
233 [00:22:05] [08] [00:00:36] Finished textproc/py-markupsafe@py37 | py37-markupsafe-1.1.1_
    \rightarrow1: Success
234 [00:22:07] [11] [00:00:00] Building devel/py-babel@py37 | py37-Babel-2.9.0
235 (00:22:07] [08] [00:00:00] Building graphics/py-imagesize@py37 | py37-imagesize-1.1.0
236 [00:22:29] [06] [00:01:14] Finished devel/boehm-gc | boehm-gc-8.0.4_1: Success
237 [00:22:31] [06] [00:00:01] Building textproc/py-sphinxcontrib-jsmath@py37 | py37-
    ˓→sphinxcontrib-jsmath-1.0.1
238 [00:22:45] [15] [00:00:45] Finished textproc/py-sphinxcontrib-devhelp@py37 | py37-
    ˓→sphinxcontrib-devhelp-1.0.2: Success
239 [00:22:45] [10] [00:00:45] Finished textproc/py-sphinxcontrib-applehelp@py37 | py37-
    ˓→sphinxcontrib-applehelp-1.0.2: Success
240 [00:22:46] [12] [00:00:46] Finished devel/py-pyparsing@py37 | py37-pyparsing-2.4.7:␣
    ightharpoonupSuccess
241 [00:22:48] [15] [00:00:00] Building devel/py-packaging@py37 | py37-packaging-20.9
242 [00:22:48] [12] [00:00:00] Building textproc/py-alabaster@py37 | py37-alabaster-0.7.6
```

```
(continues on next page)
```

```
243 [00:22:48] [10] [00:00:00] Building textproc/py-sphinxcontrib-serializinghtml@py37 |␣
    ˓→py37-sphinxcontrib-serializinghtml-1.1.4
244 [00:22:48] [04] [00:01:20] Finished textproc/py-libxml2@py37 | py37-libxml2-2.9.10_3:␣
    \rightarrowSuccess
245 [00:22:54] [08] [00:00:47] Finished graphics/py-imagesize@py37 | py37-imagesize-1.1.0:␣
    ˓→Success
246 [00:22:56] [04] [00:00:00] Building textproc/py-sphinxcontrib-qthelp@py37 | py37-
    ˓→sphinxcontrib-qthelp-1.0.3
_{247} [00:22:56] [16] [00:00:53] Finished textproc/py-sphinxcontrib-htmlhelp@py37 | py37-
    ˓→sphinxcontrib-htmlhelp-1.0.3: Success
248 [00:22:57] [03] [00:02:24] Finished devel/libuv | libuv-1.41.0: Success
249 [00:22:58] [08] [00:00:00] Building textproc/libxslt | libxslt-1.1.34_1
250 [00:22:59] [14] [00:00:59] Finished textproc/py-docutils@py37 | py37-docutils-0.16:␣
    ˓→Success
_{251} [00:23:00] [03] [00:00:00] Building textproc/py-pygments@py37 | py37-pygments-2.7.2
252 [00:23:00] [16] [00:00:00] Building textproc/itstool | itstool-2.0.6
253 [00:23:03] [14] [00:00:00] Building shells/bash | bash-5.1.4_1
254 [00:23:07] [06] [00:00:37] Finished textproc/py-sphinxcontrib-jsmath@py37 | py37-
    ˓→sphinxcontrib-jsmath-1.0.1: Success
255 [00:23:08] [02] [00:02:11] Finished devel/ninja | ninja-1.10.2,2: Success
256 [00:23:08] [01] [00:01:04] Finished devel/py-cffi@py37 | py37-cffi-1.14.5: Success
257 [00:23:10] [06] [00:00:01] Building devel/scons@py37 | scons-py37-3.1.2
258 [00:23:11] [02] [00:00:00] Building devel/meson | meson-0.57.1
259 [00:23:12] [01] [00:00:00] Building security/py-cryptography@py37 | py37-cryptography-3.
    \rightarrow3.2
260 [00:23:29] [12] [00:00:41] Finished textproc/py-alabaster@py37 | py37-alabaster-0.7.6:␣
    ightharpoonupSuccess
261 [00:23:29] [10] [00:00:41] Finished textproc/py-sphinxcontrib-serializinghtml@py37 |␣
    ˓→py37-sphinxcontrib-serializinghtml-1.1.4: Success
262 [00:23:29] [15] [00:00:41] Finished devel/py-packaging@py37 | py37-packaging-20.9:␣
    ˓→Success
263 [00:23:30] [12] [00:00:00] Building www/w3m | w3m-0.5.3.20210306
264 [00:23:39] [11] [00:01:32] Finished devel/py-babel@py37 | py37-Babel-2.9.0: Success
265 [00:23:40] [04] [00:00:44] Finished textproc/py-sphinxcontrib-qthelp@py37 | py37-
    ˓→sphinxcontrib-qthelp-1.0.3: Success
266 [00:23:42] [15] [00:00:00] Building devel/py-Jinja2@py37 | py37-Jinja2-2.11.2_1
267 [00:23:49] [16] [00:00:49] Finished textproc/itstool | itstool-2.0.6: Success
268 [00:24:01] [03] [00:01:01] Finished textproc/py-pygments@py37 | py37-pygments-2.7.2:␣
    \rightarrowSuccess
269 [00:24:07] [06] [00:00:58] Finished devel/scons@py37 | scons-py37-3.1.2: Success
_{270} [00:24:07] [03] [00:00:00] Building www/serf | serf-1.3.9_6
_{271} [00:24:12] [02] [00:01:01] Finished devel/meson | meson-0.57.1: Success
272 [00:24:12] [15] [00:00:30] Finished devel/py-Jinja2@py37 | py37-Jinja2-2.11.2_1: Success
_{273} \lceil 00:24:13 \rceil [02] [00:00:00] Building archivers/liblz4 | liblz4-1.9.3,1
274 [00:24:13] [04] [00:00:00] Building devel/jsoncpp | jsoncpp-1.9.4
_{275} [00:24:28] [05] [00:06:16] Finished math/gmp | gmp-6.2.1: Success
276 [00:24:30] [05] [00:00:00] Building security/nettle | nettle-3.6
277 [00:24:43] [01] [00:01:31] Finished security/py-cryptography@py37 | py37-cryptography-3.
    ˓→3.2: Success
278 [00:24:44] [01] [00:00:00] Building security/py-openssl@py37 | py37-openssl-20.0.1
_{279} \lceil 00:24:45 \rceil [08] [00:01:47] Finished textproc/libxslt | libxslt-1.1.34_1: Success
280 [00:24:46] [06] [00:00:00] Building textproc/yelp-xsl | yelp-xsl-3.38.3
```

```
_{281} \mid [00:24:46] [08] [00:00:00] Building devel/glib20 | glib-2.66.7_1,1
282 [00:24:55] [03] [00:00:48] Finished www/serf | serf-1.3.9_6: Success
283 [00:25:03] [02] [00:00:50] Finished archivers/liblz4 | liblz4-1.9.3,1: Success
284 [00:25:03] [02] [00:00:00] Building archivers/libarchive | libarchive-3.5.1,1
285 [00:25:03] [03] [00:00:00] Building archivers/zstd | zstd-1.4.8
286 [00:25:07] [01] [00:00:23] Finished security/py-openssl@py37 | py37-openssl-20.0.1:␣
    \triangleSuccess
287 [00:25:08] [01] [00:00:00] Building net/py-urllib3@py37 | py37-urllib3-1.25.11,1
288 [00:25:15] [13] [00:03:56] Finished lang/cython@py37 | py37-cython-0.29.21: Success
289 [00:25:17] [10] [00:00:00] Building textproc/py-pystemmer@py37 | py37-pystemmer-2.0.0.1
290 [00:25:18] [06] [00:00:32] Finished textproc/yelp-xsl | yelp-xsl-3.38.3: Success
291 [00:25:19] [06] [00:00:00] Building textproc/yelp-tools | yelp-tools-3.38.0
292 [00:25:28] [12] [00:01:58] Finished www/w3m | w3m-0.5.3.20210306: Success
293 [00:25:37] [01] [00:00:29] Finished net/py-urllib3@py37 | py37-urllib3-1.25.11,1: Success
294 [00:25:38] [01] [00:00:00] Building www/py-requests@py37 | py37-requests-2.22.0_2
295 [00:25:44] [04] [00:01:31] Finished devel/jsoncpp | jsoncpp-1.9.4: Success
296 [00:25:45] [06] [00:00:26] Finished textproc/yelp-tools | yelp-tools-3.38.0: Success
297 [00:25:45] [04] [00:00:00] Building textproc/gtk-doc | gtk-doc-1.33.2
298 [00:25:55] [10] [00:00:38] Finished textproc/py-pystemmer@py37 | py37-pystemmer-2.0.0.1:␣
    ightharpoonupSuccess
299 [00:25:55] [06] [00:00:00] Building textproc/py-snowballstemmer@py37 | py37-
    ˓→snowballstemmer-1.2.1
300 [00:26:00] [01] [00:00:22] Finished www/py-requests@py37 | py37-requests-2.22.0_2:␣
    \rightarrowSuccess
301 [00:26:14] [06] [00:00:19] Finished textproc/py-snowballstemmer@py37 | py37-
    ˓→snowballstemmer-1.2.1: Success
302 \lceil 00:26:15 \rceil \lceil 01 \rceil \lceil 00:00:00 \rceil Building textproc/py-sphinx@py37 | py37-sphinx-3.5.2,1
303 [00:26:19] [14] [00:03:16] Finished shells/bash | bash-5.1.4_1: Success
304 [00:26:19] [06] [00:00:00] Building shells/bash-completion | bash-completion-2.11,2
305 [00:26:19] [10] [00:00:00] Building textproc/xmlto | xmlto-0.0.28
306 [00:26:49] [10] [00:00:30] Finished textproc/xmlto | xmlto-0.0.28: Success
    [00:26:50] [04] [00:01:05] Finished textproc/gtk-doc | gtk-doc-1.33.2: Success
308 [00:26:51] [06] [00:00:32] Finished shells/bash-completion | bash-completion-2.11,2:␣
    \triangleSuccess
309 [00:26:56] [05] [00:02:26] Finished security/nettle | nettle-3.6: Success
310 [00:27:03] [01] [00:00:48] Finished textproc/py-sphinx@py37 | py37-sphinx-3.5.2,1:␣
    ightharpoonupSuccess
_{311} [00:27:04] [03] [00:02:01] Finished archivers/zstd | zstd-1.4.8: Success
312 [00:27:05] [01] [00:00:00] Building net/rsync | rsync-3.2.3
313 [00:27:38] [09] [00:07:05] Finished devel/pcre2 | pcre2-10.36: Success
314 [00:27:49] [01] [00:00:44] Finished net/rsync | rsync-3.2.3: Success
315 [00:28:02] [02] [00:02:59] Finished archivers/libarchive | libarchive-3.5.1,1: Success
316 [00:28:03] [01] [00:00:00] Building devel/cmake | cmake-3.19.6
317 [00:33:40] [08] [00:08:54] Finished devel/glib20 | glib-2.66.7_1,1: Success
318 [00:33:41] [02] [00:00:00] Building security/p11-kit | p11-kit-0.23.22_1
319 [00:34:56] [02] [00:01:15] Finished security/p11-kit | p11-kit-0.23.22_1: Success
320 [00:35:51] [07] [00:15:18] Finished lang/ruby27 | ruby-2.7.2_1,1: Success
321 [00:35:59] [02] [00:00:00] Building devel/ruby-gems | ruby27-gems-3.0.8
322 \lceil 00:36:24 \rceil \lceil 02 \rceil \lceil 00:00:25 \rceil Finished devel/ruby-gems | ruby27-gems-3.0.8: Success
323 [00:36:24] [02] [00:00:00] Building devel/rubygem-rdoc | rubygem-rdoc-6.3.0
324 [00:36:24] [03] [00:00:00] Building textproc/rubygem-asciidoctor | rubygem-asciidoctor-2.
    \rightarrow0.12
```

```
325 [00:36:45] [03] [00:00:21] Finished textproc/rubygem-asciidoctor | rubygem-asciidoctor-2.
    ˓→0.12: Success
326 [00:36:48] [02] [00:00:24] Finished devel/rubygem-rdoc | rubygem-rdoc-6.3.0: Success
327 [00:36:48] [02] [00:00:00] Building databases/ruby-bdb | ruby27-bdb-0.6.6_8
328 [00:39:20] [02] [00:02:32] Finished databases/ruby-bdb | ruby27-bdb-0.6.6_8: Failed:␣
    ˓→stage
329 [00:39:20] [02] [00:02:32] Skipping ports-mgmt/portupgrade | portupgrade-2.4.16,2:␣
    ˓→Dependent port databases/ruby-bdb | ruby27-bdb-0.6.6_8 failed
330 \big[01:13:09\big] [01] [00:45:06] Finished devel/cmake | cmake-3.19.6: Success
331 \lceil 01:13:13 \rceil \lceil 01 \rceil \lceil 00:00:00 \rceil Building emulators/tpm-emulator | tpm-emulator-0.7.4_2
332 [01:13:50] [01] [00:00:37] Finished emulators/tpm-emulator | tpm-emulator-0.7.4_2:␣
    ˓→Success
333 [01:13:50] [01] [00:00:00] Building security/trousers | trousers-0.3.14_3
334 \big| [01:18:40] [01] [00:04:50] Finished security/trousers \big| trousers-0.3.14_3: Success
335 [01:18:40] [01] [00:00:00] Building security/gnutls | gnutls-3.6.15
336 [01:25:14] [01] [00:06:34] Finished security/gnutls | gnutls-3.6.15: Success
337 [01:25:16] [01] [00:00:00] Building security/gnupg | gnupg-2.2.27
338 [01:28:53] [01] [00:03:37] Finished security/gnupg | gnupg-2.2.27: Success
339 [01:28:53] [01] [00:00:00] Building devel/subversion | subversion-1.14.1
340 [01:39:25] [01] [00:10:32] Finished devel/subversion | subversion-1.14.1: Success
341 [01:39:27] [01] [00:00:00] Building devel/p5-subversion | p5-subversion-1.14.1
342 \lceil 01:42:51 \rceil \lceil 01 \rceil \lceil 00:03:24 \rceil Finished devel/p5-subversion | p5-subversion-1.14.1: Success
343 [01:42:51] [01] [00:00:00] Building devel/git@default | git-2.31.0
344 [01:51:01] [01] [00:08:10] Finished devel/git@default | git-2.31.0: Success
345 [01:51:02] Stopping 16 builders
346 [01:52:27] Creating pkg repository
347 Creating repository in /tmp/packages: 100%
348 |Packing files for repository: 100%
349 [01:52:29] Committing packages to repository: /zroot/poudriere/data/packages/12amd64-
    ˓→local-devel/.real_1616456087 via .latest symlink
350 [01:52:29] Removing old packages
351 [01:52:30] Built ports: ports-mgmt/pkg devel/autoconf-wrapper print/indexinfo ports-mgmt/
    ˓→portmaster devel/cvsps textproc/xmlcatmgr print/libpaper devel/npth textproc/
    ˓→xmlcharent textproc/iso8879 textproc/sdocbook-xml textproc/docbook-sgml textproc/
    ˓→docbook-xml devel/libffi devel/pkgconf textproc/docbook textproc/expat2 devel/libedit␣
    ˓→devel/readline converters/libiconv security/libtasn1 www/libnghttp2 devel/gettext-
    ˓→runtime textproc/docbook-xsl devel/libunwind devel/gmake devel/xxhash devel/libltdl␣
    ˓→textproc/libyaml devel/libtextstyle archivers/gtar lang/tcl86 textproc/libxml2 devel/
    ˓→libunistring dns/libidn2 devel/pcre databases/db5 databases/sqlite3 devel/gettext-
    ˓→tools misc/getopt security/rhash databases/gdbm security/libgpg-error security/
    ˓→libassuan lang/perl5.32 security/pinentry-curses devel/p5-IO-HTML converters/p5-Encode-
    ˓→Locale www/p5-LWP-MediaTypes textproc/p5-Unicode-EastAsianWidth textproc/utf8proc␣
    ˓→devel/p5-TimeDate devel/p5-Clone security/pinentry devel/p5-Locale-gettext net/p5-URI␣
    ˓→converters/p5-Text-Unidecode devel/p5-Locale-libintl security/p5-Digest-HMAC www/p5-
    ˓→HTML-Tagset lang/p5-Error www/p5-Mozilla-CA www/p5-HTTP-Date net/p5-Socket6 security/
    ˓→p5-GSSAPI devel/p5-Term-ReadKey misc/help2man net/p5-IO-Socket-INET6 www/p5-HTTP-
    ˓→Message security/p5-Authen-SASL security/libksba security/p5-Net-SSLeay www/p5-HTML-
    ˓→Parser security/p5-IO-Socket-SSL www/p5-CGI security/ca_root_nss devel/apr1 print/
    ˓→texinfo devel/m4 devel/libtool ftp/wget devel/autoconf devel/automake ftp/curl lang/
    ˓→python37 devel/libatomic_ops devel/py-setuptools security/libgcrypt devel/bison devel/
    ˓→py-six net/py-pysocks security/py-certifi dns/py-idna textproc/py-chardet devel/py-
    ˓→pycparser devel/py-pytz textproc/py-markupsafe devel/boehm-gc textproc/py-
    \lnotsphinxcontrib-devhelp textproc/py-sphinxcontrib-applehelp devel/py-pyparsiang_\text{nt}extproc\epsilon/\mathrm{ge}˓→py-libxml2 graphics/py-imagesize textproc/py-sphinxcontrib-htmlhelp devel/libuv␣
      textproc/py-docutils textproc/py-sphinxcontrib-jsmath devel/ninja devel/py-cffi.
    46 textproc/py-alabaster textproc/py-sphinxcontrib-serializinghtml developer<sub>2ackaging</sub> guide
    ˓→devel/py-babel textproc/py-sphinxcontrib-qthelp textproc/itstool textproc/py-pygments␣
    ˓→devel/scons devel/meson devel/py-Jinja2 math/gmp security/py-cryptography textproc/
    \rightarrowlibxslt www/serf archivers/liblz4 security/py-openssl lang/cython textproc/yelp-xsl_
```
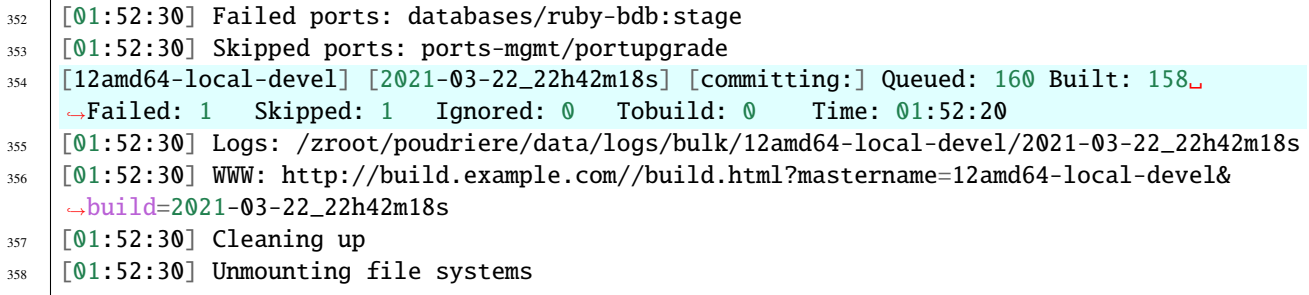

<http://build.example.com/logs/bulk/12amd64-local-devel/latest/build.html>

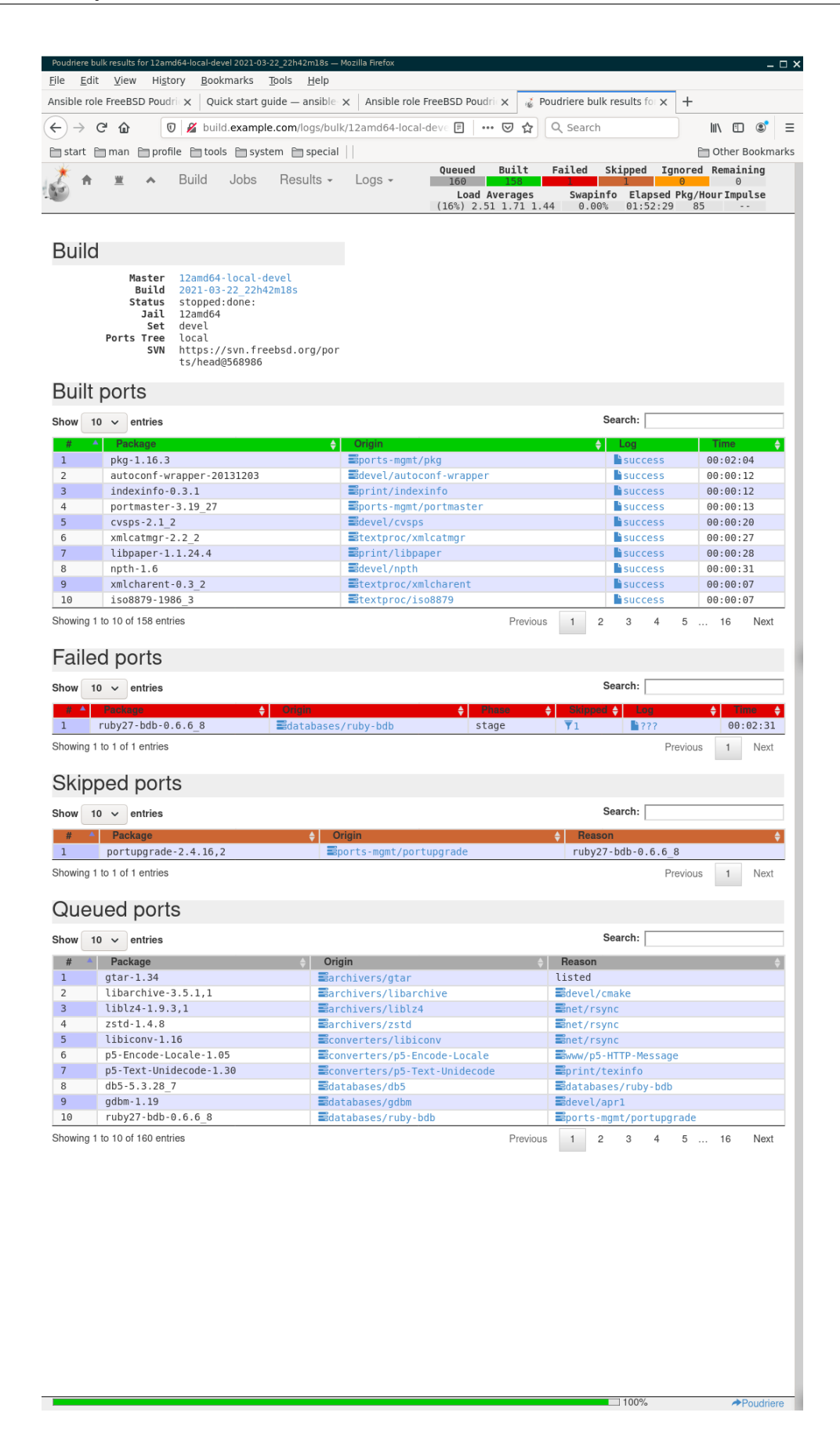

### **2.3.1.2 Build armv7 packages**

Poudriere requires [QEMU](https://www.qemu.org/) to cross-building ports for arm on amd64. Install the package manually or use Ansible role [vbotka.freebsd\\_postinstall](https://ansible-freebsd-postinstall.readthedocs.io/en/latest/index.html)

```
shell> cat host_vars/build.example.com/fp-qemu.yml
---
fp_qemu: true
fp_qemu_enabled: true
# mutually exclusive
fp_qemu_install: false
fp_qemu_user_static_install: true
# set to the name of the installed package
fp_qemu_rcvar: qemu_user_static
shell> ansible-playbook freebsd-postinstall.yml -t fp_packages
shell> ansible-playbook freebsd-postinstall.yml -t fp_qemu
```
Make sure [QEMU](https://www.qemu.org/) is running

shell> /usr/local/etc/rc.d/qemu\_user\_static list

**See also:**

- [Building Packages Through Emulation](https://wiki.freebsd.org/Ports/BuildingPackagesThroughEmulation)
- [Building ARM Packages with Poudriere](https://forums.freebsd.org/threads/building-arm-packages-with-poudriere-the-simple-way.52994/)

Simplify the creation of the arm jail and avoid building the base system. Instead, download and mount an image into the directory */usr/local/poudriere/jails/*. Create the memory disk (*vnode*) and mount it manually or use Ansible role [vbotka.freebsd\\_postinstall](https://ansible-freebsd-postinstall.readthedocs.io/en/latest/index.html)

```
shell> cat host_vars/build.example.com/fp-mount-img.yml
---
fp_mount_img: true
fp_mount_img_entries:
  - img: /export/img/FreeBSD-12.2-RELEASE-arm-armv7-CUBOX-HUMMINGBOARD.img
   mount: /usr/local/poudriere/jails/12arm7
   fstype: ufs
   partition: s2a
```
shell> ansible-playbook freebsd-postinstall.yml -t fp\_mount\_img

Make sure the image is mounted

shell> df | grep 12arm7

#### **See also:**

• Where is the arm/army6 source?

#### **2.3.1.2.1 jail create 12arm7**

Use the mounted image */zroot/poudriere/jails/12arm7*. Create the jail

shell> poudriere jail -c -m null -j 12arm7 -v 12.2-RELEASE -a armv7 -M /zroot/poudriere/  $\rightarrow$ jails/12arm7

,or update it if it already exists

```
shell> poudriere jail -u -m null -j 12arm7 -v 12.2-RELEASE -a armv7 -M /zroot/poudriere/
\rightarrowjails/12arm7
```

```
1 [root@build /usr/home/admin]# poudriere jail -c -m null -j 12arm7 -v 12.2-RELEASE -a␣
  ˓→armv7 -M /zroot/poudriere/jails/12arm7
```
 $2$  [00:00:00] Cross-building ports for armv7 on amd64 requires QEMU

```
3 [00:00:00] Recording filesystem state for clean... done
```
[00:00:00] Jail 12arm7 12.2-RELEASE armv7 is ready to be used

#### **2.3.1.2.2 options for 12arm7**

If necessary, manually change options and dependencies for the specified ports

```
[root@build /usr/home/admin]# poudriere options -j 12arm7 -p local -z devel -f /usr/
˓→local/etc/poudriere.d/pkglist_arm/minimal
```
 $<$ TBD $>$ 

#### **2.3.1.2.3 bulk minimal 12arm7**

HW and OS info

```
[root@truenas \sim]# dmesg
...
FreeBSD 12.2-RELEASE-p3 7851f4a452d(HEAD) TRUENAS amd64
FreeBSD clang version 10.0.1 (git@github.com:llvm/llvm-project.git llvmorg-10.0.1-0-
˓→gef32c611aa2)
VT(vga): text 80x25
CPU: Intel(R) Xeon(R) CPU E5620 @ 2.40GHz (2399.37-MHz K8-class CPU)
...
```
VM info

```
[admin@build ~]$ dmesg
FreeBSD 12.2-RELEASE r366954 GENERIC amd64
FreeBSD clang version 10.0.1 (git@github.com:llvm/llvm-project.git llvmorg-10.0.1-0-
\rightarrowgef32c611aa2)
VT(efifb): resolution 1024x768
CPU: Intel(R) Xeon(R) CPU E5620 @ 2.40GHz (2399.33-MHz K8-class CPU)
...
Hypervisor: Origin = "bhyve bhyve "
real memory = 68717379584 (65534 MB)
```

```
avail memory = 16618844160 (15848 MB)
Event timer "LAPIC" quality 600
ACPI APIC Table: <BHYVE BVMADT >
FreeBSD/SMP: Multiprocessor System Detected: 16 CPUs
FreeBSD/SMP: 1 package(s) x 4 core(s) x 4 hardware threads
...
```
VM OS info

[admin@build ~]\$ uname -a FreeBSD build.example.com 12.2-RELEASE FreeBSD 12.2-RELEASE r366954 GENERIC amd64

QEMU list

```
[root@build /usr/home/admin]# /usr/local/etc/rc.d/qemu_user_static list
...
name: aarch64
interpreter: /usr/local/bin/qemu-aarch64-static
flags: ENABLED USE_MASK
magic size: 20
magic offset: 0
magic: 0x7f 0x45 0x4c 0x46 0x02 0x01 0x01 0x00 0x00 0x00 0x00 0x00
       0x00 0x00 0x00 0x00 0x02 0x00 0xb7 0x00
mask: 0xff 0xff 0xff 0xff 0xff 0xff 0xff 0x00 0xff 0xff 0xff 0xff
      0xff 0xff 0xff 0xff 0xfe 0xff 0xff 0xff
name: armv7
interpreter: /usr/local/bin/qemu-arm-static
flags: ENABLED USE_MASK
magic size: 20
magic offset: 0
magic: 0x7f 0x45 0x4c 0x46 0x01 0x01 0x01 0x00 0x00 0x00 0x00 0x00
      0x00 0x00 0x00 0x00 0x02 0x00 0x28 0x00
mask: 0xff 0xff 0xff 0xff 0xff 0xff 0xff 0x00 0xff 0xff 0xff 0xff
      0xff 0xff 0xff 0xff 0xfe 0xff 0xff 0xff
name: armv6
interpreter: /usr/local/bin/qemu-arm-static
flags: ENABLED USE_MASK
magic size: 20
magic offset: 0
magic: 0x7f 0x45 0x4c 0x46 0x01 0x01 0x01 0x00 0x00 0x00 0x00 0x00
      0x00 0x00 0x00 0x00 0x02 0x00 0x28 0x00
mask: 0xff 0xff 0xff 0xff 0xff 0xff 0xff 0x00 0xff 0xff 0xff 0xff
       0xff 0xff 0xff 0xff 0xfe 0xff 0xff 0xff
name: arm
interpreter: /usr/local/bin/qemu-arm-static
flags: ENABLED USE_MASK
magic size: 20
```

```
magic offset: 0
magic: 0x7f 0x45 0x4c 0x46 0x01 0x01 0x01 0x00 0x00 0x00 0x00 0x00
      0x00 0x00 0x00 0x00 0x02 0x00 0x28 0x00
mask: 0xff 0xff 0xff 0xff 0xff 0xff 0xff 0x00 0xff 0xff 0xff 0xff
      0xff 0xff 0xff 0xff 0xfe 0xff 0xff 0xff
```
Result (line 345 in the log below)

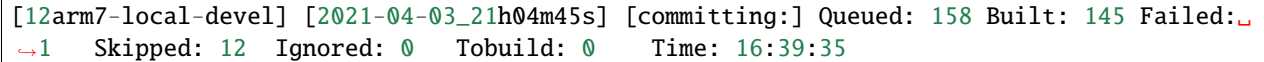

Command and log

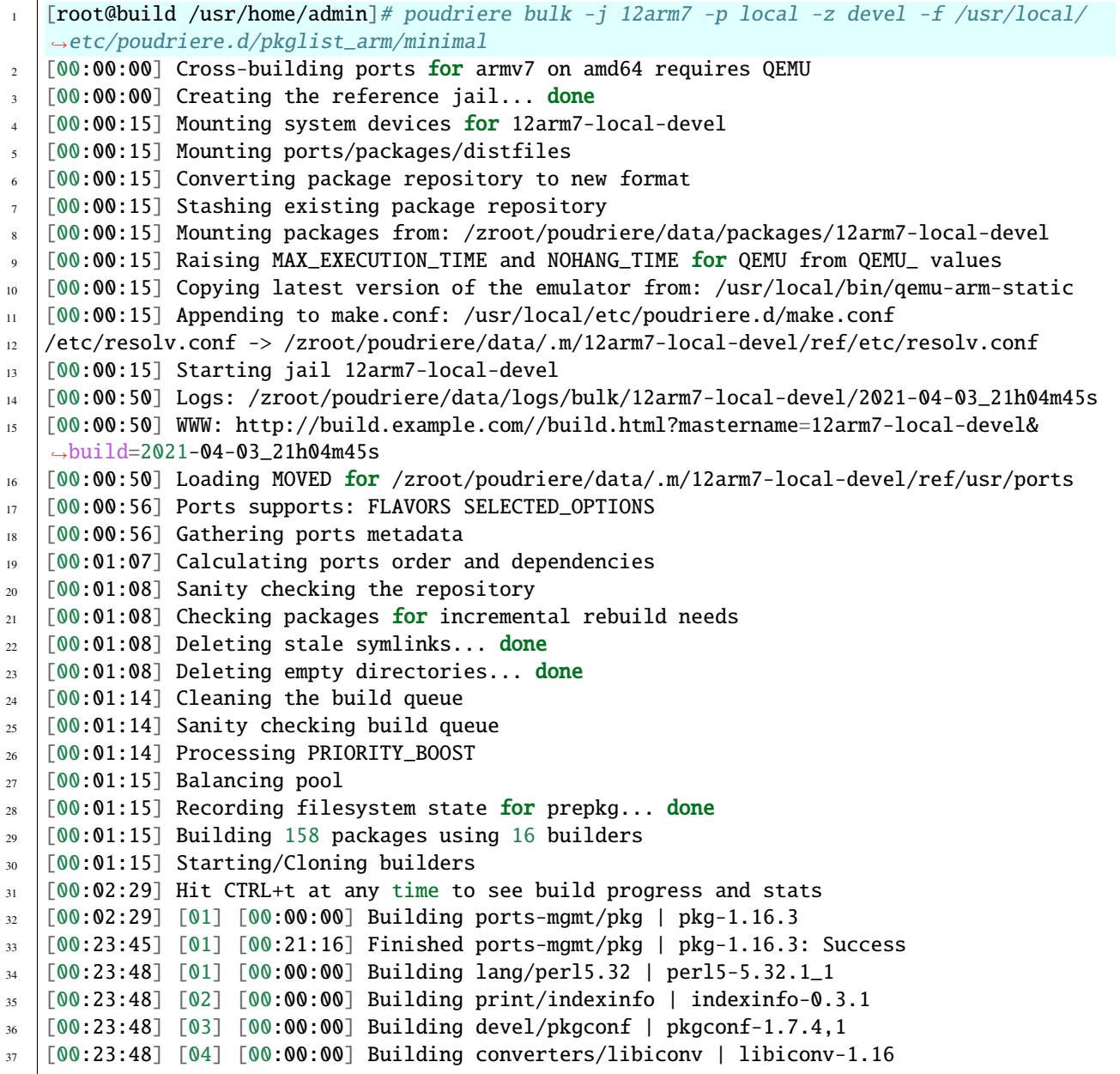

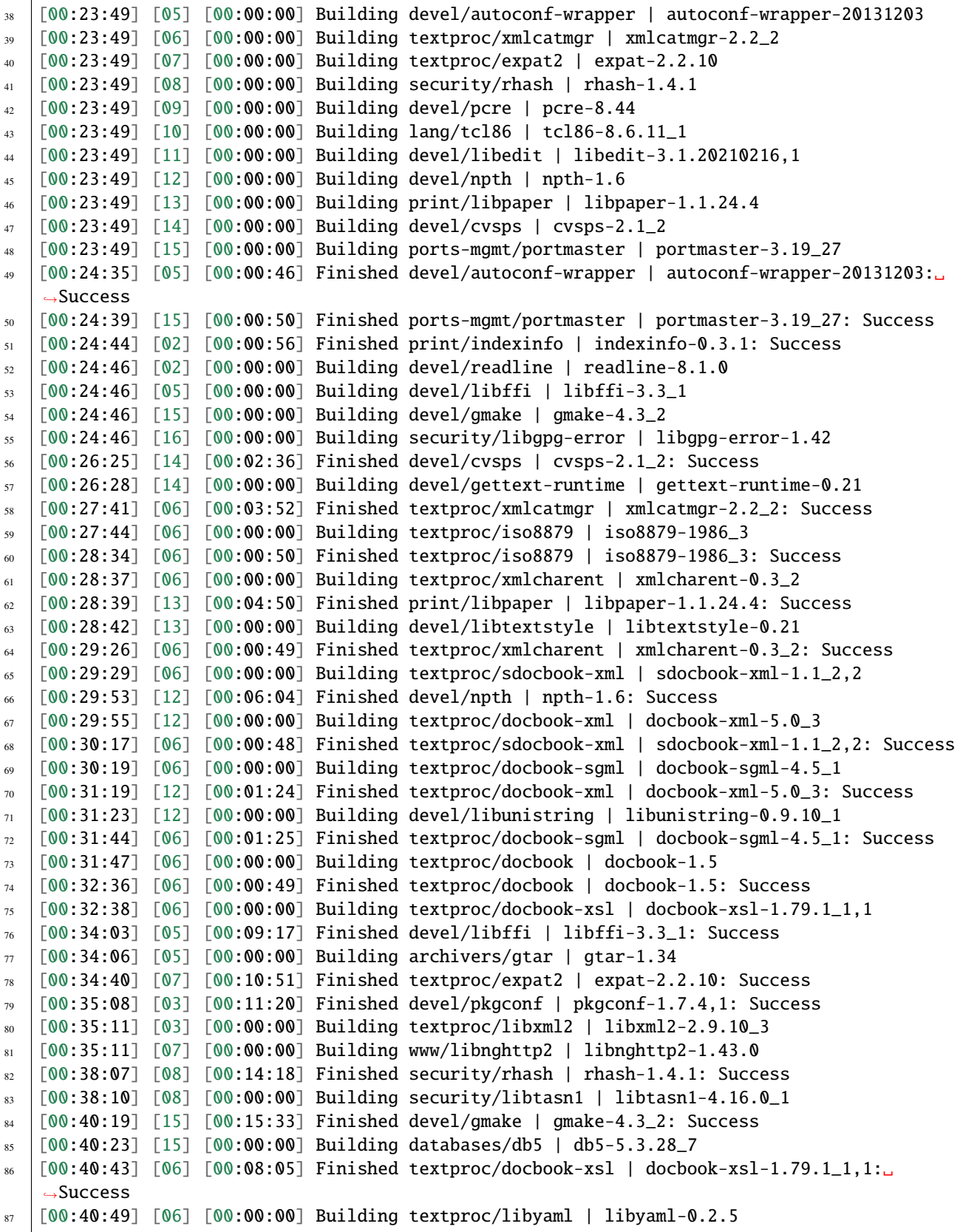

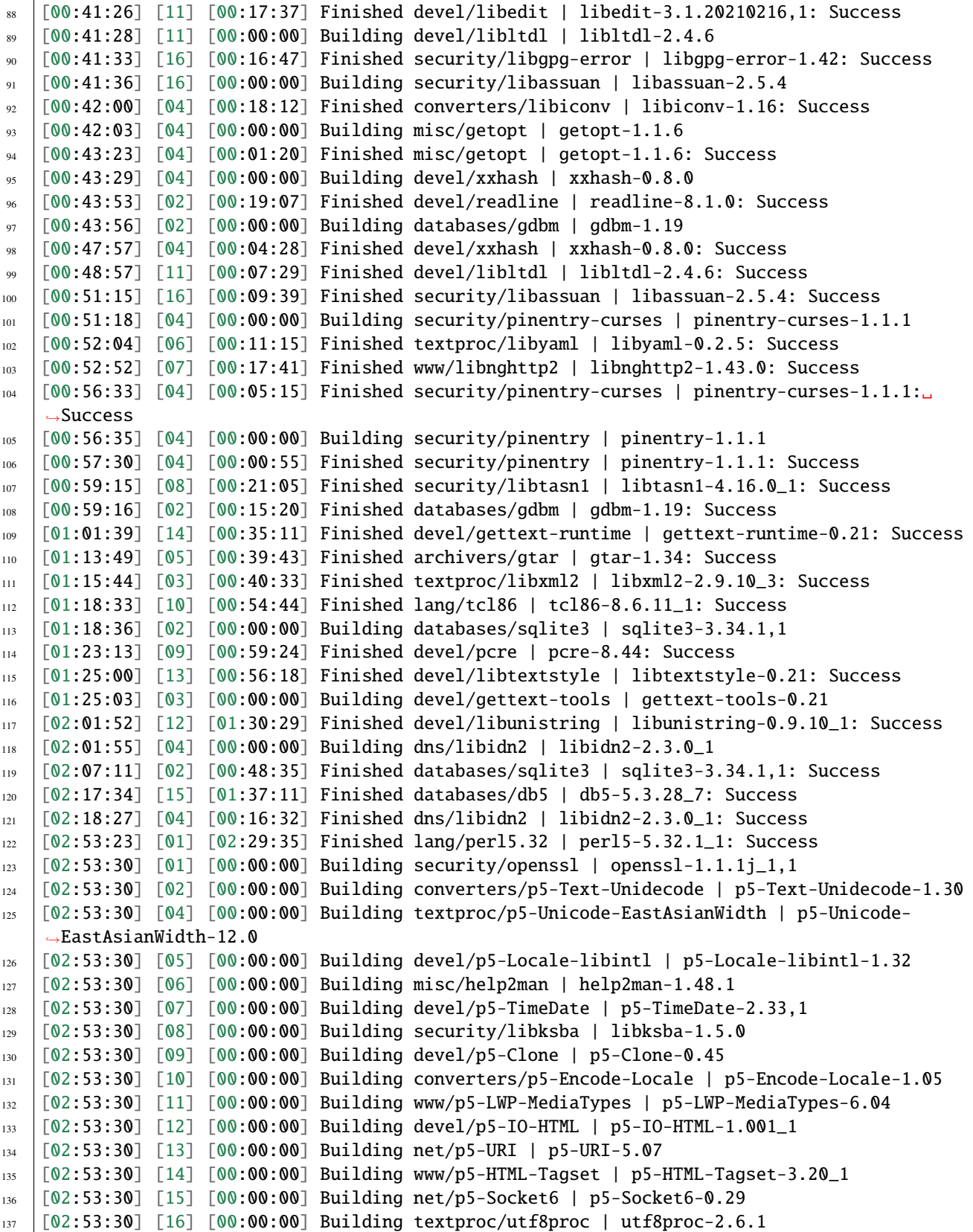

```
138 [02:56:01] [04] [00:02:31] Finished textproc/p5-Unicode-EastAsianWidth | p5-Unicode-
    ˓→EastAsianWidth-12.0: Success
139 [02:56:02] [10] [00:02:32] Finished converters/p5-Encode-Locale | p5-Encode-Locale-1.05:␣
    ightharpoonupSuccess
140 [02:56:02] [14] [00:02:32] Finished www/p5-HTML-Tagset | p5-HTML-Tagset-3.20_1: Success
141 [02:56:03] [12] [00:02:33] Finished devel/p5-IO-HTML | p5-IO-HTML-1.001_1: Success
142 [02:56:03] [04] [00:00:00] Building security/p5-Digest-HMAC | p5-Digest-HMAC-1.03_1
143 [02:56:05] [11] [00:02:35] Finished www/p5-LWP-MediaTypes | p5-LWP-MediaTypes-6.04:␣
    ˓→Success
144 [02:56:05] [10] [00:00:00] Building www/p5-Mozilla-CA | p5-Mozilla-CA-20200520
145 [02:56:05] [14] [00:00:00] Building lang/p5-Error | p5-Error-0.17029
146 [02:56:05] [12] [00:00:00] Building devel/p5-Term-ReadKey | p5-Term-ReadKey-2.38_1
147 [02:56:08] [07] [00:02:38] Finished devel/p5-TimeDate | p5-TimeDate-2.33,1: Success
148 [02:56:11] [07] [00:00:00] Building www/p5-HTTP-Date | p5-HTTP-Date-6.05
149 [02:56:17] [13] [00:02:47] Finished net/p5-URI | p5-URI-5.07: Success
150 [02:56:20] [16] [00:02:50] Finished textproc/utf8proc | utf8proc-2.6.1: Success
151 [02:56:24] [09] [00:02:54] Finished devel/p5-Clone | p5-Clone-0.45: Success
152 [02:56:34] [02] [00:03:04] Finished converters/p5-Text-Unidecode | p5-Text-Unidecode-1.
    ˓→30: Success
153 [02:56:50] [06] [00:03:20] Finished misc/help2man | help2man-1.48.1: Success
154 [02:57:48] [05] [00:04:18] Finished devel/p5-Locale-libintl | p5-Locale-libintl-1.32:␣
    ightharpoonupSuccess
155 [02:57:50] [02] [00:00:00] Building print/texinfo | texinfo-6.7_4,1
156 [02:57:58] [04] [00:01:55] Finished security/p5-Digest-HMAC | p5-Digest-HMAC-1.03_1:␣
    ˓→Success
157 [02:57:59] [10] [00:01:54] Finished www/p5-Mozilla-CA | p5-Mozilla-CA-20200520: Success
158 [02:58:00] [04] [00:00:00] Building security/p5-Authen-SASL | p5-Authen-SASL-2.16_1
159 [02:58:04] [14] [00:01:59] Finished lang/p5-Error | p5-Error-0.17029: Success
160 [02:58:07] [15] [00:04:37] Finished net/p5-Socket6 | p5-Socket6-0.29: Success
161 [02:58:09] [05] [00:00:00] Building net/p5-IO-Socket-INET6 | p5-IO-Socket-INET6-2.72_1
162 [02:58:10] [07] [00:01:59] Finished www/p5-HTTP-Date | p5-HTTP-Date-6.05: Success
163 [02:58:12] [06] [00:00:00] Building www/p5-HTTP-Message | p5-HTTP-Message-6.28
164 [02:58:24] [12] [00:02:19] Finished devel/p5-Term-ReadKey | p5-Term-ReadKey-2.38_1:␣
    \triangleSuccess
165 [02:59:42] [05] [00:01:33] Finished net/p5-IO-Socket-INET6 | p5-IO-Socket-INET6-2.72_1:␣
    ˓→Success
166 [02:59:43] [04] [00:01:43] Finished security/p5-Authen-SASL | p5-Authen-SASL-2.16_1:␣
    \rightarrowSuccess
167 \mid [03:00:05] [06] [00:01:53] Finished www/p5-HTTP-Message | p5-HTTP-Message-6.28: Success
168 [03:00:07] [04] [00:00:00] Building www/p5-HTML-Parser | p5-HTML-Parser-3.75
169 [03:02:13] [04] [00:02:06] Finished www/p5-HTML-Parser | p5-HTML-Parser-3.75: Success
170 [03:02:14] [04] [00:00:00] Building www/p5-CGI | p5-CGI-4.51
171 [03:03:47] [04] [00:01:33] Finished www/p5-CGI | p5-CGI-4.51: Success
172 [03:07:57] [08] [00:14:27] Finished security/libksba | libksba-1.5.0: Success
173 [03:22:59] [02] [00:25:09] Finished print/texinfo | texinfo-6.7_4,1: Success
174 [03:23:02] [02] [00:00:00] Building devel/m4 | m4-1.4.18_1,1
175 [03:23:02] [04] [00:00:00] Building security/libgcrypt | libgcrypt-1.9.2_1
176 [03:23:02] [05] [00:00:00] Building math/gmp | gmp-6.2.1
177 [03:42:04] [02] [00:19:02] Finished devel/m4 | m4-1.4.18_1,1: Success
178 [03:42:06] [02] [00:00:00] Building devel/autoconf | autoconf-2.69_3
179 [03:42:06] [06] [00:00:00] Building devel/libtool | libtool-2.4.6_1
180 [03:42:06] [07] [00:00:00] Building devel/bison | bison-3.7.5,1
```

```
181 [03:48:13] [02] [00:06:07] Finished devel/autoconf | autoconf-2.69_3: Success
182 [03:48:15] [02] [00:00:00] Building devel/automake | automake-1.16.3
183 [03:49:45] [06] [00:07:39] Finished devel/libtool | libtool-2.4.6_1: Success
184 [03:52:00] [02] [00:03:45] Finished devel/automake | automake-1.16.3: Success
185 [03:52:01] [02] [00:00:00] Building devel/libuv | libuv-1.41.0
186 [03:52:01] [06] [00:00:00] Building devel/libatomic_ops | libatomic_ops-7.6.10
187 [03:52:01] [08] [00:00:00] Building devel/pcre2 | pcre2-10.36
188 [03:57:06] [03] [02:32:03] Finished devel/gettext-tools | gettext-tools-0.21: Success
189 [03:58:04] [06] [00:06:03] Finished devel/libatomic_ops | libatomic_ops-7.6.10: Success
190 [03:58:06] [03] [00:00:00] Building devel/boehm-gc | boehm-gc-8.0.4_1
191 [03:59:18] [04] [00:36:16] Finished security/libgcrypt | libgcrypt-1.9.2_1: Failed: build
192 [03:59:20] [04] [00:36:18] Skipping devel/git | git-2.31.0: Dependent port security/
    ˓→libgcrypt | libgcrypt-1.9.2_1 failed
193 [03:59:20] [04] [00:36:18] Skipping devel/glib20 | glib-2.66.7_1,1: Dependent port␣
    ˓→security/libgcrypt | libgcrypt-1.9.2_1 failed
194 \big[03:59:20\big] [04] [00:36:18] Skipping security/gnupg | gnupg-2.2.27: Dependent port
    ˓→security/libgcrypt | libgcrypt-1.9.2_1 failed
195 [03:59:20] [04] [00:36:18] Skipping security/gnutls | gnutls-3.6.15: Dependent port␣
    ˓→security/libgcrypt | libgcrypt-1.9.2_1 failed
196 [03:59:20] [04] [00:36:18] Skipping textproc/gtk-doc | gtk-doc-1.33.2: Dependent port␣
    ˓→security/libgcrypt | libgcrypt-1.9.2_1 failed
197 [03:59:20] [04] [00:36:18] Skipping textproc/libxslt | libxslt-1.1.34_1: Dependent port␣
    ˓→security/libgcrypt | libgcrypt-1.9.2_1 failed
198 [03:59:20] [04] [00:36:18] Skipping security/p11-kit | p11-kit-0.23.22_1: Dependent port␣
    ˓→security/libgcrypt | libgcrypt-1.9.2_1 failed
199 [03:59:20] [04] [00:36:18] Skipping devel/p5-subversion | p5-subversion-1.14.1:␣
    ˓→Dependent port security/libgcrypt | libgcrypt-1.9.2_1 failed
_{200} \, [03:59:20] [04] [00:36:18] Skipping devel/subversion | subversion-1.14.1: Dependent port\_˓→security/libgcrypt | libgcrypt-1.9.2_1 failed
201 [03:59:20] [04] [00:36:18] Skipping textproc/xmlto | xmlto-0.0.28: Dependent port␣
    ˓→security/libgcrypt | libgcrypt-1.9.2_1 failed
_{202} \mid [03:59:20] [04] [00:36:18] Skipping textproc/yelp-tools | yelp-tools-3.38.0: Dependent.
    ˓→port security/libgcrypt | libgcrypt-1.9.2_1 failed
203 [03:59:20] [04] [00:36:18] Skipping textproc/yelp-xsl | yelp-xsl-3.38.3: Dependent port␣
    ˓→security/libgcrypt | libgcrypt-1.9.2_1 failed
_{204} \big[04:07:41\big] [03] [00:09:35] Finished devel/boehm-gc \big\} boehm-gc-8.0.4_1: Success
205 [04:12:27] [02] [00:20:26] Finished devel/libuv | libuv-1.41.0: Success
206 [04:12:50] [07] [00:30:44] Finished devel/bison | bison-3.7.5,1: Success
207 [04:12:52] [02] [00:00:00] Building shells/bash | bash-5.1.4_1
208 [04:40:07] [08] [00:48:06] Finished devel/pcre2 | pcre2-10.36: Success
_{209} \lceil 04:44:41 \rceil \lceil 02 \rceil \lceil 00:31:49 \rceil Finished shells/bash | bash-5.1.4_1: Success
210 [04:44:44] [02] [00:00:00] Building shells/bash-completion | bash-completion-2.11,2
211 [04:49:35] [02] [00:04:51] Finished shells/bash-completion | bash-completion-2.11,2:␣
    ˓→Success
212 [04:57:06] [05] [01:34:04] Finished math/gmp | gmp-6.2.1: Success
213 [04:57:09] [02] [00:00:00] Building security/nettle | nettle-3.6
_{214} \mid [05:07:59] [01] [02:14:29] Finished security/openssl | openssl-1.1.1j_1,1: Success
215 [05:08:05] [01] [00:00:00] Building lang/python37 | python37-3.7.10
216 [05:08:05] [03] [00:00:00] Building security/ca_root_nss | ca_root_nss-3.63
_{217} [05:08:05] [04] [00:00:00] Building lang/ruby27 | ruby-2.7.2_1,1
218 [05:08:05] [05] [00:00:00] Building devel/apr1 | apr-1.7.0.1.6.1_1
219 [05:08:05] [06] [00:00:00] Building www/w3m | w3m-0.5.3.20210306
```

```
220 [05:08:05] [07] [00:00:00] Building security/p5-Net-SSLeay | p5-Net-SSLeay-1.88
221 [05:08:05] [08] [00:00:00] Building ftp/wget | wget-1.21
_{222} \lceil 05:10:25 \rceil [03] [00:02:20] Finished security/ca_root_nss | ca_root_nss-3.63: Success
223 [05:10:27] [03] [00:00:00] Building ftp/curl | curl-7.75.0
224 \big[05:13:15\big] [07] [00:05:10] Finished security/p5-Net-SSLeay | p5-Net-SSLeay-1.88: Success
225 [05:13:17] [07] [00:00:00] Building security/p5-IO-Socket-SSL | p5-IO-Socket-SSL-2.070
226 [05:15:18] [07] [00:02:01] Finished security/p5-IO-Socket-SSL | p5-IO-Socket-SSL-2.070:␣
    ˓→Success
227 [05:24:15] [06] [00:16:10] Finished www/w3m | w3m-0.5.3.20210306: Success
228 [05:29:19] [02] [00:32:10] Finished security/nettle | nettle-3.6: Success
229 [05:39:51] [08] [00:31:46] Finished ftp/wget | wget-1.21: Success
230 [06:01:19] [03] [00:50:52] Finished ftp/curl | curl-7.75.0: Success
231 [06:08:04] [05] [00:59:59] Finished devel/apr1 | apr-1.7.0.1.6.1_1: Success
_{232} \lceil 06:22:20 \rceil [01] [01:14:15] Finished lang/python37 | python37-3.7.10: Success
_{233} [06:22:25] [01] [00:00:00] Building devel/py-setuptools@py37 | py37-setuptools-44.0.0
234 [06:22:25] [02] [00:00:00] Building devel/ninja | ninja-1.10.2,2
235 [06:23:57] [01] [00:01:32] Finished devel/py-setuptools@py37 | py37-setuptools-44.0.0:␣
    ˓→Success
236 [06:24:01] [01] [00:00:00] Building devel/py-pycparser@py37 | py37-pycparser-2.20
237 [06:24:01] [03] [00:00:00] Building devel/py-six@py37 | py37-six-1.15.0
238 [06:24:01] [05] [00:00:00] Building devel/py-pytz@py37 | py37-pytz-2020.5,1
239 [06:24:01] [06] [00:00:00] Building net/py-pysocks@py37 | py37-pysocks-1.7.1
240 [06:24:01] [07] [00:00:00] Building security/py-certifi@py37 | py37-certifi-2020.12.5
241 [06:24:01] [08] [00:00:00] Building dns/py-idna@py37 | py37-idna-2.10
242 [06:24:01] [09] [00:00:00] Building lang/cython@py37 | py37-cython-0.29.21
_{243} [06:24:01] [10] [00:00:00] Building textproc/py-chardet@py37 | py37-chardet-3.0.4_3,1
_{244} | [06:24:01] [11] [00:00:00] Building textproc/py-libxml2@py37 | py37-libxml2-2.9.10_3
245 [06:24:01] [12] [00:00:00] Building devel/py-pyparsing@py37 | py37-pyparsing-2.4.7
246 [06:24:01] [13] [00:00:00] Building textproc/py-markupsafe@py37 | py37-markupsafe-1.1.1_1
247 [06:24:01] [14] [00:00:00] Building textproc/py-alabaster@py37 | py37-alabaster-0.7.6
248 [06:24:01] [15] [00:00:00] Building textproc/py-docutils@py37 | py37-docutils-0.16
249 [06:24:01] [16] [00:00:00] Building textproc/py-sphinxcontrib-devhelp@py37 | py37-
    ˓→sphinxcontrib-devhelp-1.0.2
250 [06:26:35] [14] [00:02:34] Finished textproc/py-alabaster@py37 | py37-alabaster-0.7.6:␣
    ˓→Success
251 [06:26:39] [03] [00:02:38] Finished devel/py-six@py37 | py37-six-1.15.0: Success
252 [06:26:39] [16] [00:02:38] Finished textproc/py-sphinxcontrib-devhelp@py37 | py37-
    ˓→sphinxcontrib-devhelp-1.0.2: Success
253 [06:26:40] [06] [00:02:39] Finished net/py-pysocks@py37 | py37-pysocks-1.7.1: Success
254 [06:26:40] [07] [00:02:39] Finished security/py-certifi@py37 | py37-certifi-2020.12.5:␣
    ightharpoonupSuccess
255 [06:26:43] [14] [00:00:00] Building textproc/py-sphinxcontrib-qthelp@py37 | py37-
    ˓→sphinxcontrib-qthelp-1.0.3
256 [06:26:44] [12] [00:02:43] Finished devel/py-pyparsing@py37 | py37-pyparsing-2.4.7:␣
    \rightarrowSuccess
257 [06:26:45] [08] [00:02:44] Finished dns/py-idna@py37 | py37-idna-2.10: Success
258 [06:26:47] [03] [00:00:00] Building textproc/py-pygments@py37 | py37-pygments-2.7.2
259 [06:26:47] [16] [00:00:00] Building graphics/py-imagesize@py37 | py37-imagesize-1.1.0
260 [06:26:47] [06] [00:00:00] Building textproc/py-sphinxcontrib-htmlhelp@py37 | py37-
    \rightarrowsphinxcontrib-htmlhelp-1.0.3
261 [06:26:48] [07] [00:00:00] Building textproc/py-sphinxcontrib-jsmath@py37 | py37-
    ˓→sphinxcontrib-jsmath-1.0.1
```

```
_{262} \lceil 06:26:48 \rceil [13] \lceil 00:02:47 \rceil Finished textproc/py-markupsafe@py37 | py37-markupsafe-1.1.1_
    ˓→1: Success
263 [06:26:50] [10] [00:02:49] Finished textproc/py-chardet@py37 | py37-chardet-3.0.4_3,1:␣
    \rightarrowSuccess
264 [06:26:52] [01] [00:02:51] Finished devel/py-pycparser@py37 | py37-pycparser-2.20:␣
    ˓→Success
265 [06:26:53] [12] [00:00:00] Building textproc/py-sphinxcontrib-applehelp@py37 | py37-
    ˓→sphinxcontrib-applehelp-1.0.2
266 [06:26:54] [08] [00:00:00] Building devel/py-packaging@py37 | py37-packaging-20.9
267 [06:26:56] [05] [00:02:55] Finished devel/py-pytz@py37 | py37-pytz-2020.5,1: Success
268 [06:26:57] [13] [00:00:00] Building textproc/py-sphinxcontrib-serializinghtml@py37 |␣
    ˓→py37-sphinxcontrib-serializinghtml-1.1.4
269 [06:27:00] [10] [00:00:00] Building devel/scons@py37 | scons-py37-3.1.2
_{270} [06:27:03] [01] [00:00:00] Building devel/py-cffi@py37 | py37-cffi-1.14.5
_{271} [06:27:08] [05] [00:00:00] Building devel/py-babel@py37 | py37-Babel-2.9.0
272 [06:27:40] [15] [00:03:39] Finished textproc/py-docutils@py37 | py37-docutils-0.16:
    ˓→Success
273 [06:29:03] [14] [00:02:20] Finished textproc/py-sphinxcontrib-qthelp@py37 | py37-
    ˓→sphinxcontrib-qthelp-1.0.3: Success
274 [06:29:12] [16] [00:02:25] Finished graphics/py-imagesize@py37 | py37-imagesize-1.1.0:␣
    \rightarrowSuccess
275 [06:29:14] [07] [00:02:26] Finished textproc/py-sphinxcontrib-jsmath@py37 | py37-
    ˓→sphinxcontrib-jsmath-1.0.1: Success
276 [06:29:18] [06] [00:02:31] Finished textproc/py-sphinxcontrib-htmlhelp@py37 | py37-
    ˓→sphinxcontrib-htmlhelp-1.0.3: Success
_{277} [06:29:24] [12] [00:02:31] Finished textproc/py-sphinxcontrib-applehelp@py37 | py37-
    ˓→sphinxcontrib-applehelp-1.0.2: Success
278 [06:29:25] [13] [00:02:28] Finished textproc/py-sphinxcontrib-serializinghtml@py37 |␣
    ˓→py37-sphinxcontrib-serializinghtml-1.1.4: Success
279 [06:29:28] [08] [00:02:34] Finished devel/py-packaging@py37 | py37-packaging-20.9:␣
    ˓→Success
280 [06:29:59] [10] [00:02:59] Finished devel/scons@py37 | scons-py37-3.1.2: Success
281 [06:29:59] [03] [00:03:12] Finished textproc/py-pygments@py37 | py37-pygments-2.7.2:␣
    ˓→Success
282 [06:30:04] [06] [00:00:00] Building www/serf | serf-1.3.9_6
283 [06:30:43] [01] [00:03:40] Finished devel/py-cffi@py37 | py37-cffi-1.14.5: Success
284 \lceil 06:30:48 \rceil [01] [00:00:00] Building security/py-cryptography@py37 | py37-cryptography-3.
    -3.2285 [06:31:19] [05] [00:04:11] Finished devel/py-babel@py37 | py37-Babel-2.9.0: Success
286 [06:31:24] [03] [00:00:00] Building devel/py-Jinja2@py37 | py37-Jinja2-2.11.2_1
287 [06:33:01] [03] [00:01:37] Finished devel/py-Jinja2@py37 | py37-Jinja2-2.11.2_1: Success
288 [06:33:13] [11] [00:09:12] Finished textproc/py-libxml2@py37 | py37-libxml2-2.9.10_3:␣
    ightharpoonupSuccess
289 [06:33:18] [03] [00:00:00] Building textproc/itstool | itstool-2.0.6
290 [06:34:57] [03] [00:01:39] Finished textproc/itstool | itstool-2.0.6: Success
291 [06:37:18] [06] [00:07:14] Finished www/serf | serf-1.3.9_6: Success
292 [06:37:51] [01] [00:07:03] Finished security/py-cryptography@py37 | py37-cryptography-3.
    ˓→3.2: Success
293 [06:37:56] [01] [00:00:00] Building security/py-openssl@py37 | py37-openssl-20.0.1
294 [06:38:05] [02] [00:15:40] Finished devel/ninja | ninja-1.10.2,2: Success
295 [06:38:10] [02] [00:00:00] Building devel/meson | meson-0.57.1
296 [06:39:17] [01] [00:01:21] Finished security/py-openssl@py37 | py37-openssl-20.0.1:␣
```
 $\rightarrow$ Success (continues on next page)

```
297 [06:39:21] [01] [00:00:00] Building net/py-urllib3@py37 | py37-urllib3-1.25.11,1
298 [06:40:07] [02] [00:01:57] Finished devel/meson | meson-0.57.1: Success
299 [06:40:14] [02] [00:00:00] Building archivers/liblz4 | liblz4-1.9.3,1
300 [06:40:14] [03] [00:00:00] Building devel/jsoncpp | jsoncpp-1.9.4
301 [06:40:58] [01] [00:01:37] Finished net/py-urllib3@py37 | py37-urllib3-1.25.11,1: Success
302 [06:41:04] [01] [00:00:00] Building www/py-requests@py37 | py37-requests-2.22.0_2
303 [06:42:32] [01] [00:01:28] Finished www/py-requests@py37 | py37-requests-2.22.0_2:␣
    ˓→Success
_{304} \, \mid \, \lceil 06:44:41 \rceil \, \lceil 02 \rceil \, \lceil 00:04:27 \rceil \, \rceil Finished archivers/liblz4 \, \mid \, liblz4-1.9.3.1: Success
305 [06:44:45] [01] [00:00:00] Building archivers/libarchive | libarchive-3.5.1,1
306 [06:44:45] [02] [00:00:00] Building archivers/zstd | zstd-1.4.8
307 [06:46:32] [09] [00:22:31] Finished lang/cython@py37 | py37-cython-0.29.21: Success
308 [06:46:37] [05] [00:00:00] Building textproc/py-pystemmer@py37 | py37-pystemmer-2.0.0.1
309 [06:48:39] [03] [00:08:25] Finished devel/jsoncpp | jsoncpp-1.9.4: Success
310 [06:50:55] [05] [00:04:18] Finished textproc/py-pystemmer@py37 | py37-pystemmer-2.0.0.1:␣
    ightharpoonupSuccess
311 [06:50:59] [03] [00:00:00] Building textproc/py-snowballstemmer@py37 | py37-
    ˓→snowballstemmer-1.2.1
312 [06:52:21] [03] [00:01:22] Finished textproc/py-snowballstemmer@py37 | py37-
    ˓→snowballstemmer-1.2.1: Success
313 [06:52:26] [03] [00:00:00] Building textproc/py-sphinx@py37 | py37-sphinx-3.5.2,1
314 [06:55:31] [03] [00:03:05] Finished textproc/py-sphinx@py37 | py37-sphinx-3.5.2,1:␣
    \rightarrowSuccess
315 \lceil 07:00:16 \rceil \lceil 02 \rceil \lceil 00:15:31 \rceil Finished archivers/zstd | zstd-1.4.8: Success
316 [07:00:21] [02] [00:00:00] Building net/rsync | rsync-3.2.3
317 \sqrt{07:15:27} \sqrt{02} \sqrt{00:15:06} Finished net/rsync | rsync-3.2.3: Success
318 [07:30:49] [01] [00:46:04] Finished archivers/libarchive | libarchive-3.5.1,1: Success
319 [07:30:51] [01] [00:00:00] Building devel/cmake | cmake-3.19.6
320 [07:52:13] [04] [02:44:08] Finished lang/ruby27 | ruby-2.7.2_1,1: Success
321 [07:52:23] [02] [00:00:00] Building devel/ruby-gems | ruby27-gems-3.0.8
322 \lceil 07:53:27 \rceil [02] [00:01:04] Finished devel/ruby-gems | ruby27-gems-3.0.8: Success
323 [07:53:29] [02] [00:00:00] Building devel/rubygem-rdoc | rubygem-rdoc-6.3.0
324 \lceil 07:53:29 \rceil [03] [00:00:00] Building textproc/rubygem-asciidoctor | rubygem-asciidoctor-2.
    \rightarrow0.12
325 [07:54:52] [03] [00:01:23] Finished textproc/rubygem-asciidoctor | rubygem-asciidoctor-2.
    ˓→0.12: Success
326 [07:54:57] [02] [00:01:28] Finished devel/rubygem-rdoc | rubygem-rdoc-6.3.0: Success
327 [07:54:59] [02] [00:00:00] Building databases/ruby-bdb | ruby27-bdb-0.6.6_8
328 [08:24:12] [02] [00:29:13] Finished databases/ruby-bdb | ruby27-bdb-0.6.6_8: Success
_{\scriptscriptstyle 329} \mid [08:24:14] [02] [00:00:00] Building ports-mgmt/portupgrade | portupgrade-2.4.16,2
330 \lceil 08:26:32 \rceil \lceil 02 \rceil \lceil 00:02:18 \rceil Finished ports-mamt/portupgrade | portupgrade-2.4.16,2:\lceil 0.3 \rceil˓→Success
331 [15:01:07] [01] [07:30:16] Finished devel/cmake | cmake-3.19.6: Success
332 [15:01:17] [01] [00:00:00] Building emulators/tpm-emulator | tpm-emulator-0.7.4_2
333 [15:08:01] [01] [00:06:44] Finished emulators/tpm-emulator | tpm-emulator-0.7.4_2:␣
    ightharpoonupSuccess
334 [15:08:03] [01] [00:00:00] Building security/trousers | trousers-0.3.14_3
335 \lceil 16:38:49 \rceil \lceil 01 \rceil \lceil 01:30:46 \rceil Finished security/trousers | trousers-0.3.14_3: Success
336 [16:38:52] Stopping 16 builders
337 [16:40:24] Creating pkg repository
338 Creating repository in /tmp/packages: 100%
339 Packing files for repository: 100%
```
<sup>340</sup> [16:40:25] Committing packages to repository: /zroot/poudriere/data/packages/12arm7- ˓<sup>→</sup>local-devel/.real\_1617536710 via .latest symlink  $341$  [16:40:25] Removing old packages <sup>342</sup> [16:40:25] Built ports: ports-mgmt/pkg devel/autoconf-wrapper ports-mgmt/portmaster␣ ˓<sup>→</sup>print/indexinfo devel/cvsps textproc/xmlcatmgr textproc/iso8879 print/libpaper␣ ˓<sup>→</sup>textproc/xmlcharent devel/npth textproc/sdocbook-xml textproc/docbook-xml textproc/ ˓<sup>→</sup>docbook-sgml textproc/docbook devel/libffi textproc/expat2 devel/pkgconf security/ ˓<sup>→</sup>rhash devel/gmake textproc/docbook-xsl devel/libedit security/libgpg-error converters/ →libiconv misc/getopt devel/readline devel/xxhash devel/libltdl security/libassuan ˓<sup>→</sup>textproc/libyaml www/libnghttp2 security/pinentry-curses security/pinentry security/ ˓<sup>→</sup>libtasn1 databases/gdbm devel/gettext-runtime archivers/gtar textproc/libxml2 lang/ ˓<sup>→</sup>tcl86 devel/pcre devel/libtextstyle devel/libunistring databases/sqlite3 databases/db5␣ ˓<sup>→</sup>dns/libidn2 lang/perl5.32 textproc/p5-Unicode-EastAsianWidth converters/p5-Encode- ˓<sup>→</sup>Locale www/p5-HTML-Tagset devel/p5-IO-HTML www/p5-LWP-MediaTypes devel/p5-TimeDate net/ ˓<sup>→</sup>p5-URI textproc/utf8proc devel/p5-Clone converters/p5-Text-Unidecode misc/help2man␣ ˓<sup>→</sup>devel/p5-Locale-libintl security/p5-Digest-HMAC www/p5-Mozilla-CA lang/p5-Error net/p5- ˓<sup>→</sup>Socket6 www/p5-HTTP-Date devel/p5-Term-ReadKey net/p5-IO-Socket-INET6 security/p5- ˓<sup>→</sup>Authen-SASL www/p5-HTTP-Message www/p5-HTML-Parser www/p5-CGI security/libksba print/ ˓<sup>→</sup>texinfo devel/m4 devel/autoconf devel/libtool devel/automake devel/gettext-tools devel/ ˓<sup>→</sup>libatomic\_ops devel/boehm-gc devel/libuv devel/bison devel/pcre2 shells/bash shells/ ˓<sup>→</sup>bash-completion math/gmp security/openssl security/ca\_root\_nss security/p5-Net-SSLeay␣ ˓<sup>→</sup>security/p5-IO-Socket-SSL www/w3m security/nettle ftp/wget ftp/curl devel/apr1 lang/ ˓<sup>→</sup>python37 devel/py-setuptools textproc/py-alabaster devel/py-six textproc/py- ˓<sup>→</sup>sphinxcontrib-devhelp net/py-pysocks security/py-certifi devel/py-pyparsing dns/py-  $\rightarrow$ idna textproc/py-markupsafe textproc/py-chardet devel/py-pycparser devel/py-pytz. ˓<sup>→</sup>textproc/py-docutils textproc/py-sphinxcontrib-qthelp graphics/py-imagesize textproc/ ˓<sup>→</sup>py-sphinxcontrib-jsmath textproc/py-sphinxcontrib-htmlhelp textproc/py-sphinxcontrib- ˓<sup>→</sup>applehelp textproc/py-sphinxcontrib-serializinghtml devel/py-packaging devel/scons␣ ˓<sup>→</sup>textproc/py-pygments devel/py-cffi devel/py-babel devel/py-Jinja2 textproc/py-libxml2␣ ˓<sup>→</sup>textproc/itstool www/serf security/py-cryptography devel/ninja security/py-openssl␣ →devel/meson net/py-urllib3 www/py-requests archivers/liblz4 lang/cython devel/jsoncpp ˓<sup>→</sup>textproc/py-pystemmer textproc/py-snowballstemmer textproc/py-sphinx archivers/zstd␣ ˓<sup>→</sup>net/rsync archivers/libarchive lang/ruby27 devel/ruby-gems textproc/rubygem- ˓<sup>→</sup>asciidoctor devel/rubygem-rdoc databases/ruby-bdb ports-mgmt/portupgrade devel/cmake␣ ˓<sup>→</sup>emulators/tpm-emulator security/trousers <sup>343</sup> [16:40:25] Failed ports: security/libgcrypt:build <sup>344</sup> [16:40:25] Skipped ports: devel/git devel/glib20 devel/p5-subversion devel/subversion␣ ˓<sup>→</sup>security/gnupg security/gnutls security/p11-kit textproc/gtk-doc textproc/libxslt␣ ˓<sup>→</sup>textproc/xmlto textproc/yelp-tools textproc/yelp-xsl <sup>345</sup> [12arm7-local-devel] [2021-04-03\_21h04m45s] [committing:] Queued: 158 Built: 145 Failed:␣ ˓<sup>→</sup>1 Skipped: 12 Ignored: 0 Tobuild: 0 Time: 16:39:35 <sup>346</sup> [16:40:25] Logs: /zroot/poudriere/data/logs/bulk/12arm7-local-devel/2021-04-03\_21h04m45s <sup>347</sup> [16:40:25] WWW: http://build.example.com//build.html?mastername=12arm7-local-devel&  $\rightarrow$ build=2021-04-03\_21h04m45s <sup>348</sup> [16:40:25] Cleaning up  $349$   $[16:40:25]$  Unmounting file systems

<http://build.example.com/logs/bulk/12arm7-local-devel/latest/build.html>

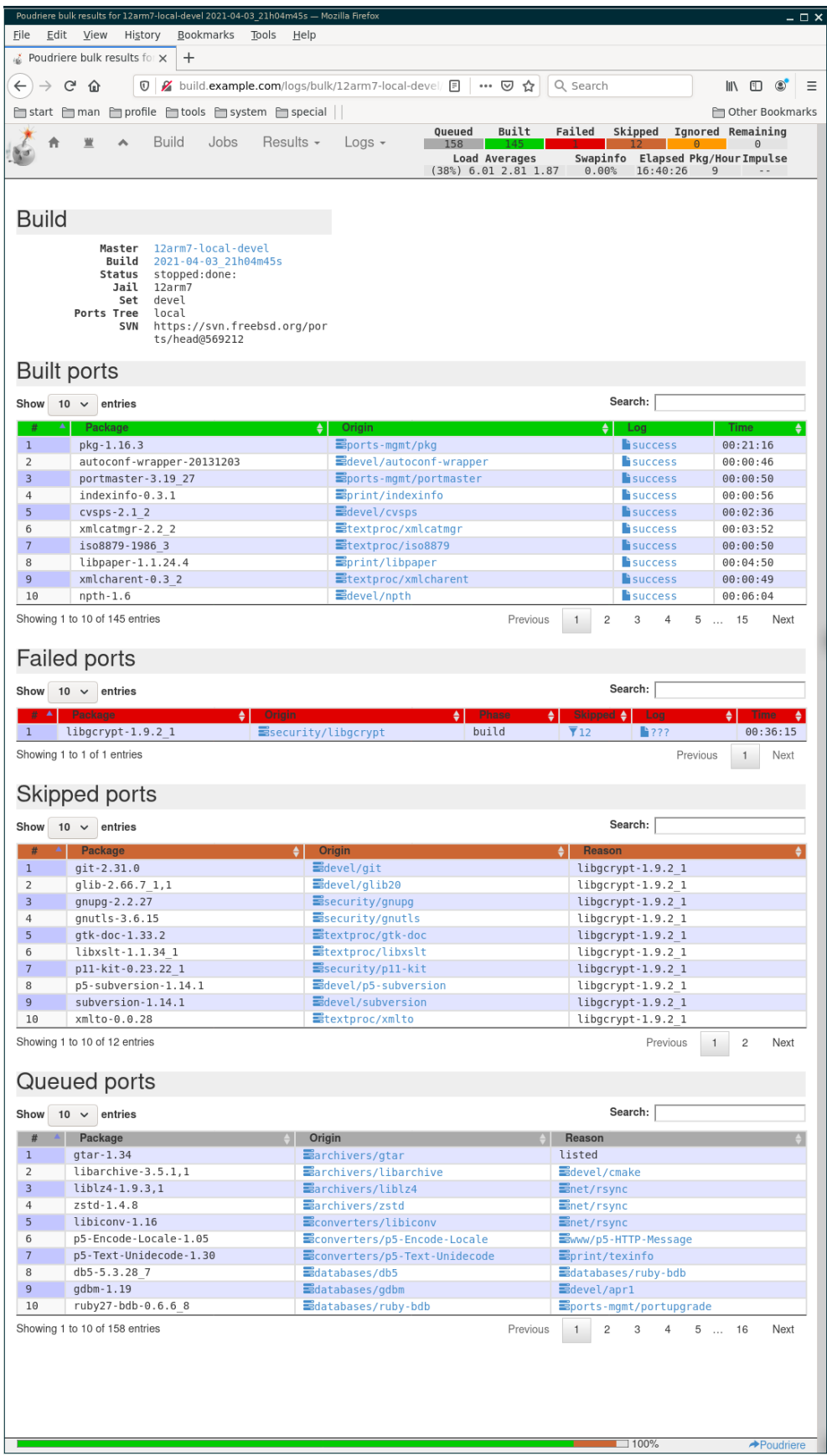

**Note:** Meanwhile, the failed port [security/libgcrypt was fixed](https://github.com/freebsd/freebsd-ports/blob/c51dc27dae149df8d61ea457b03599adb8ec56c1/security/libgcrypt/Makefile#L40)

```
Note: When web-server is configured (see the next section Export data) the current status should be available on-line,
e.g. https://build.example.com/logs/bulk/12arm7-local-devel/latest/build.html
```
**See also:**

- FreeBSD Wiki [arm64/ports](https://wiki.freebsd.org/arm64/ports)
- FreeBSD Wiki [arm](https://wiki.freebsd.org/arm)

### **2.3.1.3 Batch**

Build packages from all lists in the dictionary, e.g.

```
#!/bin/sh
for i in /usr/local/etc/poudriere.d/pkglist_arm/*; do
  poudriere bulk -j 12arm7 -p local -z devel -f ${i}
done
```
Speedup the process and specify all lists in one command, e.g.

```
#!/bin/sh
my_dir=/usr/local/etc/poudriere.d/pkglist_arm/
my_lists=`find ${my_dir}* | xargs printf " -f %s"`
poudriere bulk -j 12arm7 -p local -z devel ${my_lists}
```
## **2.3.2 Export data**

By default, Poudriere stores the data in /usr/local/poudriere/data/

```
[root@build /usr/home/admin]# tree -d -L 2 /usr/local/poudriere/data/
/usr/local/poudriere/data/
|-- cache
| |-- 12amd64-local-devel
| `-- 12arm7-local-devel
|-- logs
   \degree-- bulk
`-- packages
    |-- 12amd64-local-devel
    `-- 12arm7-local-devel
8 directories
```
Configure a web-server, e.g. Apache

```
[root@build /usr/local/etc]# cat /usr/local/etc/apache24/Includes/usr-local-poudriere-
\rightarrowdata.conf
<Directory /usr/local/poudriere/data>
 Options Indexes FollowSymLinks
```

```
AllowOverride All
 Require all granted
</Directory>
[root@build /usr/local/etc]# cat /usr/local/etc/apache24/extra/build.example.com.conf
   <VirtualHost *:80>
  ServerName build.example.com
  DocumentRoot /usr/local/poudriere/data/
  </VirtualHost>
  <VirtualHost *:443>
  ServerName build.example.com
  DocumentRoot /usr/local/poudriere/data/
  SSLCertificateFile /usr/local/etc/ssl/certs/build.example.com.crt
  SSLCertificateKeyFile /usr/local/etc/ssl/private/build.example.com.key
   </VirtualHost>
```
The web page https://build.example.com/ should display the list

```
Index of /
    . m/cache/
    logs/
    packages/
```
Navigate through the *packages*, e.g. https://build.example.com/packages/12arm7-local-devel/

```
Index of /packages/12arm7-local-devel
    Parent Directory
    .building/
    .buildname
    .jailversion
    .latest/
    .real_1618001637/
    All/
    Latest/
    meta.conf
    meta.txz
    packagesite.txz
```
and display the *packages*, e.g. https://build.example.com/packages/12arm7-local-devel/All/

```
Index of /packages/12arm7-local-devel/All
 Parent Directory
  apr-1.7.0.1.6.1_1.txz
  autoconf-2.69_3.txz
  autoconf-wrapper-20131203.txz
  automake-1.16.3.txz
 bash-5.1.4_1.txz
  bash-completion-2.11,2.txz
```
bison-3.7.5,1.txz boehm-gc-8.0.4\_1.txz ca\_root\_nss-3.63.txz curl-7.75.0.txz cvsps-2.1\_2.txz db5-5.3.28\_7.txz dhcpdump-1.8.txz docbook-1.5.txz docbook-sgml-4.5\_1.txz docbook-xml-5.0\_3.txz docbook-xsl-1.79.1\_1,1.txz expat-2.2.10.txz gdbm-1.19.txz getopt-1.1.6.txz gettext-runtime-0.21.txz gettext-tools-0.21.txz git-2.31.1.txz glib-2.66.7\_1,1.txz gmake-4.3\_2.txz gmp-6.2.1.txz ...

Review the logs, if needed, e.g. https://build.example.com/logs/bulk/12arm7-local-devel/

```
Index of /logs/bulk/12arm7-local-devel
   Parent Directory
    .data.json
   2021-04-03_21h04m45s/
   2021-04-08_22h07m13s/
   2021-04-08_23h01m24s/
   2021-04-09_20h55m10s/
   2021-04-09_21h57m50s/
   2021-04-09_22h53m58s/
   latest-done/
   latest-per-pkg/
   latest/
```
# **2.3.3 Configure clients**

Log to the client and configure the repository

```
root@generic:/home/admin # uname -a
FreeBSD generic 12.2-STABLE FreeBSD 12.2-STABLE r369071 GENERIC arm
root@generic:/home/admin # cat /usr/local/etc/pkg/repos/poudriere.conf
poudriere: {
   url: "http://build.example.com/packages/12arm7-local-devel",
   mirror_type: "http",
   enabled: yes,
   priority: 100,
```

```
signature_type: "pubkey",
pubkey: "/usr/local/etc/ssl/certs/build.example.com-sk.crt"
```
Disable the official repositories

}

```
root@generic:/home/admin # cat /usr/local/etc/pkg/repos/freebsd.conf
FreeBSD: {
    enabled: no
}
```
Update your pkg database

```
root@generic:/home/admin # pkg update
Updating poudriere repository catalogue...
Fetching meta.conf: 100% 163 B 0.2kB/s 00:01
Fetching packagesite.txz: 100% 42 KiB 42.8kB/s 00:01
Processing entries: 100%
poudriere repository update completed. 145 packages processed.
All repositories are up to date.
```
Display details

```
root@generic:/home/admin # pkg -vv...
Repositories:
poudriere: {
 url : "http://build.example.com/packages/12arm7-local-devel",
 enabled : yes,
 priority : 100,
 mirror_type : "HTTP",
 signature_type : "PUBKEY",
 pubkey : "/usr/local/etc/ssl/certs/build.example.com-sk.crt"
}
```
**Note:** It seems, it's not possible to force *pkg* accept self-signed https certificate. Settting url: "https:// build ... without verified certificate results in the error SSL routines:tls\_process\_server\_certificate:certificate verify failed pkg: https://build. example.com/ ... /packagesite.txz: Authentication error See [DO comment.](https://www.digitalocean.com/community/tutorials/how-to-set-up-a-poudriere-build-system-to-create-packages-for-your-freebsd-servers?comment=97460)

Manage packages

```
root@generic:/home/admin # pkg info | grep pkg
pkg-1.15.10 Package manager
root@generic:/home/admin # pkg upgrade pkg
Updating poudriere repository catalogue...
poudriere repository is up to date.
All repositories are up to date.
New version of pkg detected; it needs to be installed first.
The following 1 package(s) will be affected (of \theta checked):
```

```
Installed packages to be UPGRADED:
pkg: 1.15.10 -> 1.16.3
Number of packages to be upgraded: 1
The process will require 2 MiB more space.
7 MiB to be downloaded.
Proceed with this action? [y/N]: y
[1/1] Fetching pkg-1.16.3.txz: 100% 7 MiB 7.0MB/s 00:01
Checking integrity... done (0 conflicting)
[1/1] Upgrading pkg from 1.15.10 to 1.16.3...
[1/1] Extracting pkg-1.16.3: 100%
Updating poudriere repository catalogue...
poudriere repository is up to date.
All repositories are up to date.
Checking integrity... done (0 conflicting)
Your packages are up to date.
```
#### **See also:**

- FreeBSD Handbook [4.6.2. Configuring pkg Clients to Use a Poudriere Repository](https://docs.freebsd.org/en_US.ISO8859-1/books/handbook/ports-poudriere.html)
- man  $pkg(8)$
- man [pkg.conf\(5\)](https://www.freebsd.org/cgi/man.cgi?query=pkg.conf&sektion=5&n=1)

## **CHAPTER**

# **THREE**

# **ANNOTATED SOURCE CODE**

# **3.1 Tasks**

## **3.1.1 main.yml**

Synopsis: Main task.

Import tasks if enabled.

[\[tasks/main.yml\]](https://github.com/vbotka/ansible-freebsd-poudriere/blob/master/tasks/main.yml)

```
1 - -2 # tasks freebsd_poudriere
3
4 - name: debug.yml
5 ansible.builtin.import_tasks: debug.yml
6 when: poudriere_debug|bool
7 tags: poudriere_debug
8
9 - name: packages.yml
10 ansible.builtin.import_tasks: packages.yml
11 | when: poudriere_install|bool
12 tags: poudriere_packages
13
_{14} - name: dirs.yml
15 ansible.builtin.import_tasks: dirs.yml
16 when: poudriere_dirs|bool
17 tags: poudriere_dirs
18
_{19} - name: key.yml
20 ansible.builtin.import_tasks: key.yml
21 when: poudriere_key|bool
_{22} tags: poudriere_key
23
_{24} - name: cert.yml
25 ansible.builtin.import_tasks: cert.yml
26 when: poudriere_cert|bool
27 tags: poudriere_cert
28
_{29} - name: conf.yml
30 ansible.builtin.import_tasks: conf.yml
```

```
31 when: poudriere_conf|bool
32 tags: poudriere_conf
33
34 - name: pkglists.yml
35 ansible.builtin.import_tasks: pkglists.yml
36 when: poudriere_pkglists|bool
37 tags: poudriere_pkglists
38
_{39} - name: options.yml
40 ansible.builtin.import_tasks: options.yml
41 when: poudriere_options | bool
42 tags: poudriere_options
43
44 - name: make.yml
45 ansible.builtin.import_tasks: make.yml
46 when: poudriere_make|bool
47 tags: poudriere_make
48
49 # EOF
50 ...
```
## **3.1.2 debug.yml**

Synopsis: Configure debug.

Description of the task.

[\[tasks/debug.yml\]](https://github.com/vbotka/ansible-freebsd-poudriere/blob/master/tasks/debug.yml)

```
1 - -2
3 - name: Poudriere Debug
4 vars:
5 msg: \vert -6 ansible_architecture [{{ ansible_architecture }}]
7 ansible_os_family [{{ ansible_os_family }}]
8 ansible_distribution [{{ ansible_distribution }}]
9 ansible_distribution_major_version [{{ ansible_distribution_major_version }}]
10 ansible_distribution_version [{{ ansible_distribution_version }}]
11 ansible_distribution_release [{{ ansible_distribution_release }}]
\frac{1}{12} ansible_python_version [{{ ansible_python_version }}]
13
14 freebsd_install_method [{{ freebsd_install_method }}]
15 freebsd_use_packages [{{ freebsd_use_packages }}]
16 freebsd_install_retries [{{ freebsd_install_retries }}]
17 freebsd_install_delay [{{ freebsd_install_delay }}]
18
19 poudriere_install [{{ poudriere_install }}]
20 poudriere_dirs [{{ poudriere_dirs }}]
21 poudriere_key [{{ poudriere_key }}]
22 poudriere_cert [{{ poudriere_cert }}]
23 poudriere_conf [{{ poudriere_conf }}]
```
```
24 poudriere_pkglists [{{ poudriere_pkglists }}]
25 poudriere_options [{{ poudriere_options }}]
26 poudriere_make [{{ poudriere_make }}]
27 poudriere_backup_conf [{{ poudriere_backup_conf|bool }}]
28
29 poudriere_packages
30 {{ poudriere_packages|to_nice_yaml }}
31 poudriere_packages_cert
32 {{ poudriere_packages_cert|to_nice_yaml }}
33 poudriere_owner [{{ poudriere_owner }}]
34 poudriere_group [{{ poudriere_group }}]
35 poudriere_mode [{{ poudriere_mode }}]
          36 poudriere_mode_dir [{{ poudriere_mode_dir }}]
37 poudriere_dirs [{{ poudriere_dirs }}]
38 poudriere_ssl_dir [{{ poudriere_ssl_dir }}]
39 poudriere_ssl_dir_mode [{{ poudriere_ssl_dir_mode }}]
40 poudriere_ssl_private_dir [{{ poudriere_ssl_private_dir }}]
41 poudriere_ssl_private_dir_mode [{{ poudriere_ssl_private_dir_mode }}]
42 poudriere_ssl_private_key_mode [{{ poudriere_ssl_private_key_mode }}]
43 poudriere_ssl_dirs
44 {{ poudriere_ssl_dirs|to_nice_yaml }}
45
46 poudriere_key [{{ poudriere_key }}]
47 poudriere_key_size [{{ poudriere_key_size }}]
48 poudriere_key_type [{{ poudriere_key_type }}]
49 poudriere_key_cmd [{{ poudriere_key_cmd }}]
50 poudriere_key_crt [{{ poudriere_key_crt }}]
51 poudriere_conf_pkg_repo_signing_key [{{ poudriere_conf_pkg_repo_signing_key }}]
52
53 poudriere_cert [{{ poudriere_cert }}]
54 poudriere_cert_cn [{{ poudriere_cert_cn }}]
55 poudriere_cert_key [{{ poudriere_cert_key }}]
56 poudriere_cert_csr [{{ poudriere_cert_csr }}]
57 poudriere_cert_path [{{ poudriere_cert_path }}]
58
59 poudriere_conf [{{ poudriere_conf }}]
60 poudriere_conf_file [{{ poudriere_conf_file }}]
61 poudriere_conf_template [{{ poudriere_conf_template }}]
62 poudriere_conf_dir [{{ poudriere_conf_dir }}]
63 poudriere_conf_dirs
64 {{ poudriere_conf_dirs|to_nice_yaml }}
65 poudriere_conf_zpool [{{ poudriere_conf_zpool }}]
66 poudriere_conf_no_zfs [{{ poudriere_conf_no_zfs }}]
67 poudriere_conf_zrootfs [{{ poudriere_conf_zrootfs }}]
68 poudriere_conf_freebsd_host [{{ poudriere_conf_freebsd_host }}]
69 poudriere_conf_resolv_conf [{{ poudriere_conf_resolv_conf }}]
70 poudriere_conf_basefs [{{ poudriere_conf_basefs }}]
n | poudriere_conf_svn_host [{{ poudriere_conf_svn_host }}]
72 poudriere_conf_poudriere_data [{{ poudriere_conf_poudriere_data }}]
73 poudriere_conf_use_portlint [{{ poudriere_conf_use_portlint }}]
74 poudriere_conf_use_tmpfs [{{ poudriere_conf_use_tmpfs }}]
75 poudriere_conf_distfiles_cache [{{ poudriere_conf_distfiles_cache }}]
                                                                   (continues on next page)
```

```
89
9294 ...
```

```
76 poudriere_conf_url_base [{{ poudriere_conf_url_base }}]
77 poudriere_conf_check_changed_options [{{ poudriere_conf_check_changed_options }}
   \rightarrow]
78 poudriere_conf_check_changed_deps [{{ poudriere_conf_check_changed_deps }}]
79 poudriere_conf_data
80 {{ poudriere_conf_data|to_nice_yaml }}
81 | poudriere_pkglists [{{ poudriere_pkglists }}]
82 poudriere_pkglist_dir [{{ poudriere_pkglist_dir }}]
83 poudriere_pkg_arch {{ poudriere_pkg_arch|to_yaml }}
84 poudriere_options [{{ poudriere_options }}]
85 poudriere_make [{{ poudriere_make }}]
86 poudriere_make_file [{{ poudriere_make_file }}]
87 poudriere_make_conf
88 {{ poudriere_make_conf|to_nice_yaml }}
90 ansible.builtin.debug:
91 msg: "{{ '{}'.format(msg) }}"
93 # EOF
```
**3.1.3 packages.yml**

Synopsis: Configure packages.

Description of the task.

[\[tasks/packages.yml\]](https://github.com/vbotka/ansible-freebsd-poudriere/blob/master/tasks/packages.yml)

```
1 - -2
3 # Poudriere packages
4 - name: "packages: Install poudriere packages"
5 community.general.pkgng:
6 \mid name: "{{ poudriere_packages }}"
7 register: result
     8 retries: "{{ freebsd_install_retries }}"
9 until: result is succeeded
_{10} delay: "{{ freebsd_install_delay }}"
11 when: freebsd_install_method|lower == "packages"
12
_{13} \vert - name: "packages: Install poudriere ports"
14 community.general.portinstall:
15 name: "\{ \{ \text{item } \} \}"
16 use_packages: "{{ freebsd_use_packages }}"
117 loop: "{{ poudriere_packages }}"
18 register: result
19 retries: "{{ freebsd_install_retries }}"
_{20} | until: result is succeeded
_{21} delay: "{{ freebsd_install_delay }}"
_{22} when: freebsd_install_method|lower == "ports"
23
```

```
_{24} # Certificate packages
_{25} \vert - name: "packages: Install packages to create certificate"
26 community.general.pkgng:
27 name: "{{ poudriere_packages_cert }}"
28 register: result
_{29} retries: "{{ freebsd_install_retries }}"
30 until: result is succeeded
31 delay: "{{ freebsd_install_delay }}"
32 when: freebsd_install_method|lower == "packages"
33
34 \vert - name: "packages: Install ports to create certificate"
35 community.general.portinstall:
36 name: "{{ item }}"
37 use_packages: "{{ freebsd_use_packages }}"
38 loop: "{{ poudriere_packages_cert }}"
39 register: result
40 retries: "{{ freebsd_install_retries }}"
41 until: result is succeeded
_{42} delay: "{{ freebsd_install_delay }}"
43 when: freebsd_install_method|lower == "ports"
44
45 # EOF
46 ...
```
#### **3.1.4 dirs.yml**

Synopsis: Configure dirs.

Description of the task.

[\[tasks/dirs.yml\]](https://github.com/vbotka/ansible-freebsd-poudriere/blob/master/tasks/dirs.yml)

```
1 - -2
3 - name: "dirs: Create SSL directories"
4 ansible.builtin.file:
      state: directory
6 path: "\{ \text{item } \}"
7 owner: "{{ poudriere_owner }}"
\vert group: "{{ poudriere_group }}"
      mode: "{{ poudriere_mode_dir }}"
_{10} loop: "{{ poudriere_ssl_dirs }}"
11
12 - name: "dirs: Create SSL directory {{ poudriere_ssl_private_dir }} mode {{ poudriere_
   ˓→ssl_private_dir_mode }}"
13 ansible.builtin.file:
14 state: directory
15 path: "{{ poudriere_ssl_private_dir }}"
16 owner: "{{ poudriere_owner }}"
17 group: "{{ poudriere_group }}"
18 mode: "{{ poudriere_ssl_private_dir_mode }}"
19
```
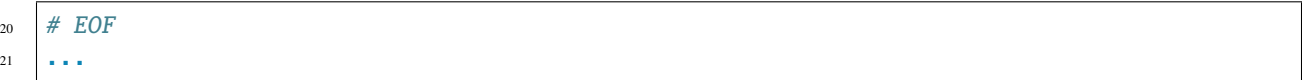

### **3.1.5 key.yml**

Synopsis: Configure key.

Description of the task.

[\[tasks/key.yml\]](https://github.com/vbotka/ansible-freebsd-poudriere/blob/master/tasks/key.yml)

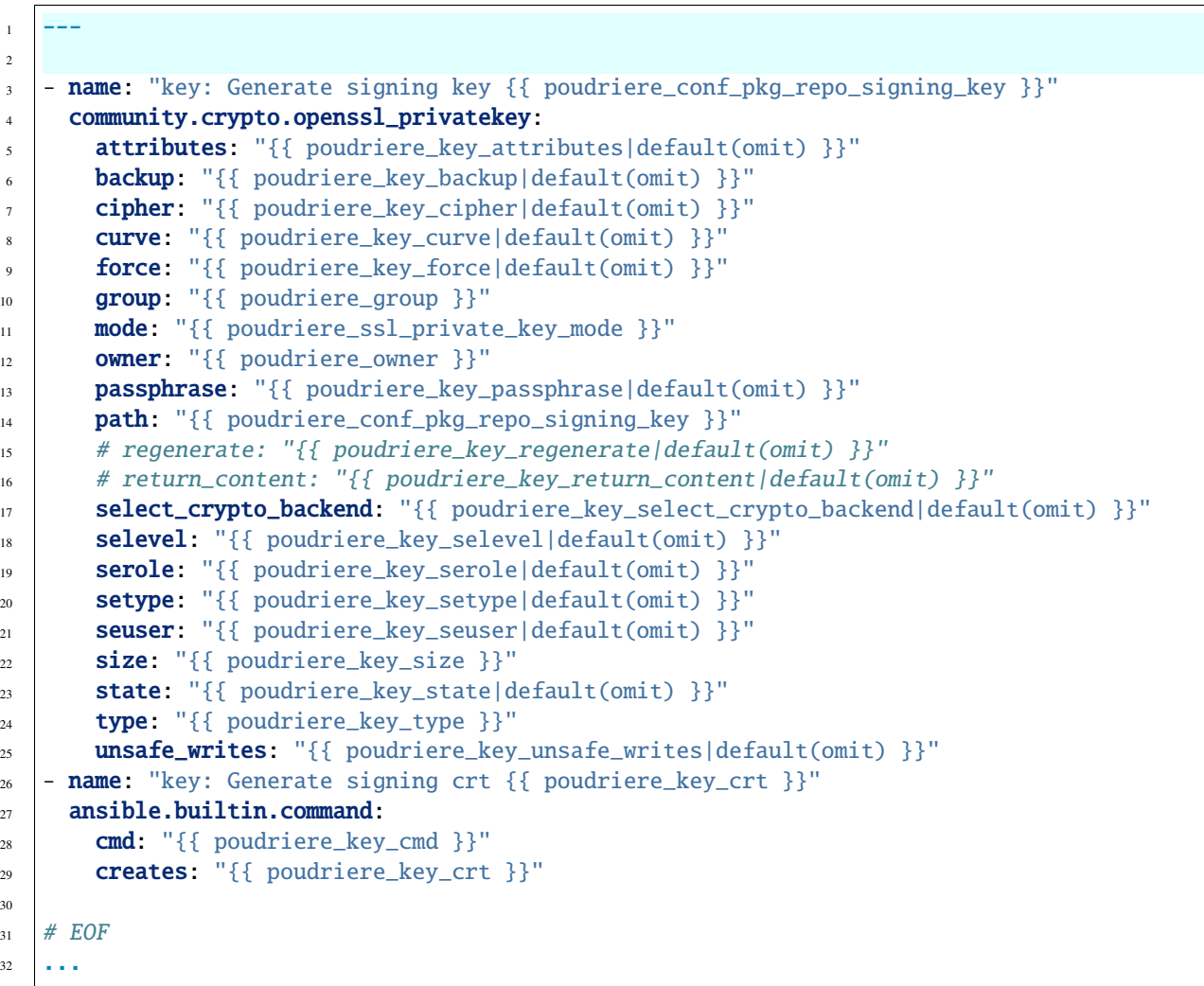

(continued from previous page)

#### **3.1.6 cert.yml**

Synopsis: Configure cert.

Description of the task.

[\[tasks/cert.yml\]](https://github.com/vbotka/ansible-freebsd-poudriere/blob/master/tasks/cert.yml)

```
1 - -2
3 - name: "cert: Generate OpenSSL private key, request, and certificate"
4 block:
5
6 \mid - name: "cert: Generate private key {{ poudriere_cert_key }}"
7 community.crypto.openssl_privatekey:
\{8 \mid \text{path}: \text{``&\{poudriere\_cert\_key}\} \}9 OWNER: "{{ poudriere_owner }}"
10 group: "{{ poudriere_group }}"
11 | mode: "{{ poudriere_ssl_private_key_mode }}"
12
\begin{bmatrix} 13 \end{bmatrix} - name: "cert: Generate csr {{ poudriere_cert_csr }}"
14 community.crypto.openssl_csr:
15 path: "\{ \} poudriere_cert_csr \}}"
16 privatekey_path: "{{ poudriere_cert_key }}"
17 common_name: "\{ \} poudriere_cert_cn \}"
18 when: not ansible_check_mode|bool
19
_{20} | - name: "cert: Generate crt {{ poudriere_cert_path }}"
_{21} community.crypto.x509_certificate:
_{22} path: "{{ poudriere_cert_path }}"
23 privatekey_path: "{{ poudriere_cert_key }}"
_{24} csr_path: "{{ poudriere_cert_csr }}"
25 provider: selfsigned
26 when: not ansible_check_mode|bool
27
28 # <TBD>
_{29} # It seems, it's not possible to force pkg accept self-signed https certificate.
30 # See https://www.digitalocean.com/community/tutorials/how-to-set-up-a-poudriere-build-
   ˓→system-to-create-packages-for-your-freebsd-servers?comment=97460
31
32 \# EOF33 1 \cdot . . .
```
### **3.1.7 conf.yml**

Synopsis: Configure conf.

Description of the task.

[\[tasks/conf.yml\]](https://github.com/vbotka/ansible-freebsd-poudriere/blob/master/tasks/conf.yml)

 $1 - -$ 2

```
- name: "conf: Create directories"
```

```
4 ansible.builtin.file:
5 state: directory
6 path: "\{ item.dir \}"
7 owner: "{{ item.owner }}"
\{8\} group: "\{\{\text{item.group }\}\}"
9 mode: "{{ item.mode }}"
_{10} loop: "{{ poudriere_conf_dirs }}"
11 loop_control:
12 label: "{{ item.dir }}"
13 tags: poudriere_conf_dirs
14
\vert = name: "conf: Configure {{ poudriere_conf_file }}"
16 ansible.builtin.template:
17 | src: "{{ poudriere_conf_template }}"
18 dest: "{{ poudriere_conf_file }}"
19 owner: "{{ poudriere_owner }}"
_{20} group: "{{ poudriere_group }}"
21 mode: "{{ poudriere_mode }}"
\sum_{22} backup: "{{ poudriere_backup_conf|bool }}"
_{23} tags: poudriere_conf_file
24
25 # EOF
26 \vert \cdot \cdot \cdot \vert
```
### **3.1.8 pkglists.yml**

Synopsis: Configure pkglists.

Description of the task.

[\[tasks/pkglists.yml\]](https://github.com/vbotka/ansible-freebsd-poudriere/blob/master/tasks/pkglists.yml)

2

8

```
1 - - -3 - name: "pkglists: Create list of packages"
4 ansible.builtin.include_tasks: pkglist.yml
\mathfrak{s} | loop: "\{ \{ \text{poudriere\_pkg\_arch } \} \}"
6 loop_control:
7 loop_var: pkg_arch
9 \# EOF10 \quad 1 \quad . \quad .
```
### **3.1.9 pkglist.yml**

Synopsis: Configure pkglist.

Description of the task.

[\[tasks/pkglist.yml\]](https://github.com/vbotka/ansible-freebsd-poudriere/blob/master/tasks/pkglist.yml)

```
1 - -2
3 \# Enable or disable dictionaries in the list _{\rm pkg\_dict}4 - name: "conf: Create empty list _{\rm pkg\_dict}"
5 ansible.builtin.set_fact:
6 \quad pkg_dict: []
7 tags: poudriere_pkglist_create_var
8
9 - name: "conf: Add items to the list _{\rm pkg\_dict}"
10 ansible.builtin.set_fact:
\mathbf{p} \mathbf{p}kg_dict: "{{ \mathbf{p}kg_dict + [item|combine({'enable': _combine_enable})] }}"
_{12} loop: "{{ lookup('vars', 'pkg_dict_' ~ pkg_arch) }}"
13 loop_control:
14 label: "{{ item.pkglist }}"
15 vars:
\frac{16}{16} _pkglist_enable: "{{ lookup('vars', 'pkglist_enable_' ~ pkg_arch, default={}) }}"
_{17} \blacksquare current_enable: "{{ item.enable|default(true) }}"
18 _combine_enable: "{{ _pkglist_enable[item.pkglist]|default(_current_enable) }}"
19 | tags: poudriere_pkglist_create_var
20
_{21} - name: "conf: Debug _pkg_dict"
22 ansible.builtin.debug:
23 var: _pkg_dict
24 when: poudriere_debug|bool
_{25} tags: poudriere_pkglist_create_var
26
27 # Create directories
28 - name: "conf: Create directories {{ poudriere_pkglist_dir }}_{{ pkg_arch }}"
29 ansible.builtin.file:
30 state: directory
31 path: "{{ item }}"
32 owner: "{{ poudriere_owner }}"
33 group: "{{ poudriere_group }}"
34 mode: "{{ poudriere_mode_dir }}"
35 loop:
36 - "{{ poudriere_pkglist_dir }}_{{ pkg_arch }}"
37 - "{{ poudriere_pkglist_dir }}_{{ pkg_arch }}.disabled"
38 tags: poudriere_pkglist_create_dirs
39
40 # Disabled lists of packages
41 \vert - name: "conf: Remove lists of packages from {{ poudriere_pkglist_dir }}_{{ pkg_arch }}"
42 ansible.builtin.file:
43 state: absent
44 path: "{{ poudriere_pkglist_dir }}_{{ pkg_arch }}/{{ item.pkglist }}"
45 loop: "\{ \_\text{pkg\_dict} \}"
46 loop_control:
```

```
(continued from previous page)
```

```
47 label: "{{ item.pkglist }}"
48 when: not item.enable
49 tags: poudriere_pkglist_disabled
50
51 - name: "conf: Create lists of packages in {{ poudriere_pkglist_dir }}_{{ pkg_arch }}.
    ˓→disabled"
52 ansible.builtin.template:
53 src: poudriere.pkglist.j2
\frac{1}{54} dest: "{{ poudriere_pkglist_dir }}_{{ pkg_arch }}.disabled/{{ item.pkglist }}"
55 owner: "\{ poudriere_owner \}"
56 group: "{\mathcal{F}} poudriere_group {\mathcal{F}}57 mode: "{ poudriere_mode } }"
58 backup: "{{ poudriere_backup_conf|bool }}"
59 loop: "{{ _pkg_dict }}"
60 loop_control:
61 label: "\{ item.pkglist \}"
62 when: not item.enable
63 tags: poudriere_pkglist_disabled
64
65 # Enabled lists of packages
66 - name: "conf: Remove lists of packages from \{ poudriere_pkglist_dir \}]_\{ pkg_arch \}.
    ˓→disabled"
\sigma ansible.builtin.file:
68 state: absent
69 path: "{{ poudriere_pkglist_dir }}_{{ pkg_arch }}.disabled/{{ item.pkglist }}"
70 loop: "\{ _pkg_dict \} }"
71 loop_control:
72 label: "{{ item.pkglist }}"
73 when: item.enable
74 tags: poudriere_pkglist_enabled
75
76 - name: "conf: Create lists of packages in {{ poudriere_pkglist_dir }}_{{ pkg_arch }}"
77 ansible.builtin.template:
78 src: poudriere.pkglist.j2
79 dest: "{{ poudriere_pkglist_dir }}_{{ pkg_arch }}/{{ item.pkglist }}"
80 owner: "{{ poudriere_owner }}"
\mathbf{s}_1 group: "\{ \{ \text{poudriere\_group} \} \}"
\begin{array}{c} \text{82} \\ \text{83} \end{array} mode: "{{ poudriere_mode }}"
83 backup: "{{ poudriere_backup_conf|bool }}"
84 loop: "{{ _pkq_dict }}"
85 loop_control:
\begin{array}{c|c} \n\text{86} & \text{label:4} \n\end{array} \begin{array}{c} \n\text{label:4} \n\end{array} \begin{array}{c} \n\text{length} \begin{array}{c} \n\text{length} \n\end{array}87 when: item.enable
88 tags: poudriere_pkglist_enabled
89
90 \# EOF91 ...
```
### **3.1.10 options.yml**

Synopsis: Configure options.

Description of the task.

[\[tasks/options.yml\]](https://github.com/vbotka/ansible-freebsd-poudriere/blob/master/tasks/options.yml)

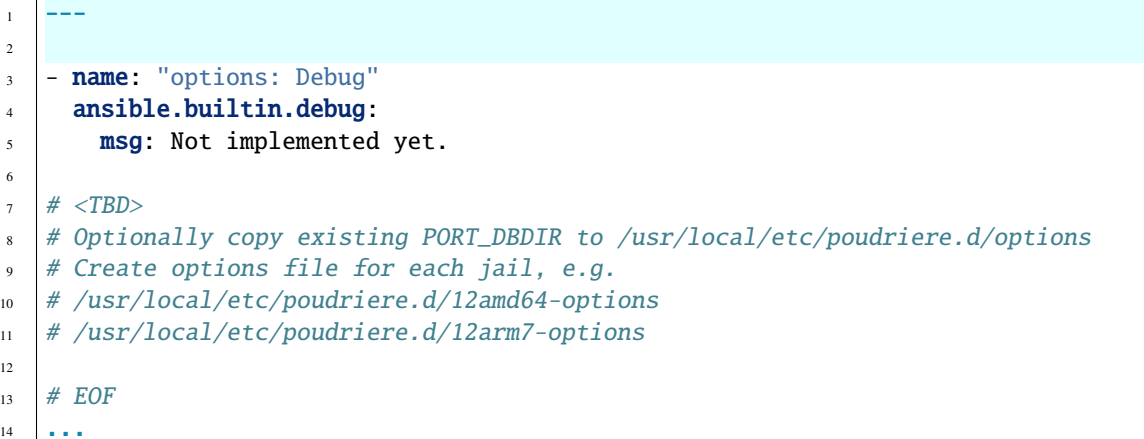

#### **3.1.11 make.yml**

Synopsis: Configure make.

Description of the task.

[\[tasks/make.yml\]](https://github.com/vbotka/ansible-freebsd-poudriere/blob/master/tasks/make.yml)

```
1 - -\overline{2}3 - name: "make: Configure \{ poudriere_make_file \}"
4 ansible.builtin.template:
\mathsf{s} src: make.conf.j2
6 \mid dest: "{{ poudriere_make_file }}"
7 owner: "{{ poudriere_owner }}"
\{8\} group: "\{\{\text{poudriere\_group}\}\}"
9 mode: "{{ poudriere_mode }}"
_{10} backup: "{{ poudriere_backup_conf|bool }}"
11
12 \# See 10.5.10. Providing a Custom make.conf File
13 # https://docs.freebsd.org/en/books/porters-handbook/testing-poudriere.html
14
15 \# <TBD> make.conf file for each jail, e.g.
16 # /usr/local/etc/poudriere.d/12amd64-make.conf
17 \mid \#/usr/local/etc/poudriere.d/12arm7-make.conf
18
19 # EOF
20 \cdot \cdot \cdot \cdot
```
## **3.2 Handlers**

### **3.2.1 main.yml**

Synopsis: Main task.

Import handlers.

3

[\[handlers/main.yml\]](https://github.com/vbotka/ansible-freebsd-poudriere/blob/master/handlers/main.yml)

```
1 - -2 \# handlers freebsd_poudriere
4 \# EOF5 ...
```
# **3.3 Templates**

### **3.3.1 make.conf.j2**

Synopsis: Template make.conf.

Description of the template.

[\[templates/make.conf.j2\]](https://github.com/vbotka/ansible-freebsd-poudriere/blob/master/templates/make.conf.j2)

```
# {{ ansible_managed }}
```

```
2 \sqrt{8} for item in poudriere_make_conf %}
```
 $3 \{ \}$  {{ item }}

```
\{% \space endfor \space \% \}
```
### **3.3.2 poudriere.conf.j2**

Synopsis: Template poudriere.conf.

Description of the template.

[\[templates/poudriere.conf.j2\]](https://github.com/vbotka/ansible-freebsd-poudriere/blob/master/templates/poudriere.conf.j2)

```
# {{ ansible_managed }}
\overline{2}3 \mid \text{ZPOOL}=\{\{\text{poudriere\_conf\_zpool}\}\}\4 NO_ZFS={{ poudriere_conf_no_zfs }}
5 ZROOTFS={{ poudriere_conf_zrootfs }}
6 FREEBSD_HOST={{ poudriere_conf_freebsd_host }}
7 RESOLV_CONF={{ poudriere_conf_resolv_conf }}
8 BASEFS={{ poudriere_conf_basefs }}
9 POUDRIERE_DATA={{ poudriere_conf_poudriere_data }}
10 USE_PORTLINT={{ poudriere_conf_use_portlint }}
_{11} USE_TMPFS=\{ poudriere_conf_use_tmpfs \}}
12 | DISTFILES_CACHE={{ poudriere_conf_distfiles_cache }}
13 PKG_REPO_SIGNING_KEY={{ poudriere_conf_pkg_repo_signing_key }}
```

```
14 URL_BASE={{ poudriere_conf_url_base }}
15 CHECK_CHANGED_OPTIONS={{ poudriere_conf_check_changed_options }}
16 CHECK_CHANGED_DEPS={{ poudriere_conf_check_changed_deps }}
17
18 # EOF
```
### **3.3.3 poudriere.conf2.j2**

Synopsis: Template poudriere.conf2.

Description of the template.

[\[templates/poudriere.conf2.j2\]](https://github.com/vbotka/ansible-freebsd-poudriere/blob/master/templates/poudriere.conf2.j2)

```
\frac{1}{4} \frac{1}{4} \frac{1}{4} \frac{1}{4} \frac{1}{4} \frac{1}{4} \frac{1}{4} \frac{1}{4} \frac{1}{4} \frac{1}{4} \frac{1}{4} \frac{1}{4} \frac{1}{4} \frac{1}{4} \frac{1}{4} \frac{1}{4} \frac{1}{4} \frac{1}{4} \frac{1}{4} \frac{1}{4} \frac{1}{4} \frac{1}{4} 2
3 \mid \frac{1}{8} for k, v in poudriere_conf_data.items() %}
4 \{ \} \{ \} \ \} = \{ \{ \} \lor \} \}5 {% endfor %}
6
         # EOF
```
### **3.3.4 poudriere.pkglist.j2**

Synopsis: Template poudriere.pkglist.

Description of the template.

[\[templates/poudriere.pkglist.j2\]](https://github.com/vbotka/ansible-freebsd-poudriere/blob/master/templates/poudriere.pkglist.j2)

```
{% for package in item.packages %}
```
- $2 \{$ { package }}
- $\{% \space endfor \space \% \}$

## **FOUR**

## **COLLECTIONS**

### **4.1 vbotka.freebsd**

- Galaxy: [vbotka.freebsd](https://galaxy.ansible.com/vbotka/freebsd)
- GitHub: [vbotka.freebsd](https://github.com/vbotka/ansible-collection-freebsd)

### **4.1.1 Documented roles**

- [ansible](https://ansible-ansible.readthedocs.io/en/latest/)
- [ansible\\_runner](https://ansible-runner-role.readthedocs.io/en/latest/)
- [apache](https://ansible-apache.readthedocs.io/en/latest/)
- [config\\_light](https://ansible-config-light.readthedocs.io/en/latest/)
- [freebsd\\_custom\\_image](https://ansible-freebsd-custom-image.readthedocs.io/en/latest/)
- [freebsd\\_postinstall](https://ansible-freebsd-postinstall.readthedocs.io/en/latest/)
- [freebsd\\_poudriere](https://ansible-freebsd-poudriere.readthedocs.io/en/latest/)
- [freebsd\\_wpa\\_cli](https://ansible-freebsd-wpa-cli.readthedocs.io/en/latest/)

# **COPYRIGHT**

Redistribution and use in source (RST DocUtils) and 'compiled' forms (XML, HTML, PDF, PostScript, RTF and so forth) with or without modification, are permitted provided that the following conditions are met:

Redistributions of source code (RST Docutils) must retain the above copyright notice, this list of conditions and the following disclaimer as the first lines of this file unmodified.

Redistributions in compiled form (transformed to other DTDs, converted to PDF, PostScript, RTF and other formats) must reproduce the above copyright notice, this list of conditions and the following disclaimer in the documentation and/or other materials provided with the distribution.

Important: THIS DOCUMENTATION IS PROVIDED "AS IS" AND ANY EXPRESS OR IMPLIED WARRANTIES, INCLUDING, BUT NOT LIMITED TO, THE IMPLIED WARRANTIES OF MERCHANTABILITY AND FITNESS FOR A PARTICULAR PURPOSE ARE DISCLAIMED. IN NO EVENT SHALL THE PROVIDER BE LIABLE FOR ANY DIRECT, INDIRECT, INCIDENTAL, SPECIAL, EXEMPLARY, OR CONSEQUENTIAL DAMAGES (INCLUDING, BUT NOT LIMITED TO, PROCUREMENT OF SUBSTITUTE GOODS OR SERVICES; LOSS OF USE, DATA, OR PROFITS; OR BUSINESS INTERRUPTION) HOWEVER CAUSED AND ON ANY THEORY OF LIABILITY, WHETHER IN CONTRACT, STRICT LIABILITY, OR TORT (INCLUDING NEGLIGENCE OR OTHERWISE) ARISING IN ANY WAY OUT OF THE USE OF THIS DOCUMENTATION, EVEN IF ADVISED OF THE POSSIBILITY OF SUCH DAMAGE.

# **SIX**

# **LEGAL NOTICE**

All product names, logos, and brands are property of their respective owners.

# **SEVEN**

## **INDICES AND TABLES**

- genindex
- modindex
- search

## **INDEX**

### A

Ansible Galaxy, [15](#page-18-0)

T

tags, [16](#page-19-0)